Avdelningen för Konstruktionsteknik Lunds Tekniska Högskola Box 118 221 00 LUND

Division of Structural Engineering Faculty of Engineering, LTH P.O. Box 118 S-221 00 LUND Sweden

# **Industrialiserad hallprojektering**

Industrialized hall design

**Rinor Mazreku**

Rapport TVBK-5238 ISSN 0349-4969 ISRN: LUTVDG/TVBK-14/5238(79)

Examensarbete Handledare: Niclas Andersson LTH Handledare: Petter Hasselberg NCC Teknik September 2014

# **Förord**

Detta examensarbete genomfördes på NCC Teknik i Malmö i samarbete med avdelningen för konstruktionsteknik vid Lunds Tekniska Högskola. Omfattningen på arbetet är 30 högskolepoäng och genomfördes under perioden april 2014 till september 2014.

Jag vill tacka NCC Teknik i Malmö, Lucas, Arik och de andra, för att ha varit till otroligt stor hjälp under arbetets gång med frågor rörande arbetet och annat. Ett särskilt stort tack till min handledare, Petter Hasselberg, på NCC Teknik som varit med från början och alltid varit hjälpsam och ställt upp när det behövdes.

Jag vill även tacka min handledare på avdelningen för konstruktionsteknik, Niclas Andersson, för all hjälp under arbetets gång och för att ha hjälpt mig driva fram detta. Stort tack ska även riktas till Roger Persson på NCC Teknik för att ha möjliggjort detta examensarbete.

Detta arbete avslutar mina studier på civilingenjörsprogrammet Väg- och Vattenbyggnad och resan under studietiden har varit oförglömlig och spännande. Därför vill jag tacka alla mina studiekamrater som gjort dessa studieår legendariska.

Lund/Malmö, September 2014.

*Rinor Mazreku*

# **Abstract**

Effective and rapid solutions are something that all companies in the construction industry increasingly strive for. Therefore, there is talk of industrialized building, which aims at an efficient process from the design phase, to the product completion. One reason why effective and quick solutions are sought is because of competition between firms within the industry. A construction company with a large width has difficulties to compete with specialist firms who are very talented in a certain area.

The purpose of the project is to streamline the design stage in the construction of industrial buildings by creating a parametric BIM model which is controlled via a calculation sheet. The calculation sheet will calculate dimensions and quantities, automatically, depending on the parameters entered for an industrial hall. This information will then be exported to a 3D model which is adapted to the parameters.

To achieve this efficiency, programs like Tekla Structures and Microsoft Excel and Word are to be used. The goal is that the integration between the programs is as automated as possible and few measures are needed to export the information.

It is important as a designer in early planning phase to possess knowledge of prefabricated elements, and that they are appropriate to the solutions of the structural system selected. The disadvantages might otherwise be that the elements may be special made to conform to the design, which can lead to high costs when bidding for the hall to be submitted.

The conclusion from this study is that the reason why the efficiency of the planning phase for industrial halls occurs is because of the time savings. By creating a tool that quickly generates dimensions, quantifying listings as well as 3D models that contain information, a company has a substantial lead over competitors when the tender is submitted.

**Keywords**: Industrialization, BIM, Streamlining, Design work, Prefabrication, Halls, Virtual Design and Construction, Tender

# **Sammanfattning**

Effektiva och snabba lösningar är något som alla företag inom byggbranschen strävar efter alltmer. Det talas därför om industrialiserat byggande, vilket syftar på en effektiv process från det att en byggnad projekteras till att den slutgiltiga produkten färdigställs. En anledning till varför effektiva och snabba lösningar eftersträvas är på grund av konkurrens mellan företagen inom branschen. Ett entreprenadföretag med en stor bredd har svårt att konkurrera med specialistföretag som är duktiga inom ett visst område.

Syftet med examensarbetet är att effektivisera projekteringsskedet vid byggnation av industrihallar genom att skapa en parameterstyrd BIM-modell som styrs via ett beräkningsark. Beräkningsarket kommer att beräkna dimensioner samt mängder, automatiskt, beroende på de parametrar som matas in för en industrihall. Denna information ska sedan exporteras till en 3D-modell som anpassas efter parametrarna.

För att skapa denna effektivisering kommer program som Tekla Structures och Microsoft Excel samt Word att användas. Målet är att integreringen mellan programmen blir så automatiserad som möjlig och få åtgärder behöver göras för att exportera information.

Det är viktigt, som konstruktör, att i tidig projekteringsfas inneha kunskap om prefabricerade element och att de är anpassade till de lösningar på stomsystemet som valts. Nackdelarna kan annars vara att element får specialtillverkas för att anpassas till konstruktionen, vilket kan leda till höga kostnader när anbud på hallen ska lämnas in.

Slutsatsen från examensarbetet är att anledningen till varför effektivisering av projekteringsskedet för industrihallar sker är på grund av tidsbesparing. Genom att skapa ett verktyg som snabbt genererar dimensioner, mängdningslistor samt 3D-modeller som innehåller information, har ett företag ett stort försprång gentemot konkurrenter när anbud ska lämnas in.

**Nyckelord:** Industrialisering, BIM, Effektivisering, Projektering, Prefabricering, Hallar, Virtual Design and Construction, Anbud

# **INNEHÅLL**

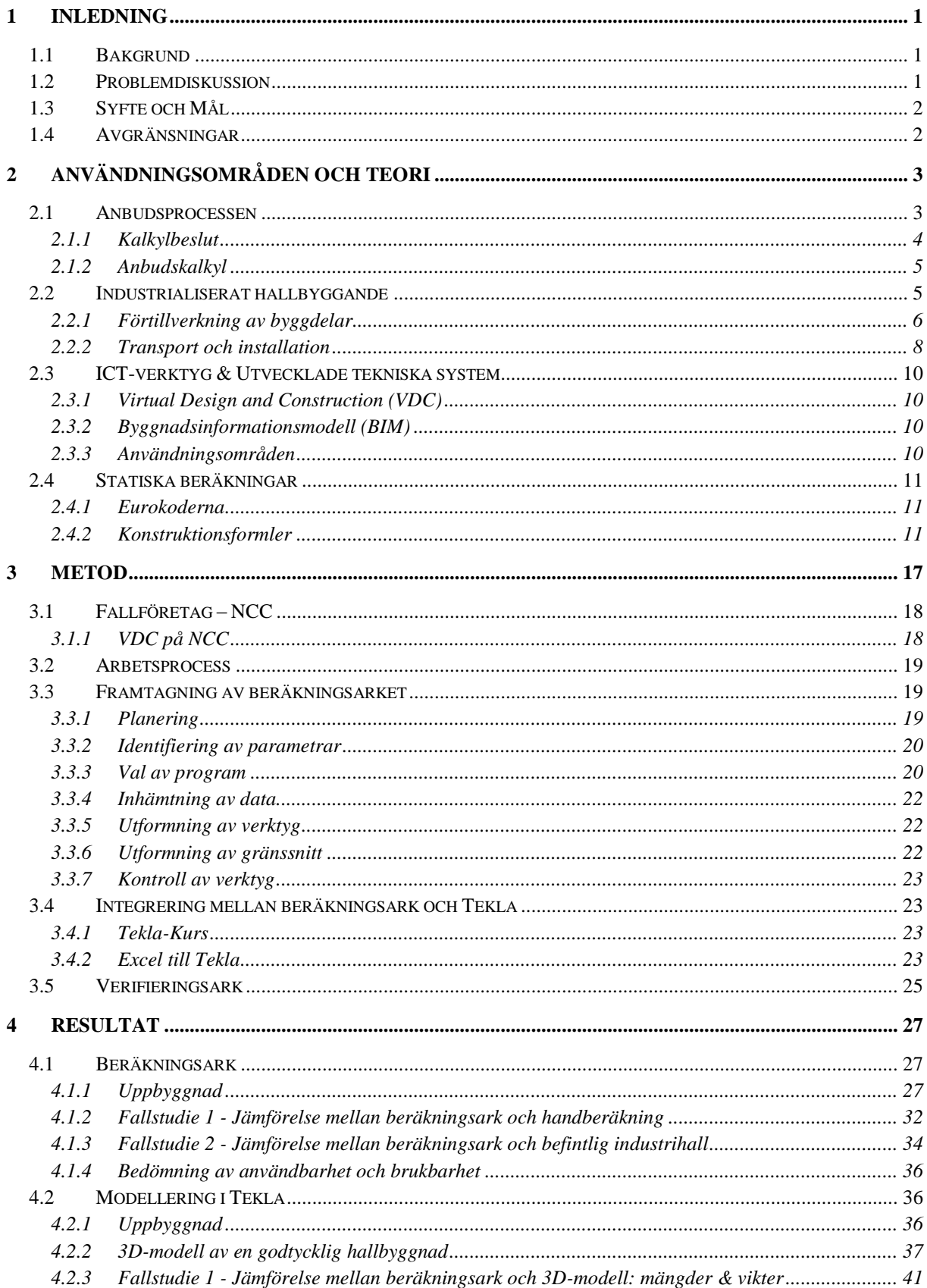

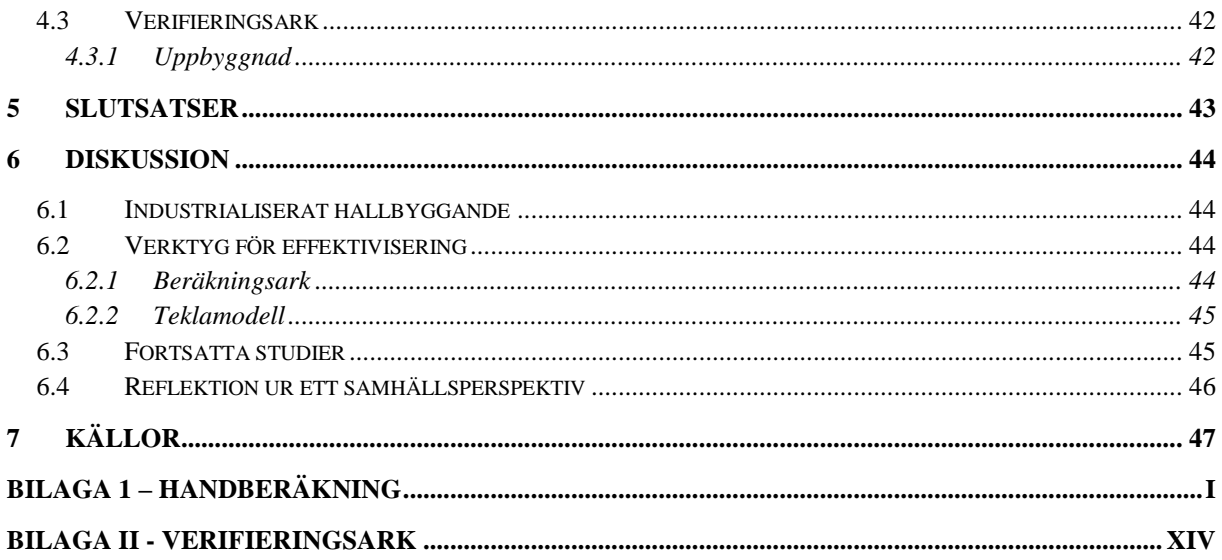

# <span id="page-11-0"></span>**1 Inledning**

Detta inledande kapitel ger en beskrivning om rapportens bakgrund för att sedan beskriva dess syfte och mål.

# <span id="page-11-1"></span>**1.1 Bakgrund**

Marknaden för industrihallar domineras av nischade företag som lämnar låga anbud och ger snabba offerter. Spetskompetensen och erfarenheten dessa företag innehar gällande hallprojektering är svår att mäta sig med för entreprenadföretag. Det är inte lönsamt att spendera många timmar på att räkna på projektet och sedan inte få det. (Persson, 2014)

En lösning på detta, för att kunna konkurrera mot nischade företag, är att effektivisera projekteringsskedet med hjälp av tekniska verktyg.

Building information model (BIM) är, som Eastman (2008) beskriver det, en virtuellt skapad datormodell som innehåller noggranna geometrier och relevant data som behövs för att stödja projekteringen, tillverkningen och upphandlingen vid en byggnation.

Att integrera en BIM-modell med ett verktyg, som räknar ut dimensioner och tar fram mängder, öppnar nya sätt för konstruktören och entreprenadsföretaget att arbeta i projekteringsskedet.

I snitt är underlag som tas fram under projekteringsprocessen 20 % effektivare och upplevs som mer inspirerande och attraktivt om de visualiseras i 3D än i 2D (Jongeling, 2008). Enligt Jongeling är även kvaliteten på mängdavtagningsprocessen högre och tiden det tar för att få fram mängder minskar med cirka 50 %. En tillämpning av BIM under projekteringsskedet ger även en förbättrad kommunikationsprocess mellan de inblandade på arbetsplatsen.

Industrialiserat byggande är enligt Apleberger et al. (2007) summan av alla processer som krävs innan den slutliga produkten tillverkas. Genom att skapa ett effektivit verktyg som är väl integrerad med en BIM-modell förbättras samt underlättas den industrialiserade hallprojekteringen.

# <span id="page-11-2"></span>**1.2 Problemdiskussion**

Entreprenadsföretag får årligen in projekt där anbud ska lämnas in på industrihallar. Eftersom konkurrensen är hård behövs attraktiva och effektiva lösningar för att pressa ner projekteringskostnaderna i bygghandslingsskedet. Behovet finns därför att i tidigt skede ta fram visualiserade modeller för prissättning, presentation för byggherren och sänka kostnaderna och tiderna i bygghandslingsskedet.

Den problemfråga som rapporten besvarar är hur det ska gås tillväga för att ta fram en parameterstyrd BIM-modell för industrihallar. Hur ska denna modell integreras med ett verktyg som snabbt och enkelt utför statiska beräkningar, mängdberäkningar, genererar en 3D-modell samt något som kan verifiera dimensioneringsberäkningarna för industrihallar?

### <span id="page-12-0"></span>**1.3 Syfte och Mål**

Syftet med examensarbetet är att förbättra projekteringsskedet vid byggnation av industrihallar genom att skapa en parameterstyrd BIM-modell som styrs via ett beräkningsark. Beräkningsarket kommer att beräkna dimensioner samt mängder beroende på de parametrar som matas in för industrihallen. Denna information ska sedan exporteras till en 3D-modell som anpassas efter parametrarna.

Målet med examensarbetet är att ta fram ett verktyg för industrihallar som snabbt ger dimensioner och underlag till kostnader på stomsystemet samt en 3D-modell för visualisering för byggherren och ytterligare analyser. Även ett verifieringsark ska skapas för att styrka och verifiera beräkningarna.

### <span id="page-12-1"></span>**1.4 Avgränsningar**

Avgränsningarna som gjorts för examensarbetet är gjorda för att hålla sig till arbetets tidsram samt för att återspegla en godtycklig industrihall i Sverige. Avgränsningarna är följande:

### **Konstruktionsavgränsningar**

- Den vertikalt bärande primärstommen, gavelbalkar, samt vindkryss i väggarnas plan studeras. Övrigt takbärverk samt stabilisering i takets plan studeras inte.
- Knutpunktsdimensionering kommer inte att studeras.
- Beräkningar i bruksgränstillstånd kommer inte att utföras.
- Last på grund av snöfickor kommer inte att beaktas.
- Verktyget kan användas för envåningshallar där stommen är ortogonalt orienterad. Stommåtten har jämn delning i respektive riktning.
- Antalet vindkryss på respektive långsida ska vara lika många och samma gäller för kortsidorna.
- Endast sadeltak med lutningar mellan 5 och 45 grader kommer att studeras.

### **Statiska avgränsningar**

- Endast pendelpelare
- Taket fungerar som en styv skiva.
- Fasaden stagar fasadpelare i veka ritningen.
- 1:a ordningens teori beaktas.
- Oändligt styv grund antas.

### **Integrering mellan 3D-modell och beräkningsark**

Endast pelare, gavelbalkar och vindsträvor kommer att visualiseras i 3D-modellen.

# <span id="page-13-0"></span>**2 Användningsområden och teori**

Problemställningen till arbetet är relaterad till följande ämnen:

- Anbudsprocessen
	- o Kalkylbeslut
	- o Kalkylrapport
- Industrialiserat hallbyggande
	- o Förtillverkning av byggdelar
- ICT-verktyg & utvecklade tekniska system
	- o Virtual design and construction (VDC)
	- o Building information modelling (BIM)
	- o Användningsområden inom BIM
- Verktyg för effektivisering
	- o Excel
	- o Tekla Structures
- Statiska beräkningar
	- o Eurokoderna
	- o Konstruktionsformler

Anledningen till att problemställningen är relaterad till dessa ämnen är för att de bidrar med ett förbättrat projekteringsskede vid byggnation av industrihallar.

Fokus på arbetet kommer att ligga i *industrialiserat hallbyggande* och *ICT-verktyg & utvecklade tekniska* system samt vilka möjligheter det finns för att effektivisera projekteringsskedet. Kunskapen som samlas in i detta avsnitt ligger sedan till grund för resultatdelen i arbetet.

### <span id="page-13-1"></span>**2.1 Anbudsprocessen**

Den process från det att en anbudsförfrågan fås och en kalkylschef som fattar ett beslut om förfrågan utses, till det att en kalkylrapport skapas och anbud lämnas heter *anbudsprocessen.*  (Harris & McCaffer, 2013)

Denna process är generell och används även vid upphandling av stomsystem. Anbudsprocessen beskrivs i [Figur 1.](#page-14-1)

#### 2**.** Användningsområden och teori

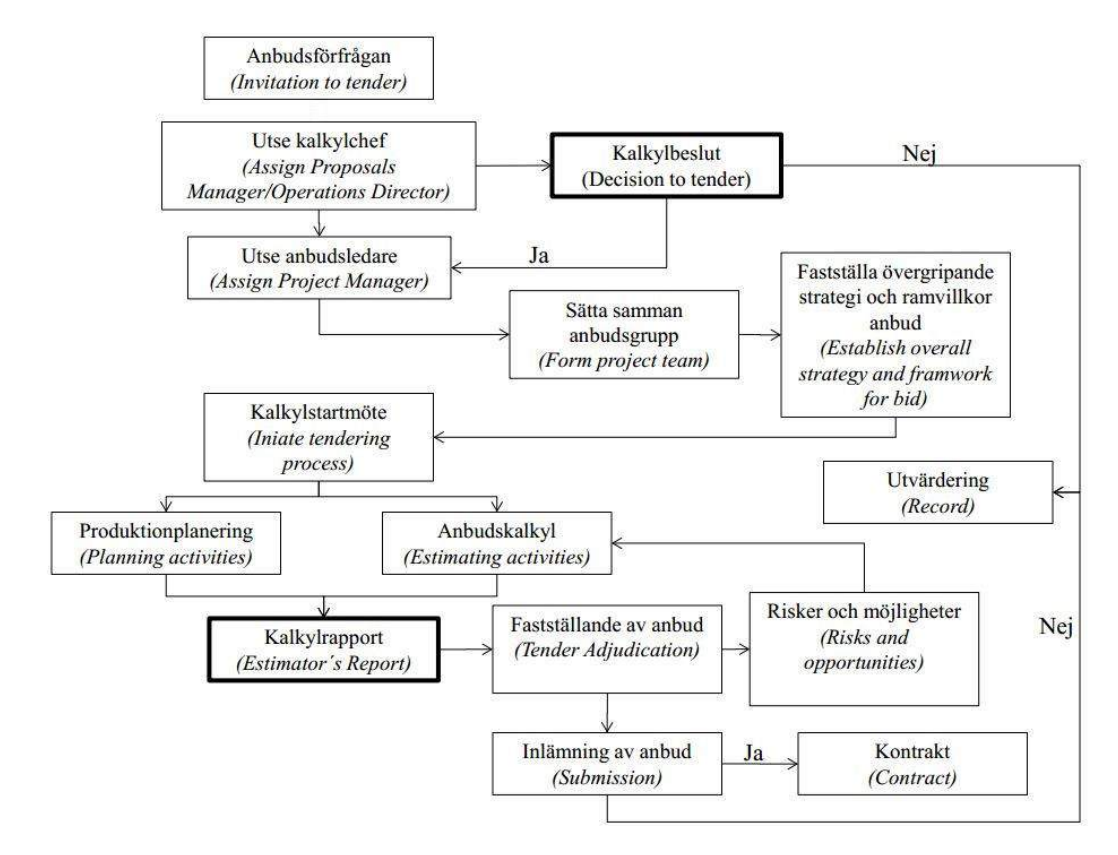

<span id="page-14-1"></span>**Figur 1 Visar anbudsprocessen enligt Harris & McCaffer (2013).**

I avsnitt 2.1.1 och 2.1.2 redovisas några steg som är relevanta för detta examensarbete och där det kommer till nytta.

#### <span id="page-14-0"></span>**2.1.1 Kalkylbeslut**

Kalkylbeslutet är det skede där affärschefen & kalkylchefen bedömer projektet utifrån olika aspekter som (Harris & McCaffer, 2013):

- Företagets arbetsbelastning och omsättning
- Företagets finansiella resurser
- Tillgängliga resurser
- Typ av projekt
- Lokalisering
- Vem beställaren är
- Detaljerad genomgång av förfrågningsunderlaget

Här är det viktigt som ett entreprenadföretag, som vill konkurrera med nischade företag, att ha tekniska lösningar som pressar ner projekteringskostnaderna och ger attraktiva och effektiva lösningar. På så sätt kan ett anbud fortfarande lämnas in vid hög arbetsbelastning eller låga finansiella resurser.

### <span id="page-15-0"></span>**2.1.2 Anbudskalkyl**

I detta skede kalkyleras materialmängder, tidsåtgången och andra resurser för uppförandet av en industrihall. Anbudskalkylen brukar delas in i (Mattsson, 2011):

- Direkta kostnader kostnader som består av de egna personalkostnaderna, köpta material och tjänster samt investeringar. Här kan även utvecklingskostnader inkluderas.
- Indirekta kostnader kostnader som avser försäljnings- och administrationsomkostnader.

För entreprenadföretag som beslutat att lämna anbud för en industrihall är det viktigt att ha ett effektivt verktyg i anbudskalkylen. Ett verktyg som tar fram dimensioner samt underlag till kostnad av material kommer att påverka de *direkta kostnaderna*. Examensarbetet är därför relevant i detta skede av anbudsprocessen, då underlag till kostnad så som material beräknas.

### <span id="page-15-1"></span>**2.2 Industrialiserat hallbyggande**

Definitionen av industrialiserat byggande är bred, entydig samt används annorlunda i olika sammanhang. Apleberger et al. (2007) ger en grundlig beskrivning och väljer själv att definiera det som:

"Industriellt byggande är summan av alla processer som krävs innan den slutliga produkten tillverkas"

"Industriellt byggande är produktion i en sluten produktionsmiljö där allt som är framställt skall levereras till byggplatsen för sammanställning". (Apleberger, 2007)

Nedan beskrivs ett annat förslag till definition samt med åtta karakteristiska delområden som tillsammans utgör konceptet industriellt bostadsbyggande.

"Industriellt bostadsbyggande innebär en välutvecklad byggprocess med en genomtänkt organisation för effektiv styrning, beredning och kontroll av ingående aktiviteter, flöden, resurser och resultat med användning av högförädlade komponenter med syfte att skapa maximalt värde för kunderna". (Lessing, 2006)

Åtta karakteristiska delområden inom industriellt byggande (Lessing, 2006):

- *1. Planering och kontroll av processen*
- *2. Utvecklade tekniska system*
- *3. Förtillverkning av byggdelar*
- *4. Långsiktiga relationer mellan aktörer*
- *5. Logistik integrerat i byggprocessen*
- *6. Kundfokus*
- *7. Användning av informations- och kommunikationsteknik*
- *8. Systematisk mätning och erfarenhetsåterföring*

Dessa kan också visuellt visas enligt [Figur 2.](#page-16-1)

#### 2**.** Användningsområden och teori

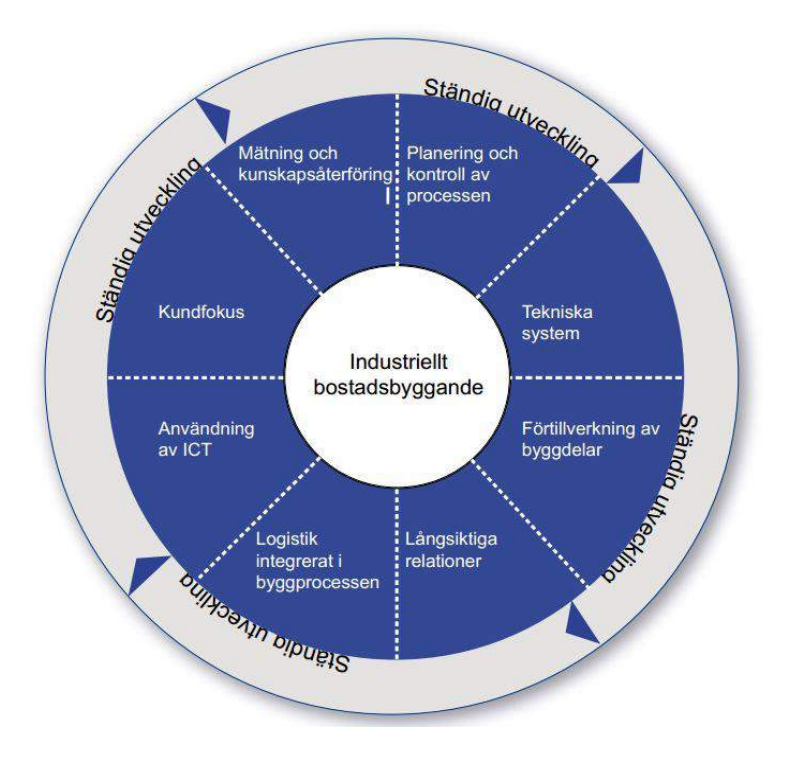

<span id="page-16-1"></span>**Figur 2 Visar visualiserat de karakteristiska delområdena inom industriellt byggande (Lessing, 2006)**

Litteraturstudien kommer att begränsas genom att studera punkterna 2, 3 & 7 då arbetet omfattar dessa.

*2. Utvecklade tekniska system*

Innebär att tekniska system utvecklas för att uppnå en effektiv process där fel och brister minimeras. I dessa tekniska system testas utformningen på byggnaden och eventuella fel justeras för att få en så hög detaljeringsnivå som möjligt. Dessa system används i projekteringsskedet samt i vissa projekt under produktionsfasen.

*3. Förtillverkning av byggdelar*

Innebär att byggnadsdelar tillverkas i en fabrik där det finns en effektiv produktion, med lämpliga hjälpmedel och rätt utrustningen. Förtillverkningsgraden ska vara så hög som möjligt för att minimera antalet arbetsmoment på byggarbetsplatsen.

*7. Användning av informations- och kommunikationsteknik (ICT-verktyg)*

ICT-verktyg är hjälpmedel som möjliggör effektiv hantering av förändringar, uppdateringar och utbyte av information. Dessa verktyg underlättar att skapa virtuella byggnader som förutom att de innehåller geometriska egenskaper även kopplas till ekonomiska kalkyler, energiberäkningar, tidplaner för produktion etc.

#### <span id="page-16-0"></span>**2.2.1 Förtillverkning av byggdelar**

Nedan presenteras några lösningar på hur prefabricerat byggande används i hallar. Som konstruktör är det viktigt att stomsystemet är anpassat till förtillverkade byggdelar.

Nackdelarna kan annars vara att väggar och dylikt får specialtillverkas för att passa till konstruktionen, vilket kan leda till höga kostnader när anbud på hallen ska lämnas in.

#### **Prefabricerade väggsystem**

Utförandet av ytterväggar kan bland annat göras på olika sätt (Stålbyggnadsinstitutet, 2008):

- Beklädnader av tunnplåt som är vertikalt orienterade och monterade på väggreglar.
- Beklädnader av tunnplåt som är horisontellt orienterade och monterade på stomme.
- Metallkasetter monterade på väggreglar
- Komposit- och sandwichpaneler som är horisontellt inplacerade och monterade på pelare.

#### *Sandwich- eller kompositpaneler*

Sandwich och kompositpaneler är förtillverkade element som tillverkas i kontinuerliga produktionslinjer i fabriken. De har dubbla ytor av olika typ av isolering och kapas till planerad längd (Stålbyggnadsinstitutet, 2008). Normala bredder på väggelementen varierar mellan 600-1200mm och de har en tjocklek mellan 40-120mm. Enligt Stålbyggnadsinstitutet (2008) är fördelen med sandwich- och kompositpaneler att de ger en kort byggtid, bra byggnadsfysisk prestanda och kan monteras under i stort sett alla väderförhållanden.

Exempel på sandwichelement är PAROC sandwichelement, se [Figur 3.](#page-17-0) De levereras helt färdiga till byggplatsen och behöver ingen ytbehandling (PAROC, 2014).

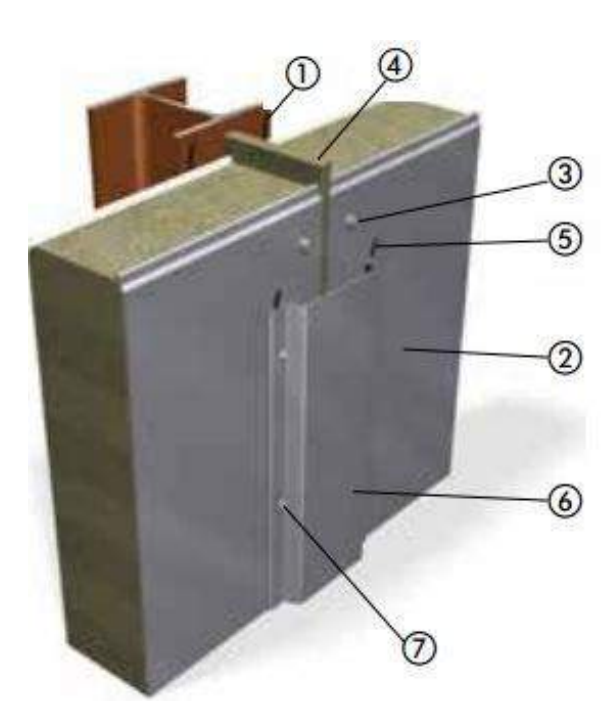

- 1 Fuktspärr 2 PAROC-element 3 Elementinfästning 4 Stenull 5 Tätningsfog
- 6 Beslag
- 7 Beslagskruv

<span id="page-17-0"></span>**Figur 3 Visar en anslutning mellan sandwichelement och fasadpelare (PAROC, 2014)**

#### 2**.** Användningsområden och teori

#### **Prefabricerade taksystem**

För industrihallar finns en rad olika taksystem att välja mellan (Stålbyggnadsinstitutet, 2008):

- Enskikts trapetsprofilerad plåt
- Dubbelskiktssystem
- Plåtbeklädnad med stående fals
- Komposit- eller sandwichpaneler

#### *Sandwich- eller kompositpaneler*

Förtillverkade element som tillverkas i kontinuerliga produktionslinjer i fabriken, se [Figur 4.](#page-18-1) De har normalt en bredd på 1000 mm och en tjocklek mellan 70 och 100 mm beroende på isolerings- och bärkrav. Fördelen med dessa prefabricerade paneler är att de är en relativt låg egentyngd, de kan ha en längd på upp till 20 meter vilket gör att elementen är enkla att hantera och montera ihop (Stålbyggnadsinstitutet, 2008). Användning av prefabricerade takelement har följande fördelar: De ger en kort byggtid, bra byggnadsfysisk prestanda, kan monteras under i stort sett alla väderförhållande och de klarar av långa spännvidder.

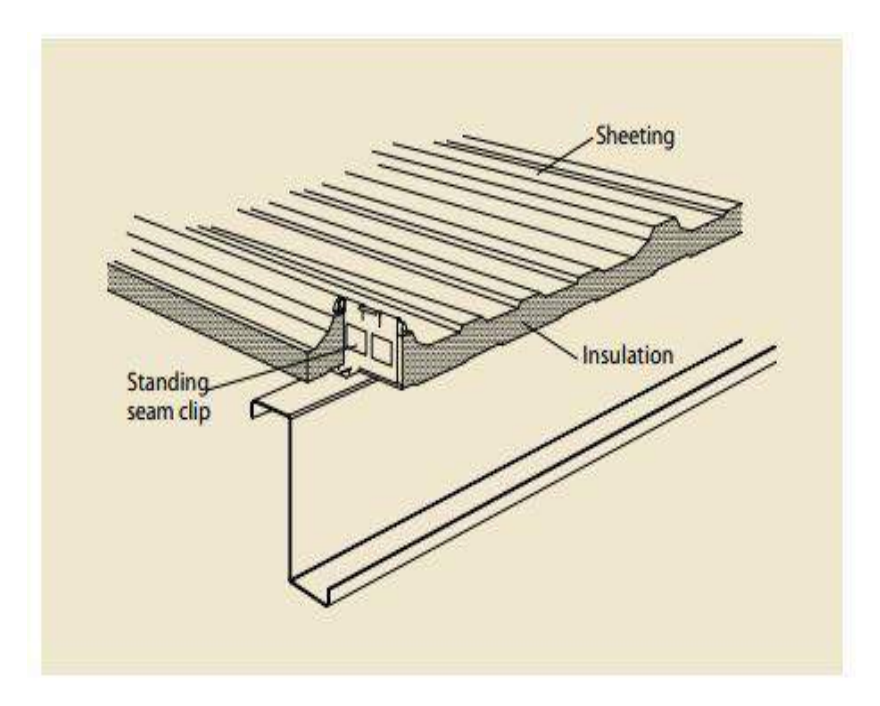

<span id="page-18-1"></span>**Figur 4 Visar en anslutning mellan sandwichelement och Z-profil (PAROC, 2014)**

#### **Prefabricerade fackverk**

För industrihallar med stora spännvidder är det vanligt att takbärverket består av fackverk. Fackverket kan tillverkas av C-, H- eller rörprofiler (Stålbyggnadsinstitutet, 2008). De förtillverkade fackverken tillverkas enligt kundens önskemål där endast parametrar som spännvidd, höjd, taklutning och diagonal delning behöver anges (Maku, 2014).

#### <span id="page-18-0"></span>**2.2.2 Transport och installation**

För att få ett välfungerade och effektivt system av prefabricerade element behöver transporten och installationen av elementen fungera som det är tänkt. Avståndet mellan fabriken och arbetsplatsen, leveranstiderna, att det finns kranar och arbetare på plats etc. behöver beaktas. Det som begränsar transportmöjligheterna är storlekarna på elementen. Allt för stora element

behöver specialtillstånd, avspärrningar och eventuellt alternativa rutter (Antonsson & Hansson, 2009). Det är därför viktigt att i projekteringsskedet ta hänsyn till dessa aspekter och välja lämpliga dimensioner för att effektivisera transporten och installationen av prefabricerade element. Detta avsnitt är relevant för examensarbetet men dock kommer det inte att tas hänsyn till i verktyget för industrihallar, se syfte och mål avsnitt 1.3.

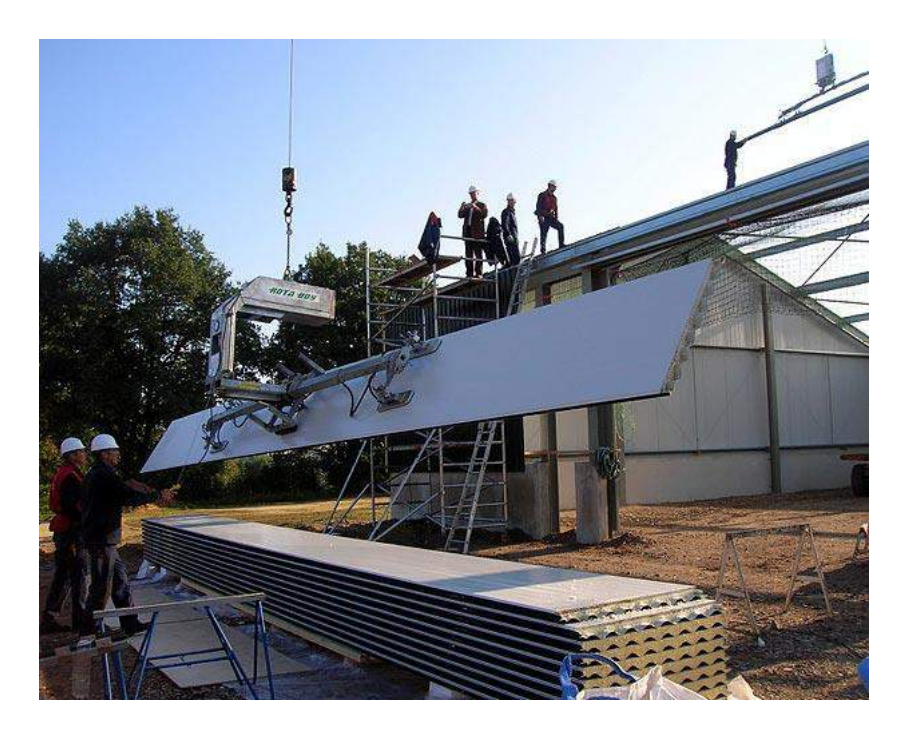

**Figur 5 Installation av takelement (arlift, 2014)**

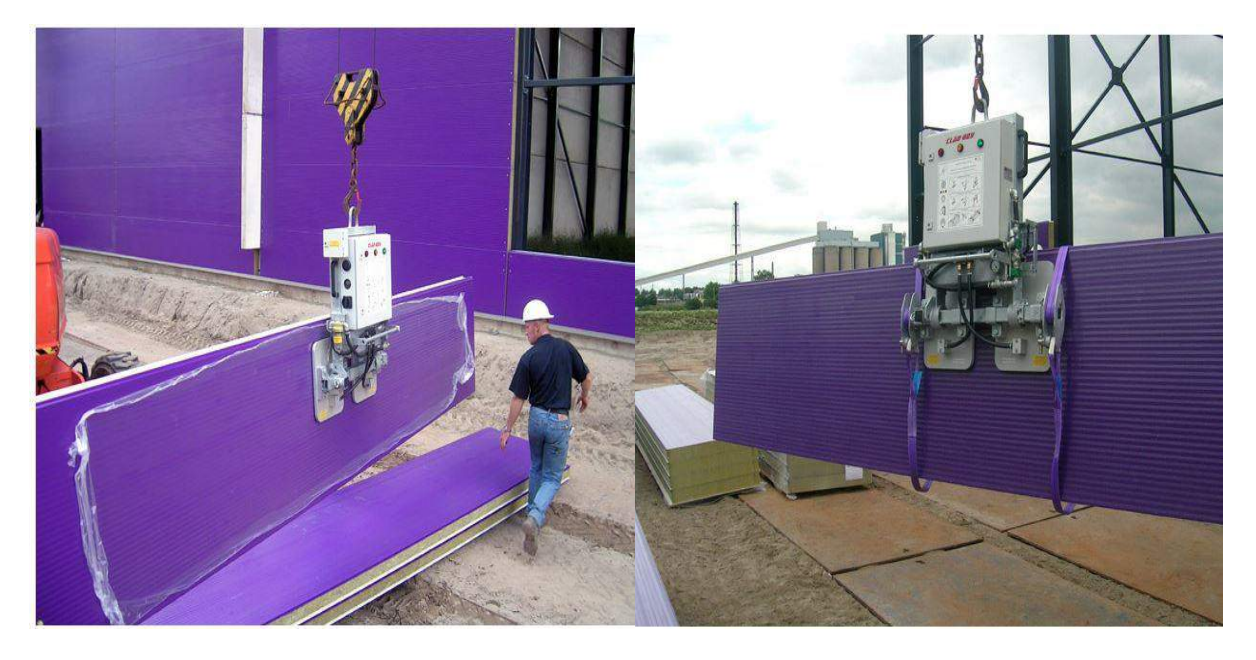

**Figur 6 Visar installation av väggelement (arlift, 2014)**

# <span id="page-20-0"></span>**2.3 ICT-verktyg & Utvecklade tekniska system**

### <span id="page-20-1"></span>**2.3.1 Virtual Design and Construction (VDC)**

Virtual Design and Construction (VDC) är ett sätt att arbeta och innebär att all nödvändig information i visualiserade modeller samlas ihop för att utföra projektet och göra det lättillgängligt för inblandade aktörer. (Nilsson & Ådnanes, 2013). VDC innefattar, förutom den visualiserade modellen, arbetsprocesser, arbetsorganisation, tidsplanering, kostnadskalkyler, riskhantering och andra aspekter (Salehzadeh & Jonsson, 2013).

### <span id="page-20-2"></span>**2.3.2 Byggnadsinformationsmodell (BIM)**

Beroende på vem den tillfrågande är fås oftast olika svar på vad BIM egentligen är. Frågas en kalkylator säger denne att BIM är ett sätt att beräkna mängder på, för en modellsamordnare är det ett verktyg att samordna modeller på medan för en byggherre används det för visualisering.

Enligt Eastman et al. (Eastman, Teicholz, Sacks, & Liston, 2008) är BIM en virtuellt skapad datormodell som innehåller noggranna geometrier och relevant data som behövs för att stödja projekteringen, tillverkningen och upphandlingen vid en byggnation.

Byggnadsmodeller karaktäriseras enligt Eastman et al. (Eastman, Teicholz, Sacks, & Liston, 2008) av:

- Byggnadskomponenter representeras av objekt.
- Byggnadskomponenterna tilldelads data som beskriver hur de beter sig. Dessa data behövs för att analysera BIM-modellen vid ex. dimensionering.
- Datan ska vara konsekvent och inte överflödig. Görs ändringar i en komponent så ska denna information inte behöva ändras någon annanstans.
- All data som är kopplat till en komponent ska vara kopplat till ett koordinatsystem i modellen.

### <span id="page-20-3"></span>**2.3.3 Användningsområden**

Nedan redovisas några användningsområden inom BIM.

### **Mängdning**

Med hjälp av BIM går det i tidigt projekteringsskede att ta fram tillfälliga mängder på material vilket underlättar uppskattningen på kostnader och vilka produkter som ska väljas. Snabbare och fler analyser för att få en kostnad som beställaren tänkt sig kan göras med hjälp av BIM. (Viklund, 2011).

Enligt Jongeling (Jongeling, 2008) är kvaliteten av mängdavtagningsprocessen högre och tiden för mängdavtagningen lägre om BIM-projektering används. Även upplevelsen och arbetsmetoden hos användaren upplevs som roligare och mer inspirerande än att arbeta med 2D-ritningar. Jongeling menar att 3D-underlag från en BIM-modell har visat sig av nytta vid inköp av stomsystem och att en internationell entreprenör numer behöver en BIM-modell för upphandling av prefabricerade stomsystem.

### **Visualisering**

BIM är användbart som stöd i beslutsprocessen. Beslutsfattare som fått uppleva detta anser det vara en förutsättning och självklarhet i deras arbete (Jongeling, 2008). Fördelen är en tydligare kommunikation mellan parterna samt att besluts- och försäljningsprocessen skyndas på och förenklas.

### <span id="page-21-0"></span>**2.4 Statiska beräkningar**

Byggnormerna har under åren ändrats kontinuerligt. De första anvisningarna för byggnadsstadgan kom år 1947 och gällde fram till 1968. Från år 1994 började boverkets byggregler, BBR och boverkets konstruktions regler, BKR gälla (Boverket, 2013). År 2011 infördes, istället för BKR, de europeiska konstruktionsstandarderna, eurokoderna. Dessa utgör tillsammans med nationella val i boverkets föreskriftsregler regelsystemet vid verifiering av byggnadsverks bärförmåga, stadga och beständighet (Boverket, 2013).

### <span id="page-21-1"></span>**2.4.1 Eurokoderna**

Eurokod är ett gemensamt namn på de standarder som används för beräkningsregler för dimensionering av bärverk till byggnader och anläggningar.

Enligt Boverket (2013) kan konkurrensen ökas inom byggsektorn genom fri rörlighet på varor och tjänster genom att tillämpa eurokoderna som:

- Ett verktyg för att verifiera de nationella byggreglernas krav på bärförmåga, stadga och beständighet, och vid brandbelastning.
- En plattform för tekniska krav vid offentlig upphandling
- Grund för tekniska krav vid offentlig upphandling.
- En mall vid framtagande av tekniska specifikationer som underlag för CE-märkning av byggprodukter.

### <span id="page-21-2"></span>**2.4.2 Konstruktionsformler**

Nedan beskrivs relevanta formler som används vid konstruktionsberäkningarna i beräkningsarket för detta examensarbete.

De formler som används är ur Regel- och formelsamlingen (Isaksson & Mårtensson, 2010) och dimensioneringen sker enligt Eurokod i brottgränstillstånd.

Vindlaster, snölaster, form- och reduceringsfaktorer hämtas ur Svensk standard, SS-EN 1991- 1-14:2005 och Boverkets författningssamling, BFS 2013:10 EKS 9.

All data för stålprofilerna hämtas ur konstruktionstabeller från Tibnors hemsida (Tibnor, 2014). De profiler som valts att studera för pelare, balkar och vindkryss observeras i [Tabell 1.](#page-22-0)

#### 2**.** Användningsområden och teori

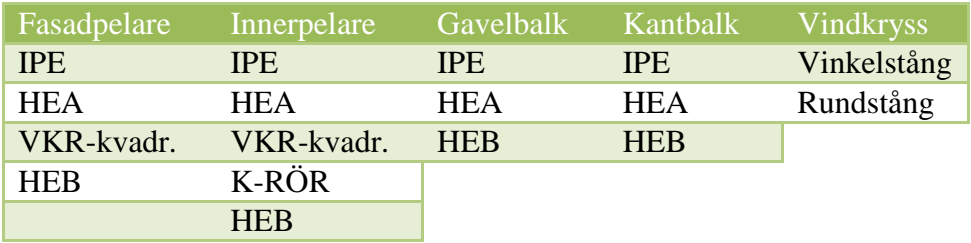

#### <span id="page-22-0"></span>**Tabell 1 Profiler som valts att använda i beräkningarna för detta examensarbete**

#### **Dimensionerande lastkombination**

#### *Brottgränstillstånd*

Den dimensionerande lastkombinationen STR-B då egentyngen är ogynnsam beräknas enligt Regel- och formelsamlingen som:

$$
q_d = \gamma d_{1,2} G_{k j, sup} + \gamma d_{1,5} Q_{k,1} + \gamma d_{1,5} \psi_{o,i} Q_{k,i}
$$

där:

 $yd = Säkerhetsklass vid dimensionering i brott grän still ståndet$  $G_{k,i,sup} = Egentyngd$  $Q_{k,1} = Huvudlasten$  $\psi_{o,i}$  = Reduceringsfaktor för den variabla lasten  $Q_{k,i}$  = Variabel last (= 0 vid gynsam egentyngd)

Den dimensionerande lastkombinationen STR-B då egentyngden är gynnsam beräknas enligt Regel- och formelsamlingen som:

$$
q_d = \gamma d1.0 G_{k j, inf} + \gamma d1.5 Q_{k,1} + \gamma d1.5 \psi_{o,i} Q_{k,i}
$$

Anledningen till varför gynnsam egentyngd beaktas är då det blir en lyftande kraft på taket och vid vindkryssen.

#### **Snölast**

Snölasten beräknas enligt:

$$
s = \mu_i C_e C_t s_k
$$

där:

 $\mu_i$  = Formfaktor som beror av takytans form  $C_e = Exponerings faktor$  $C_t$  = Termisk koefficient  $s_k =$  Snölastens grundvärde på mark

**Vindlast** *Utvändig vindlast* Beräknas enligt:

$$
w_e = q_p(z_e)c_{pe}
$$

där:

 $q_p(z_e)$  $c_{pe}$  = Formfaktor för utvändig vindlast

Utvändig vindlast beräknas både för väggar och tak.

*Invändig vindlast* Beräknas enligt:

$$
w_i = q_p(z_i)c_{pi}
$$

där:

 $q_p(z_i)$  $c_{ni}$  = Formfaktor för invändig vindlast

#### **Tvärsnittsklasser**

SS-EN 1993-1-1, 5.5.2 definierar fyra tvärsnittsklasser med följande definitioner (Isaksson & Mårtensson, 2010):

- **1** Tvärsnittet uppnår plastisk momentkapacitet och tillåter dessutom rotation i flytleder så att flytledsmetod kan användas vid bärverksanalys
- **2** Tvärsnittet uppnår plastisk momentkapacitet men har inte tillräcklig rotationskapacitet för användning av flytledsmetod
- **3** Tvärsnittet uppnår minst elastisk momentbärförmåga
- **4** Tvärsnittet uppnår inte elastisk momentbärförmåga på grund av lokal buckling

Tvärsnittsklasserna beräknas utifrån stålkvalitén och förhållandet mellan tjockleken och längden på liv och fläns.

I fallet då tvärsnittsklass ska beräknas för innerpelare och kantbalk kontrolleras endast den *tvärsnittsdel påverkad av tryck* för liv och fläns. Sedan väljs den högsta tvärsnittsklassen av dessa.

I fallet då tvärsnittsklass ska beräknas för fasadpelare och gavelbalk kontrolleras för liv den *tvärsnittsdel som är påverkad av böjning och tryck*. För fläns kollas den *tvärsnittsdel påverkad av tryck*.

#### **Böjmoment**

Beräkningsarket kontrollerar så att momentkapaciteten vid böjning kring en axel i varje snitt uppfyller:

$$
M_{Ed} \leq M_{c, Rd}
$$

#### $M_{c,Rd} = Tv\ddot{a}$ rsnittets momentkapacitet

För tvärsnittsklass 1 och 2 gäller att:

$$
M_{c, Rd} = W_{pl} f_{y} / \gamma_{M0}
$$

 $W_{pl}$  = Bruttotvärsnittets plastiska resp. elastiska böjmotstånd  $f_v$  = stålets karakteristiska värde på sträckgränsen  $\gamma_{M0} = 1.0$  bärförmåga för tvärsnitt oavsett tvärsnittsklass

För tvärsnittsklass 3 gäller att:

$$
M_{c, Rd} = W_{el, min} f_{\rm y} / \gamma_{M0}
$$

 $W_{el,min} = B\ddot{o}j$ motståndet för den fiber med störst elastisk spänning

För tvärsnittsklass 4 gäller att:

$$
M_{c, Rd} = W_{eff,min} f_{y} / \gamma_{M0}
$$

 $W_{eff,min} = eff$ ektivt böjmotstånd m.h.t lokal buckling.

#### **Tvärkraft**

Tvärkraftskapaciteten  $V_{c, Rd}$  skall i varje snitt uppfylla:

$$
V_{Ed} \leq V_{c, Rd}
$$

Där tvärkraftskapaciteten ges av:

$$
V_{c, Rd} = min \begin{cases} V_{pl} = \frac{A_v f_y}{\gamma_{M0} \sqrt{3}} \\ V_{el} = \frac{A_w f_y}{\gamma_{M0} \sqrt{3}}, om \frac{A_f}{A_w} \ge 0.6 \end{cases}
$$

 $A_v = Skjuvarean$  $A_w = h_w t_w = \textit{livarea}$  $A_f$  = Flänsarean  $f_v =$  Stålets karakteristiska värde på sträckgränsen  $\gamma_{M0} = 1.0$ , bärförmåga för tvärsnitt oavsett tvärsnittsklass

Beräkningsarket kommer att kontrollera om villkoret för tvärkraft uppfylls.

#### **Tryckkraft**

För ett element i tvärsnittsklass 1-3 ska den dimensionerande normalkraften,  $N_{Ed}$ , i varje snitt uppfylla följande villkor:

$$
N_{Ed} \leq N_{c, Rd}
$$

Där tryckkraftskapaciteten ges av:

$$
N_{c,rd} = \frac{f_y A}{\gamma_{M1}}
$$
, då ingen risk för knäckning förekommer

$$
N_{b,rd} = \frac{\chi f_{y} A}{\gamma_{\text{M1}}}, d\text{å det förekommer risk för knäckning}
$$

 $A = Tv\ddot{a}rsnittets$  area  $y_{M1} = 1.0$ , bär förmåga med hänsyn till knäckning  $f_v$  = stålets karakteristiska värde på sträckgränsen  $\chi$  = reduktionsfaktorn för knäckning

Beräkningsarket kommer att, beroende på längden för stålprofilen och tvärsnittstyp, beräkna tryckkraftskapaciteten automatiskt och kontrollera om villkoret för tryckkraft uppfylls.

#### **Tryck och böjmoment**

Samtidigt tryck och böjmoment kommer att ske när fasadpelare och gavelbalk ska dimensioneras. Båda kommer att vilja knäckas i styva riktningen och då kan interaktionssambanden skrivas som:  $\ddotsc$ 

$$
\frac{N_{Ed}}{\frac{\chi_{y}N_{y,Rk}}{\gamma_{M1}}} + k_{yy} \frac{M_{y,Ed}}{M_{y,Rk}} \le 1.0
$$

$$
\frac{N_{Ed}}{N_{z,Rk}} + k_{zy} \frac{M_{y,Ed}}{M_{y,Rk}} \le 1.0
$$
  

$$
\frac{N_{z,Rk}}{V_{M1}}
$$

Beräkningsarket kommer att kontrollera så att båda sambanden uppfylls.

2**.** Användningsområden och teori

### **Dragkraft**

Beräkningsarket kommer att kontrollera att den dimensionerande normalkraften,  $N_{Ed}$ , i varje snitt uppfyller:

$$
N_{Ed} \leq N_{t,rd}
$$

$$
N_{t,rd} = \frac{f_y A}{\gamma_{M0}}
$$

där:

 $f_y$  = stålets karakteristiska värde på sträckgränsen  $A = Tv\ddot{a}rsnittets \, area$  $\gamma_{M0} = 1,0$ , bärförmåga för tvärsnitt oavsett tvärsnittsklass

# <span id="page-27-0"></span>**3 Metod**

Metodavsnittet kommer att behandla ämnet *framtagning av IT-verktyg.* Dispositionen på avsnittet är följande:

- Inledning av arbetet
- Arbetsprocessen för framtagning av IT-verktyg
- Framtagning av beräkningsarket
- Integrering mellan beräkningsark och 3D-program
- Framtagning av verifieringsarket

*Beräkningsarket* som utformas kommer att ta fram dimensioner och underlag till kostnad för industrihallen beroende på indata som sätts in i arket. Detta kommer sedan att integreras med ett 3D-program som skapar en *3D-modell*, även denna beroende på indata som sätts in i arket. Fokus kommer att läggas på att få en fullt fungerande koppling mellan programmen. De data som kommer exporteras från beräkningsarket till 3D-modellen är gavelbalkar och pelare. Den sista delen i metodavsnittet kommer i korta drag visa metoden för framtagning av *verifieringsarket* där beräkningsgången som beräkningsarket utför kan observeras. Hela processen kan observeras i [Figur 7.](#page-27-1)

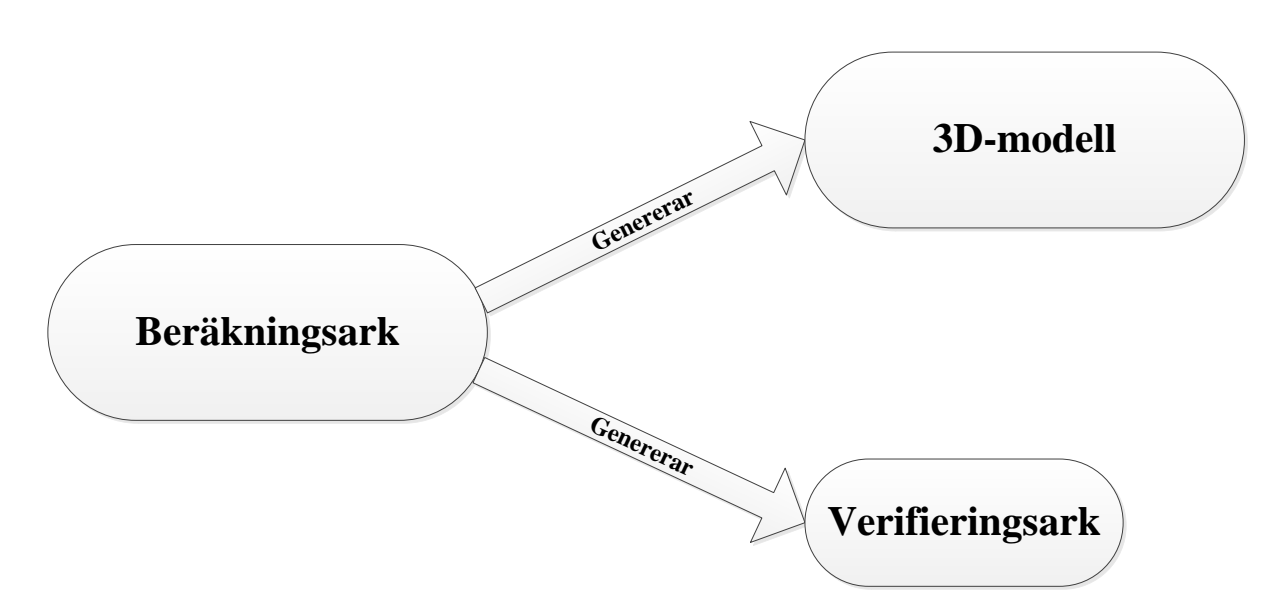

<span id="page-27-1"></span>**Figur 7 Visar hur de olika funktionerna är kopplade till varandra**

## <span id="page-28-0"></span>**3.1 Fallföretag – NCC**

Examensarbetet utfördes på NCC Teknik i Malmö där problematiken beskrevs och syftet samt målet med varför arbetet skulle utföras togs fram.

Det grundläggande problemet som NCC ville få löst var hur konkurrensen mot befintliga nischade företag skulle stärkas. För att få ett så optimalt projekteringsskede som möjligt togs det upp vilka komponenter *IT-verktyget* ska generera.

För att utföra examensarbetet och nå ett bra resultat tilldelades en handledare som skulle ge feedback under arbetets gång och se till att man höll sig inom ramarna för arbetet.

På NCC finns det tillgång till information om befintliga industrihallar som byggts. Tillgången på mjukvaror hos företaget, som kan användas i arbetet, är också stor vilket gör att det finns olika alternativ på hur *IT-verktyget* ska utformas.

### <span id="page-28-1"></span>**3.1.1 VDC på NCC**

NCC är idag en branschledande aktör inom virtuellt byggande och strategin är att VDC konsekvent ska användas i alla projekt. Genom virtuella metoder och processinriktad informationshantering kan hus och anläggningsprojekt projekteras vilket gör att reducerade byggtider, kostnader samt förbättrad kvalité genom hela byggprocessen fås (NCC, 2012).

På NCC delas VDC upp i tre steg för att öka effektiviteten i sina projekt, se [Figur 8](#page-28-2) (Salehzadeh & Jonsson, 2013).

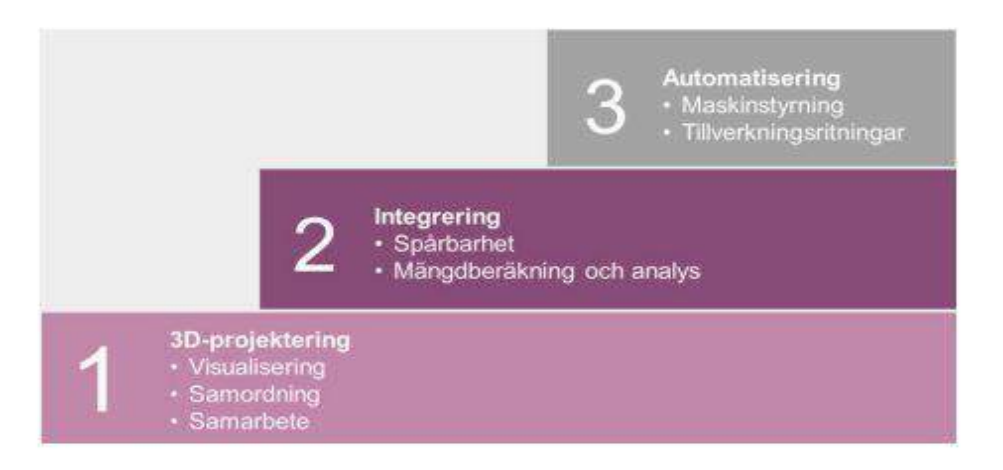

#### <span id="page-28-2"></span>**Figur 8 Visar VDC i tre steg, Automatisering, Integrering samt 3D-projektering (Salehzadeh & Jonsson, 2013)**

- 3D-projektering: Det är det viktigaste steget och själva fundamentet. Till detta steg ska alla verktyg och processer kopplas och sedan granskas. En samordnad 3D-modell skapas för att alla ska få en gemensam bild, enklare kommunikation samt en bättre förståelse.
- Integrering: Detta steg (även kallad för optimering) innebär att exempelvis mängdberäkningar och kalkyler kopplas till den samordnade modellen.
- Automatisering: I detta steg automatiseras processen för styrning av maskiner och tillverkningsritningar. Fördelarna är en stor noggrannhet i utförandet, bättre logistik,

högre produktivitet och utnyttjandegrad på maskiner samt lägre kostnader för utsättning. (NCC G. L.)

Examensarbetet infaller i stegen 3D-projektering och integrering. En 3D-modell skapas för att skapa en gemensam bild för alla parter som sedan används i nästa steg, integrering, då mängdberäkningar tas fram för vidare analyser.

### <span id="page-29-0"></span>**3.2 Arbetsprocess**

[Figur 9](#page-29-3) beskriver hela arbetsprocessen för framtagning av beräkningsark, 3D-modell och verifieringsark, från det att projektet startats till att det avslutats.

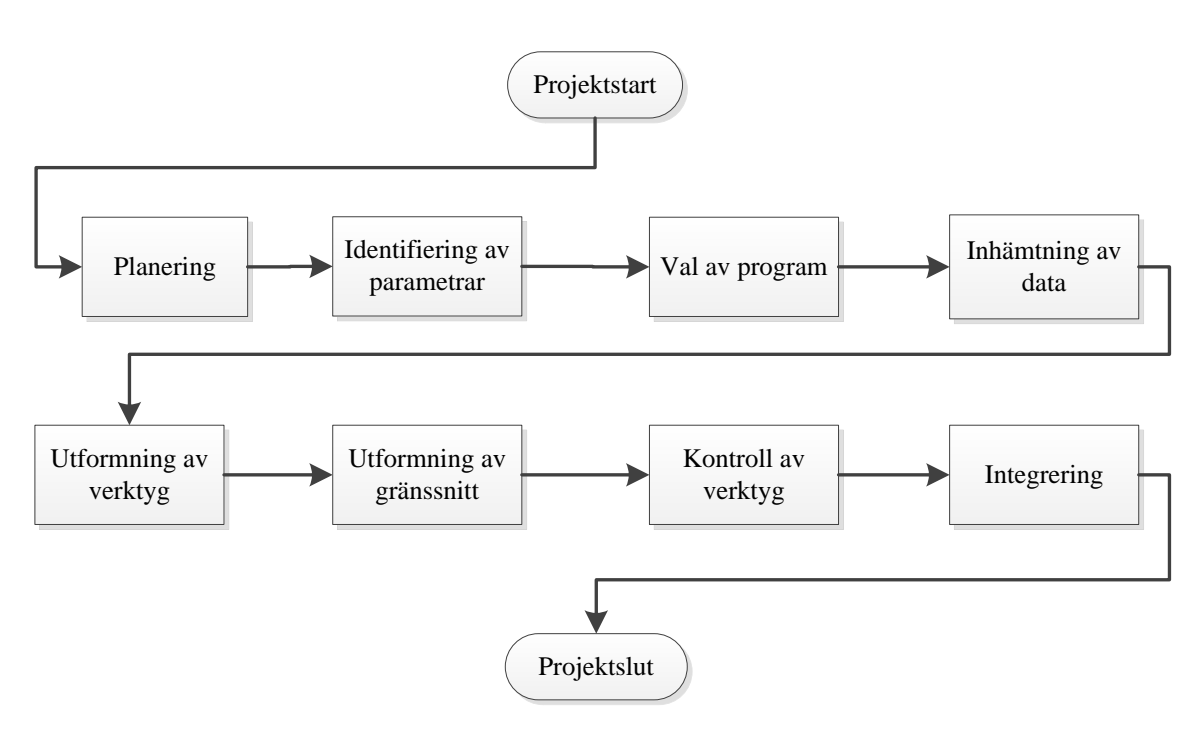

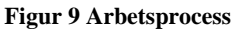

### <span id="page-29-3"></span><span id="page-29-1"></span>**3.3 Framtagning av beräkningsarket**

### <span id="page-29-2"></span>**3.3.1 Planering**

Den första fasen vid framtagning av IT-verktyget är *planeringsfasen*. Under detta skede beskrivs följande (Tonnquist, 2010):

- Bakgrundbeskrivningen till verktyget och varför det utförs
- Syftet och vad som förväntas uppnå med beräkningsarket och varför det bör genomföras.
- Vilka mål som gäller och vad det är som ska levereras till användaren
- Avgränsningar för att hålla sig inom en rimlig ram.
- Vilka tidsramar som finns att hålla sig inom

Planeringen sker i samtal med användaren och kontinuerliga möten hålls. Främst är det i kommunikation med handledaren på NCC som arbetet planeras med. Målet och syftet konkretiseras och hur den slutgiltiga produkten se ut.

### <span id="page-30-0"></span>**3.3.2 Identifiering av parametrar**

I nästa skede identifieras vilka parametrar som påverkar hur en industrihall ska utformas. Det är därför viktigt att veta hur en industrihall fungerar eftersom det är av intresse att veta vad verktyget ska generera. Genom att göra en detaljerad litteraturstudie kan dessa parametrar bestämmas.

Den hjälp som finns tillgänglig på NCC är personer utbildade till civilingenjörer inom konstruktionsteknik och som jobbat med liknande projekt. Detta är till stor nytta då de är insatta i ämnet och kan rekommendera vilka parametrar som har till störst betydelse vid utformning av en industrihall

### <span id="page-30-1"></span>**3.3.3 Val av program**

I detta skede behöver det beslutas om vilket program som är lämpligt för att genomföra det som ska uppnås med beräkningsarket. Även här är det viktigt med en väl genomförd litteraturstudie då olika program som är användbara ses över. Det som prioriteras vid val av program är att det helst ska innehålla samtliga funktioner som önskas då användandet av flertalet program för att uppnå en sak vill undvikas. (Osvalder, Rose, & Karlsson, 2008)

### **Verktyg för effektivisering**

Valet av program som ska användas för att effektivisera hallprojekteringen bestäms genom kommunikation med handledaren på NCC samt framtida användare. Det är viktigt med denna kommunikation med användaren då beräkningsarket ska genomföras i ett program som de flesta känner igen sig i.

Nedan beskrivs de program som kommer att användas för att effektivisera hallprojekteringen i projekteringsskedet**.** 

### *Excel*

Excel är ett program för beräkningar från Microsoft. Fördelen med Excel är att där kan hanteras stora mängder data och skapas snyggt redovisade figurer, tabeller och annat. De flesta har någon gång kommit i kontakt med Excel och nyttan med att jobba i detta program är, förutom det som ovan nämnts, att de flesta kan komma att känna igen sig vid ett överlåtande av programmet som det jobbats i.

Excel är uppbyggt av ett rutnät med celler ordnade i numrerade rader och kolumner, se [Figur](#page-31-0)  [10.](#page-31-0) Med hjälp av programmets inbyggda funktioner inom statistik, teknik och annat kan beräkningar mellan cellerna utföras.

| <b>XIL</b><br>File |                          | $M = (N - 1 - 1)$<br>Home                                       |                                             |                                      | Book1 - Microsoft Excel | Insert Page Layout Formulas Data Review View                                                                                                    |                                                                          | Developer & 2 □ 配 23                                                        | ▣<br>Ü                                | $\Sigma$ |
|--------------------|--------------------------|-----------------------------------------------------------------|---------------------------------------------|--------------------------------------|-------------------------|----------------------------------------------------------------------------------------------------|--------------------------------------------------------------------------|-----------------------------------------------------------------------------|---------------------------------------|----------|
| Ê<br>Paste         | ¥<br>ie-<br>Clipboard Fa | Calibri<br>$\mathbb{H}$ * $\mathbb{A}$ * $\mathbb{A}$ *<br>Font | $-11$<br>$\left\vert \mathbf{v}\right\vert$ | <b>Example 2</b> Alignment Ex Number | - - - - -               | General<br>$\mathbf{B} \quad I \quad \mathbf{U} \quad \vdots \quad \mathbf{A} \quad \mathbf{A}^* \quad \mathbf{B} \quad \mathbf{B} \quad \mathbf{B} \quad \mathbf{B} \quad \mathbf{B} \quad \mathbf{V} \quad \mathbf{V} \quad \mathbf{A} \quad \mathbf{A} \quad \mathbf{A} \quad \mathbf{A} \quad \mathbf{B} \quad \mathbf{B} \quad \mathbf{B} \quad \mathbf{A} \quad \mathbf{A} \quad \mathbf{A} \quad \mathbf{A} \quad \mathbf{B} \quad \mathbf{B} \quad \mathbf{A} \quad \mathbf{A} \quad \math$<br><b>课程 ※ 3.99</b> | $\overline{\mathbf{x}}$<br>$A_{d}$<br>Styles<br>$\mathcal{H}^{\pm}$<br>毒 | $\frac{1}{n}$ Insert $\sim$<br>과 Delete - 미국 - A-<br>图Format > 2 *<br>Cells | $\Sigma$ + $\frac{A}{7}$ +<br>Editing |          |
|                    | A1                       |                                                                 | $\bullet$ ( $\circ$                         | $f_x$                                |                         |                                                                                                    |                                                                          |                                                                             |                                       | v        |
| 迳                  | A                        | B                                                               | C                                           | D                                    | E                       | F.                                                                                                    | G                                                                        | H                                                                           | $\Box$                                |          |
| $\mathbf{1}$       |                          |                                                                 |                                             |                                      |                         |                                                                                                    |                                                                          |                                                                             |                                       |          |
| $\overline{2}$     |                          |                                                                 |                                             |                                      |                         |                                                                                                    |                                                                          |                                                                             |                                       |          |
| 3                  |                          |                                                                 |                                             |                                      |                         |                                                                                                    |                                                                          |                                                                             |                                       |          |
| $\overline{4}$     |                          |                                                                 |                                             |                                      |                         |                                                                                                    |                                                                          |                                                                             |                                       |          |
| 5                  |                          |                                                                 |                                             |                                      |                         |                                                                                                    |                                                                          |                                                                             |                                       |          |
| $6\phantom{1}$     |                          |                                                                 |                                             |                                      |                         |                                                                                                    |                                                                          |                                                                             |                                       |          |
| $\overline{7}$     |                          |                                                                 |                                             |                                      |                         |                                                                                                    |                                                                          |                                                                             |                                       | 言        |
| 8                  |                          |                                                                 |                                             |                                      |                         |                                                                                                    |                                                                          |                                                                             |                                       |          |
| $\overline{9}$     |                          |                                                                 |                                             |                                      |                         |                                                                                                    |                                                                          |                                                                             |                                       |          |
| 10                 |                          |                                                                 |                                             |                                      |                         |                                                                                                    |                                                                          |                                                                             |                                       |          |
| 11                 |                          |                                                                 |                                             |                                      |                         |                                                                                                    |                                                                          |                                                                             |                                       |          |
| 12                 |                          |                                                                 |                                             |                                      |                         |                                                                                                    |                                                                          |                                                                             |                                       |          |
| 13                 |                          |                                                                 |                                             |                                      |                         |                                                                                                    |                                                                          |                                                                             |                                       |          |
| 14                 |                          |                                                                 |                                             |                                      |                         |                                                                                                    |                                                                          |                                                                             |                                       |          |
| 15                 |                          |                                                                 |                                             |                                      |                         |                                                                                                    |                                                                          |                                                                             |                                       |          |
| 16                 |                          |                                                                 |                                             |                                      |                         |                                                                                                    |                                                                          |                                                                             |                                       |          |
| 17                 |                          |                                                                 |                                             |                                      |                         |                                                                                                    |                                                                          |                                                                             |                                       | ۳        |
|                    |                          | H I M Sheet1 Sheet2 Sheet3 3                                    |                                             |                                      |                         | $\Box$                                                                                                    |                                                                          | 101                                                                         | $\blacktriangleright$ 1               |          |
| Ready              | <b>KET</b>               |                                                                 |                                             |                                      |                         |                                                                                                    | 田回凹 100% (一)                                                             |                                                                             | ⊕<br>O                                |          |

**Figur 10 Visar arbetsbladet där det arbetas i Excel**

#### <span id="page-31-0"></span>Visual Basic for Applications (VBA)

Visual Basic är ett programmeringsspråk som stöds av Excel. Genom att programmera i VBA kan cellerna i Excel påverkas och utföra besvärliga och komplicerade beräkningar som normalt inte kan utföras med Excels standardfunktioner. Se [Figur 11f](#page-32-3)ör att observera modulen där det programmeras i.

Genom att skapa ett makro i Excel genereras en VBA-kod. Detta makro fungerar på så sätt att den spelar in det som användaren gör i Excel under en viss sekvens. Sedan kan användaren välja att återspela detta om syftet är att upprepa samma sekvens flera gånger. Makrot kan bland annat kopplas till en knapp i Excel och när denna trycks på utförs sekvensen som spelats in. Att skapa ett makro är användbart vid beräkningar (Walkenbach, 2007).

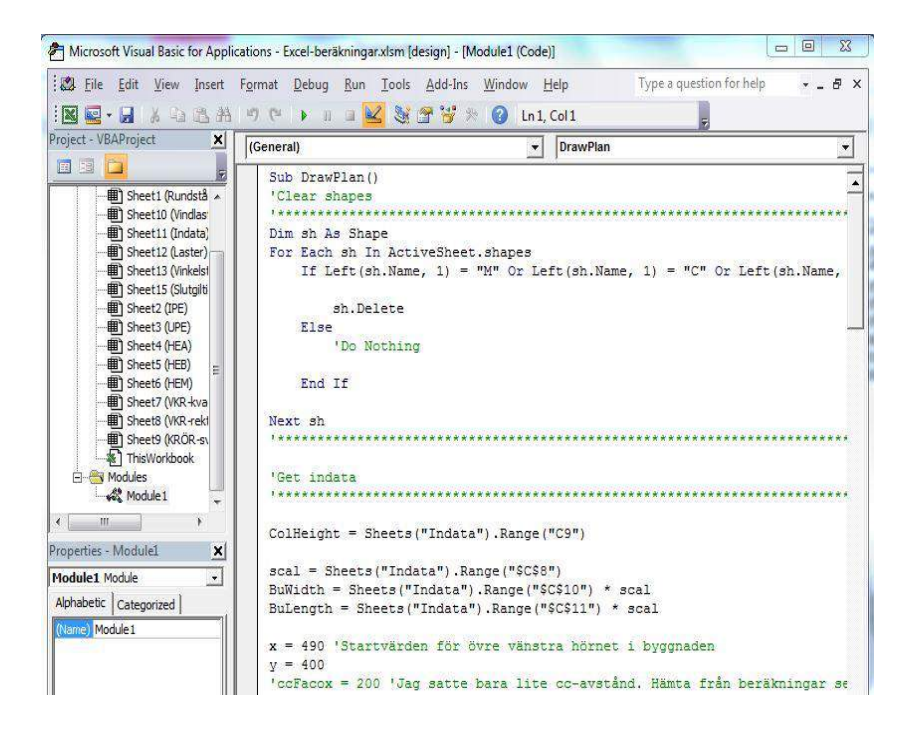

**Figur 11 Visar modulen i där det programmeras** 

#### <span id="page-32-3"></span><span id="page-32-0"></span>**3.3.4 Inhämtning av data**

När planeringen av arbetet är gjort ska inhämtning av data ske. Det innebär att tvärsnittsdata för stålprofiler, formfaktorer för tak och väggar, snö- och vindlastdata ska hämtas ur relevanta tabeller och hemsidor.

Viktigt är att datan inhämtas från hemsidor och källor som är tillförlitliga och uppdaterade så att de stämmer. Därför kommer konstruktörer på NCC att rådfrågas om vart datan ska hämtas ifrån.

#### <span id="page-32-1"></span>**3.3.5 Utformning av verktyg**

Nästa fas är att beräkningsarket ska byggas upp. Den inhämtade datan används och kombineras med parametrarna för att utföra alla nödvändiga beräkningar. Genom kontinuerliga samtal och avstämningar med de potentiella användarna av programmet samt lärare på skolan uppnås det önskade resultatet och målet uppfylls. Här avgränsas det som inte ska finnas med i beräkningsarket.

Beräkningsarket är uppbyggt i enighet med Svensk standard, SS-EN 1991-1-14:2005 och Boverkets författningssamling, BFS 2013:10 EKS 9. All data för stålprofilerna hämtas ur konstruktionstabeller från Tibnors hemsida (Tibnor, 2014).

#### <span id="page-32-2"></span>**3.3.6 Utformning av gränssnitt**

I denna fas ska gränssnittet utformas. Idéskisser tas fram på hur det ska se ut och därefter implementeras det. Det är viktigt att designen blir bra och är användarvänlig för användaren. Det läggs därför ner tid på att göra det välstrukturerat och tydligt även om det kan innebära ändringar i *utformning av verktygs*-fasen.

Även här sker utformningen av gränssnittet i samtal med den som ska använda programmet.

### <span id="page-33-0"></span>**3.3.7 Kontroll av verktyg**

Nästsista fasen innan beräkningsarket ska integreras med 3D-modellen är att den behöver verifieras och kontrolleras om resultaten som fås är rimliga. Då kommer den att jämföras med ett handberäkningsexempel samt liknande hallprojekt som NCC haft.

### <span id="page-33-1"></span>**3.4 Integrering mellan beräkningsark och Tekla**

Innan själva integreringen påbörjas mellan beräkningsarket och Tekla Structures är det viktigt att kunna använda Tekla då kunskapen om programmet är begränsad. Därför kommer kunskap att hämtas genom att gå en kurs i Tekla på Helsingborg Campus som ges av Martin Karlsson ifrån Tekla Västerås.

### **Tekla Structures**

Tekla Structures ett mjukvaruprogram som är specialiserad inom 3D modellering för bygg-, energi- och infrastrukturindustrin (Tekla, 2014). Modeller som skapas i Tekla ger den korrekta, tillförlitliga och detaljerade informationen som behövs för att få en bra BIM-modell och utförandet av konstruktionen. I Tekla finns alla sorters material tillgängliga att jobba med och användaren av programmet bestämmer detaljeringsgraden samt nivån på funktionerna i Tekla.

### <span id="page-33-2"></span>**3.4.1 Tekla-Kurs**

Kursen som ges av Tekla varar under två dagar på Helsingborg Campus. Syftet med kursen är att få en grundläggande kunskaper i hur programmet fungerar, viktiga funktioner och användbarheten.

Under den första dagen på kursen gås de grundläggande funktionerna igenom. Allt från hur vyer byts, kortkommandon används och enkla objekt skapas. Detta tillämpas sedan genom att en egen stålkonstruktion skapas.

Följande dag på kursen är en fortsättning på första. Samma konstruktion studeras fast det gås djupare in i detalj på hur anslutningar fungerar, hur egna objekt skapas och svetsas samman osv.

### <span id="page-33-3"></span>**3.4.2 Excel till Tekla**

Kursen om Tekla är en viktig förutsättning för att kunna utföra detta examensarbete. Det behövs veta hur programmet läser av koordinater och definierar sina tvärsnittsprofiler för att kunna koppla ett makro som exporterar rätt data från Excel till Tekla.

### **Export av tvärsnittsprofiler från Excel till Tekla**

[Tabell 2r](#page-33-4)edovisar de tvärsnittsprofiler som studerats i detta examensarbete och hur de behöver exporteras från Excel för att Tekla ska kunna tolka dem.

<span id="page-33-4"></span>**Tabell 2 Visar hur tvärsnittsprofiler ska skrivas för att Tekla ska kunna läsa det från Excel**

|  |  | VKR- HEA- IPE- HEB- Konstruktions- Vinkelstång Rundstång |                  |  |
|--|--|----------------------------------------------------------|------------------|--|
|  |  | profil profil profil profil tör                          |                  |  |
|  |  | VKR*tt HEAxxx IPExxx HEBxxx KCKRDXtt                     | $\mathbf{I}^*$ f |  |

Väljs ett tvärsnitt som ska vara av typen VKR ska det exempelvis stå: *VKR140\*8*, där 8 är tjockleken på profilen.

Väljs ett tvärsnitt som ska vara av typen HEA-IPE-HEB ska det exempelvis stå: *HEA180*.

Väljs ett tvärsnitt som ska vara av typen konstruktionsrör ska det exempelvis stå: *KCKR168.3X8.0*, där 163.8 är diametern och 8.0 tjockleken på profilen.

Väljs det att tvärsnittet på vindkrysset ska vara en vinkelstång ska det exempelvis stå: *L80\*8*, där 8 är tjockleken på profilen.

Väljs det att tvärsnittet på vindkrysset ska vara en rundstång ska det exempelvis stå: *D40*

Förutom export av tvärsnittsprofiler kommer även materialegenskaper som stålkvalité att exporteras från beräkningsarket.

Det är viktigt att kommatecken och punkter används rätt samt stora bokstäver och att rätt antal decimaler exporteras för annars kan Tekla inte tolka indata som kommer från Excel.

### **Export av koordinater från Excel till Tekla**

När valet av tvärsnittsprofil är gjort för inner- och fasadpelare samt gavelbalk och vindkryss ska koordinaterna bestämmas för att skicka de från Excel till Tekla. Det som behöver definieras för respektive element är:

- x-y-z-koordinat för startpunkt
- x-y-z-koordinat för slutpunkt

Dessa koordinater genereras automatiskt från beräkningsarket.

#### 3**.** Metod

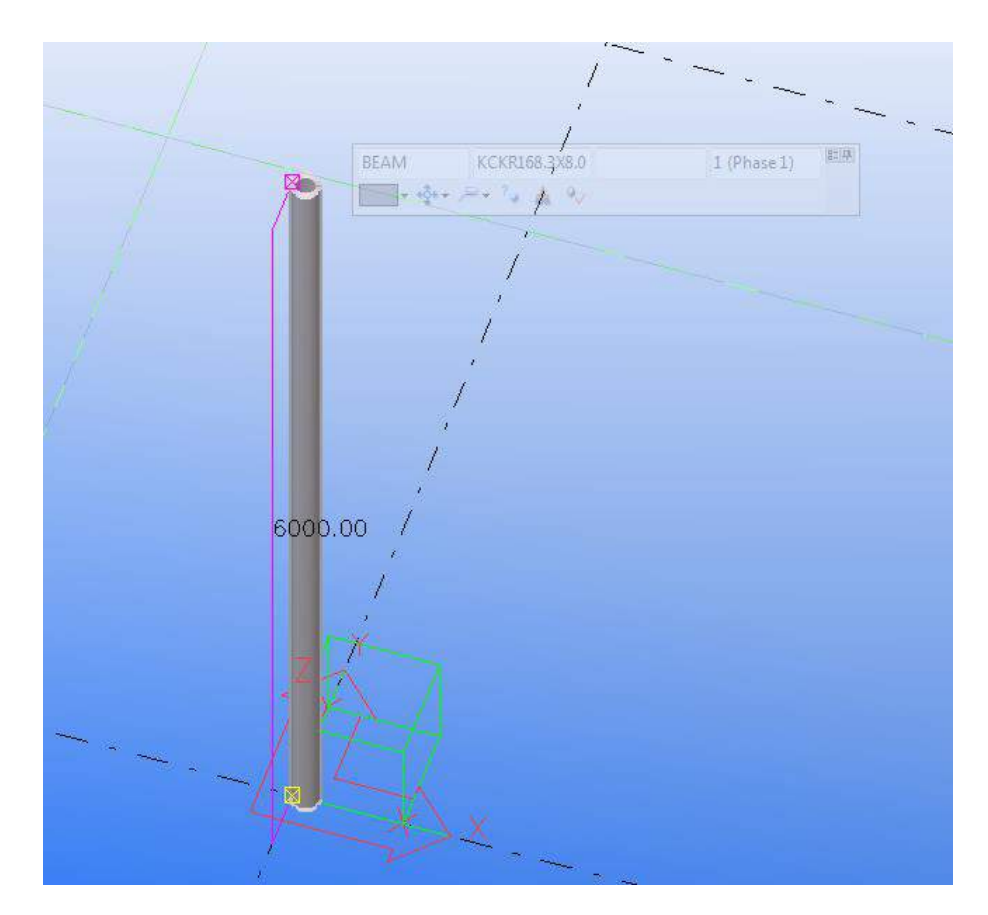

**Figur 12 Visar en godtycklig pelare utplacerad i Tekla Structures**

#### **Utformning av stomlinjer i Tekla**

Stomlinjen som profilerna ska placeras ut på ritas ut i Tekla enligt koordinater som genereras från beräkningsarket. Viktigt är att rutnätet är dynamiskt och anpassas efter geometrin på byggnaden samt att benämningarna för respektive linje stämmer.

Tillvägagångssättet för att skapa detta rutnät är likt exporten av koordinater för tvärsnittsprofiler från beräkningsarket till Tekla.

### <span id="page-35-0"></span>**3.5 Verifieringsark**

Tillvägagångsättet för verifieringsarket liknar det med beräkningsarket och sker parallellt med framtagning av beräkningsarket. Strukturen går att följa i [Figur 13.](#page-36-0)
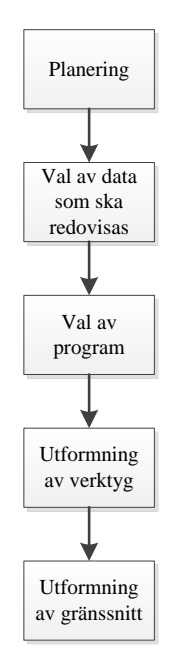

**Figur 13 Visar metoden vid framtagning av verifieringsarket**

I *planeringsfasen* diskuteras mål, syfte, avgränsningar och bakgrundsbeskrivning till verifieringsarket. När detta är gjort beslutas det vilka *data det är som ska redovisas* för att få en uppfattning om hur konstruktionsberäkningarna samt mängdavtagningarna är gjorda. Detta ska sedan kunna jämföras med enkla handberäkningar för att verifiera beräkningsarket.

*Valet av program* görs efter att det bestämts vad verifieringsarket ska generera. Det är då viktigt att en bra litteratursstudie gjorts för att se vilket program som är lämpligast att utföra det som ska uppnås. En fördel är att hitta ett program som har en bra integrering med Microsoft Excel.

Valet av program som verifieringsarket ska byggas upp av är *Microsoft Word*. Microsoft Word är ett program som används vid skapande av dokument på datorn. Fördelen med Word är att figurer och tabeller kan skapas och det innehåller olika hjälpfunktioner som enkelt upprättar professionella dokument som artiklar eller rapporter. (Office, 2014)

*Utformning av verktyget* görs genom användning av Visual Basic for Applications (VBA) där data exporteras från beräkningsarket (Excel) till verifieringsarket (Word). Ett makro programeras så att det med hjälp av ett knapptryck skapas ett Word-dokument där all data redovisas*.* Gränssnittet utformas på så sätt att layouten på verifieringsarket blir välstrukturerad för användaren att läsa och skicka in som rapport.

Framtagningen av verifieringsarket sker i samråd med de som kommer att använda verktyget och handledaren på NCC. Det är viktigt att få feedback från de kommande användarna på vad som är välstrukturerat och vilka program som de tycker är lämpliga att använda.

# **4 Resultat**

I detta kapitel kommer resultatet för verktyget *Industrialiserad hallprojektering* att redovisas. Strukturen på resultatavsnittet är följande:

- Beräkningsark
	- o Uppbyggnad
	- o Jämförelse mellan dimensioner och laster från beräkningsarket och en handberäkning för en godtycklig hallbyggnad.
	- o Jämförelse mellan beräkningsark och befintliga industrihallar
- Resultat från 3D-modell
	- o Uppbyggnad
	- o Jämförelse mellan mängdningslistor och vikter från beräkningsarket och 3Dmodellen
- Verifieringsarket
	- o Uppbyggnad

# **4.1 Beräkningsark**

# **4.1.1 Uppbyggnad**

[Figur 14](#page-38-0) visar ett schematiskt utseende på hur resultatet för beräkningsarket blev. De fyrkantiga, gula, rutorna symboliseras av indata som ska fyllas i, de silvriga rutorna är knappar som ska tryckas på för att generera utdata (gröna rutor).

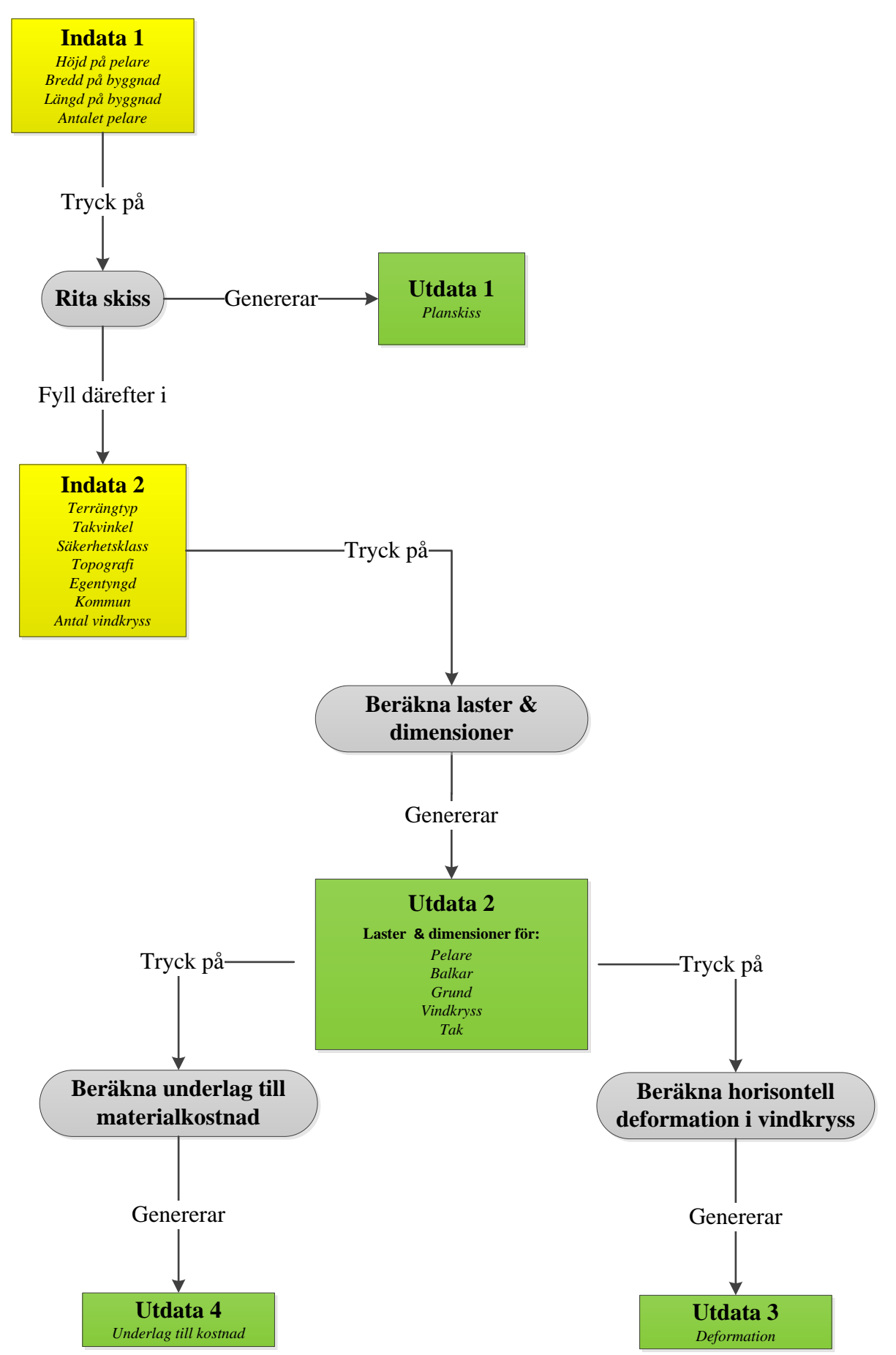

<span id="page-38-0"></span>**Figur 14 Schematisk bild över resultatet för beräkningsarket**

Nedan följer en beskrivning på det schematiska utseendet av beräkningsarket:

#### **Indata 1**

Här knappas längden, bredden och in höjden samt antalet pelare som önskas i respektive riktning på byggnaden. Detta är geometriparametrar och behövs för att skapa ett koordinatsystem.

### **Utdata 1**

Det som genereras när knappen *Rita skiss* tryckts på är en planskiss i Excel med den geometrin som knappades in i *Indata 1*, se [Figur 15.](#page-39-0) Pelarna inuti samt i fasaden på industrihallen placeras ut med jämnt centrum-avstånd som baseras på byggnadens längd, bredd och antalet pelare som väljs.

Processen mellan *Indata 1 – Rita skiss- Utdata 1* är snabb och som användare av programmet finns möjligheten, att snabbt, göra ändringar i *Indata 1* tills den genererade planskissen är enligt önskemål. Det industrialiserade byggandet främjas på det här sättet genom att centrumavståndet på pelare anpassas till de *prefabricerade elementen* som finns tillgängliga på marknaden, se avsnitt 2.2.1.

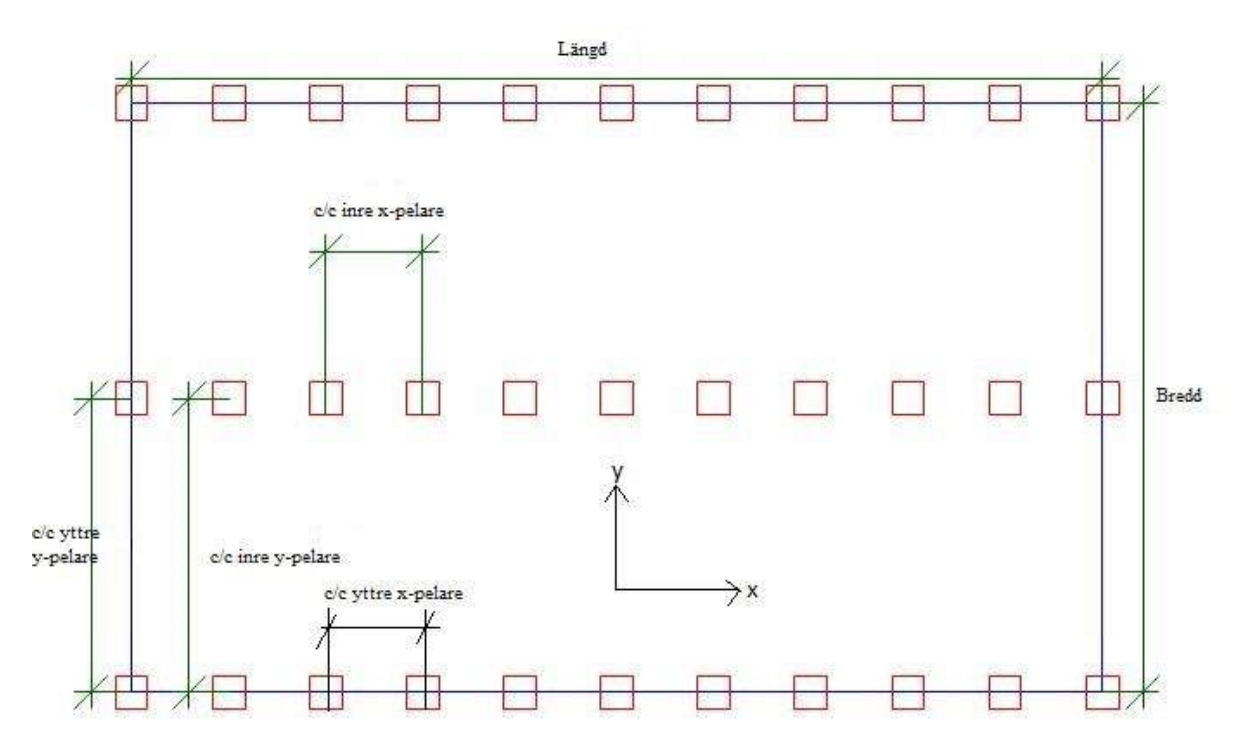

<span id="page-39-0"></span>**Figur 15 Visar planskissen för en godtycklig industrihall som genereras när** *Indata 1* **valts och** *rita skiss* **tryckts.**

#### **Indata 2**

När användaren är nöjd med geometrin på byggnaden fylls de parametrar som har betydelse för byggnadens stomdimensioner i.

#### **Utdata 2**

När knappen *Beräkna laster & dimensioner* tryckts kommer detta att generera följande till *Utdata 2:*

### 4**.** Resultat

Laster och dimensioner för:

- Pelare
- Balkar
- Vindkryss

[Figur 16](#page-40-0) visar hur dimensioner på utdata 2 redovisas i celler.

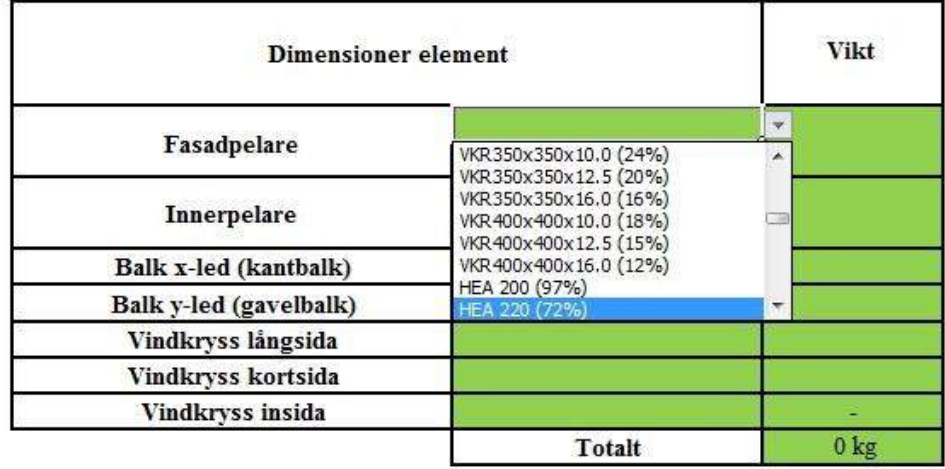

#### **Figur 16 Visar hur dimensioner på utdata 2 redovisas i celler**

<span id="page-40-0"></span>Dimensioner redovisas i listor som dyker upp när en cell markeras, se [Figur 16.](#page-40-0) I dessa listor kan sedan olika dimensioner och tvärsnitt med respektive verkningsgrad väljas. Alla tvärsnitt är dimensionerade så att de klarar av rådande laster. Konstruktören som använder programmet har olika alternativ på tvärsnitt att välja mellan när en konstruktion ska studeras.

Knappen *Beräkna laster & dimensioner* genererar även:

Laster till:

- Grunden
- Tak

[Figur 17](#page-41-0) visar hur lasterna redovisas i koloner för respektive element (gröna rutor).

| Laster                               | N |
|--------------------------------------|---|
|                                      |   |
| Last yttre x-pelare (Med vindkryss)  |   |
| Last yttre x-pelare (Utan vindkryss) |   |
| Last yttre y-pelare (Med vindkryss)  |   |
| Last yttre y-pelare (Utan vindkryss) |   |
| Last inre pelare (Med Vindkryss)     |   |
| Last inre pelare (Utan vindkryss)    |   |
| Last balk x-led (kantbalk)           |   |
| Last balk y-led (gavelbalk)          |   |
| Last i vindstag långsida             |   |
| Last i vindstag kortsida             |   |
| Last i vindstag insida               |   |
| Last grund min (fasadpelare)         |   |
| Last grund max (fasadpelare)         |   |
| Last grund min (Innerpelare)         |   |
| Last grund max (Innerpelare)         |   |
| Last på tak [N/m]                    |   |

**Figur 17 Visar hur lasterna redovisas för respektive element**

### <span id="page-41-0"></span>**Utdata 3**

Det som genereras när knappen *Beräkna horisontell deformation i vindkryss* trycks är deformationen i vindkryssen (gröna rutor), se [Figur 18.](#page-41-1)

|                              | [mm] |
|------------------------------|------|
| Vindkryss långsida           |      |
| Vindkryss kortsida           |      |
| <b>Vindkryss innerpelare</b> |      |

**Figur 18 Utdata på horisontell deformation i vindkryssen**

### <span id="page-41-1"></span>**Utdata 4**

När knappen *Beräkna underlag till materialkostnad* tryckts kommer det att genereras vikter på elementen samt antalet element som behövs för den geometrin som valts i *Indata 1*.

## **4.1.2 Fallstudie 1 - Jämförelse mellan beräkningsark och handberäkning**

För att verifiera att beräkningsarket är korrekt programmerat och genererar rätta dimensioner samt laster kommer en handberäkning på en godtycklig industrihall att göras. De resultaten som kommer att jämföras mellan beräkningsarket och handberäkningen är:

- Dimensioner på fasadpelare & vindkryss
- Laster

Hela handberäkningsgången går att följa i bilaga 1. Den godtyckliga konstruktion som studeras har indata enligt [Tabell 3.](#page-42-0)

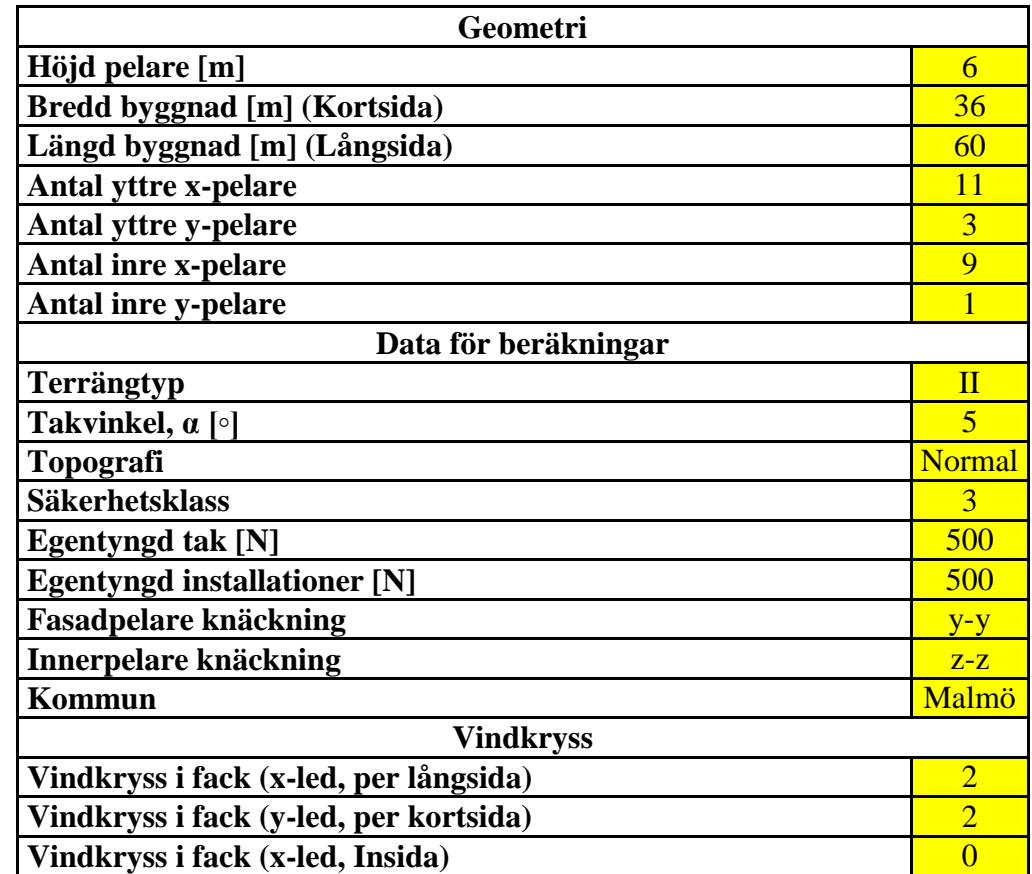

#### <span id="page-42-0"></span>**Tabell 3 Visar indata som handberäkningen baseras på**

Indata skiss enligt [Figur 19.](#page-43-0)

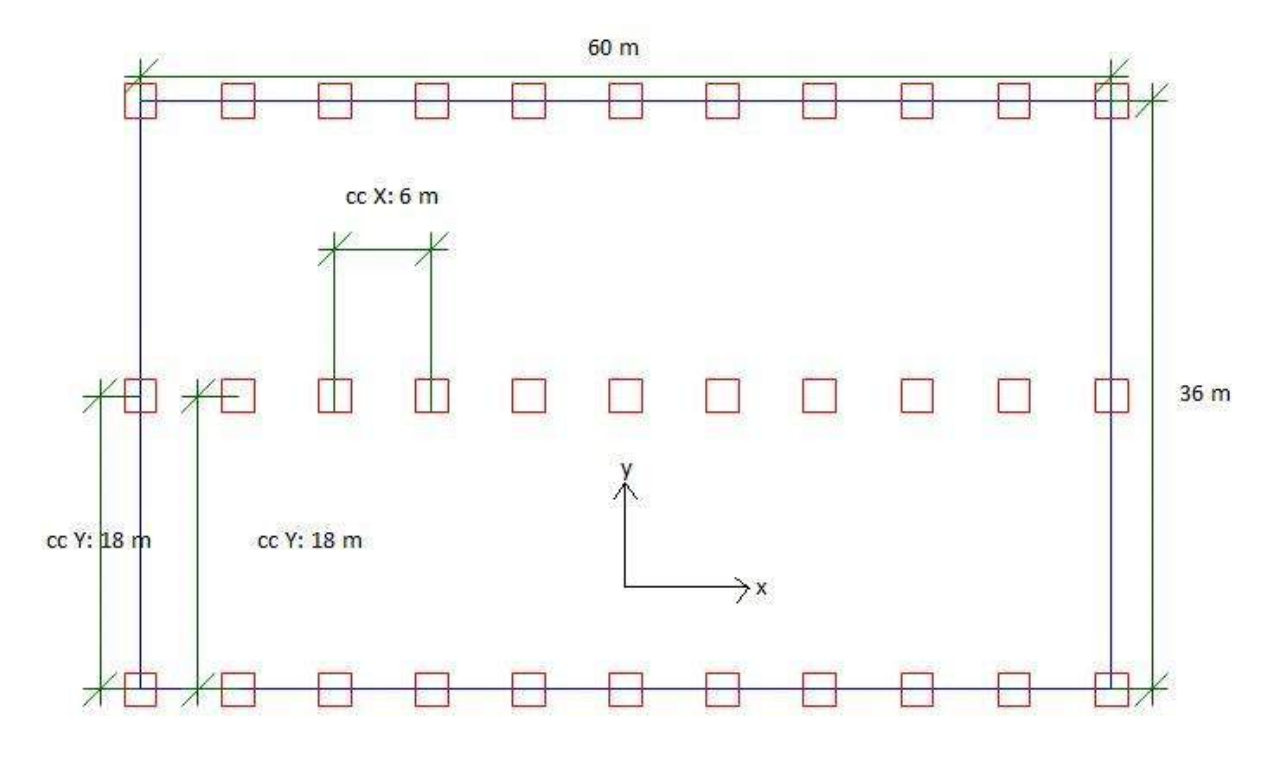

**Figur 19 Visar planskissen på konstruktionen**

#### <span id="page-43-0"></span>**Jämförelse mellan laster**

[Tabell 4](#page-43-1) visar en jämförelse mellan laster. Den tredje kolumnen visar den utdata som genereras när beräkningsarket körs.

<span id="page-43-1"></span>**Tabell 4 Jämförelse mellan laster**

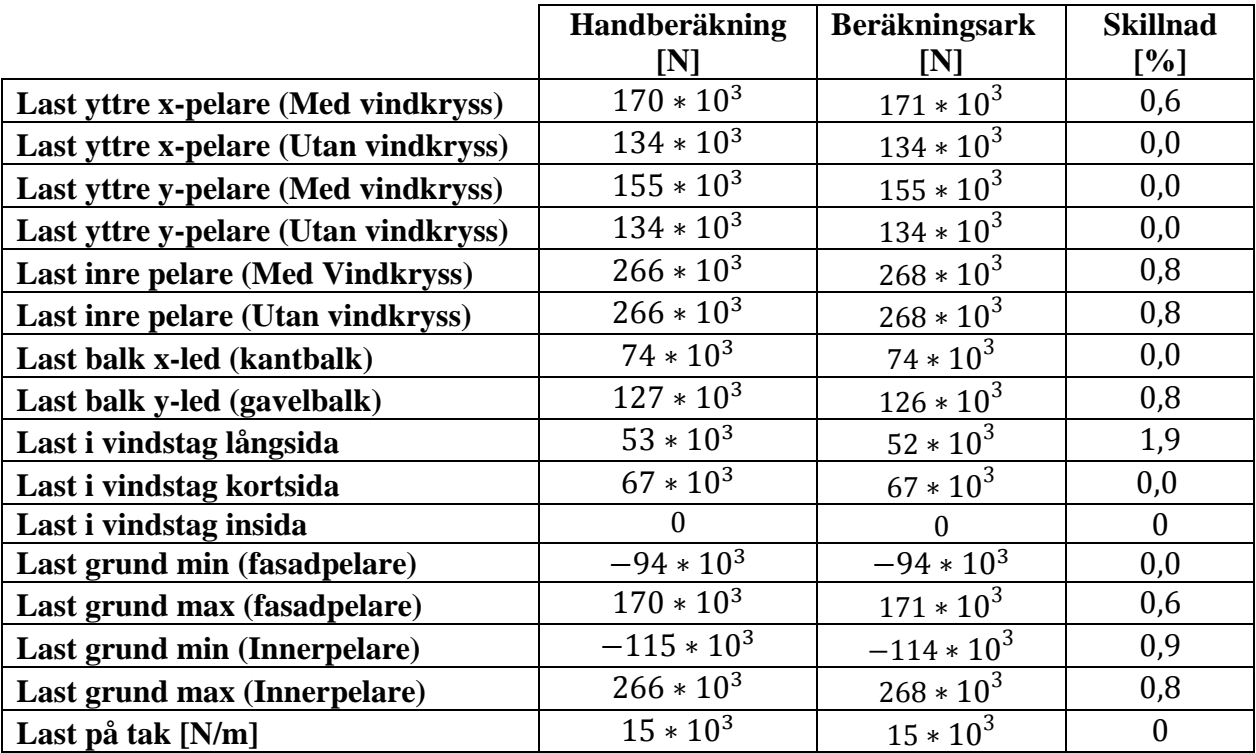

Resultatet som fås är bra och det som kan observeras är en liten procentuell skillnad vilket beror på avrundningsfel.

# **Jämförelse mellan dimensioner**

I [Tabell 5](#page-44-0) observeras jämförelsen mellan dimensioner för handberäkningen och beräkningsarket.

### <span id="page-44-0"></span>**Tabell 5 Jämförelse mellan dimensioner**

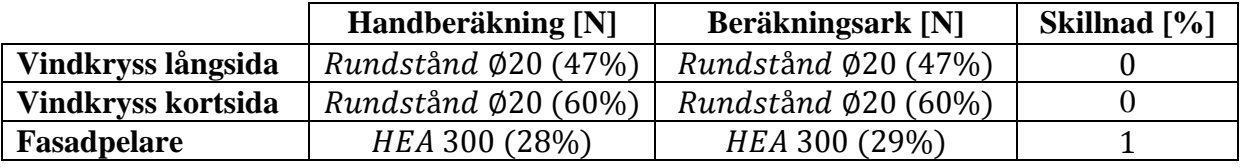

Dimensionerna som beräkningsarket genererar stämmer bra överrens med de dimensioner som fås genom att göra en handberäkning. Detta innebär att beräkningsarket är korrekt programmerat.

# **4.1.3 Fallstudie 2 - Jämförelse mellan beräkningsark och befintlig industrihall**

## **Logistikhall**

Nedan kommer en jämförelse mellan nybyggnaden av en logistikhall och beräkningsarket. Det som kommer att jämföras är dimensioner för följande element:

- Fasadpelare
- Innerpelare
- Gavelbalk

Indata parametrarna för logistikhallen sätts in i beräkningsarket och dessa observeras i [Tabell](#page-45-0)  [6.](#page-45-0)

<span id="page-45-0"></span>**Tabell 6 Visar vilka indata som används**

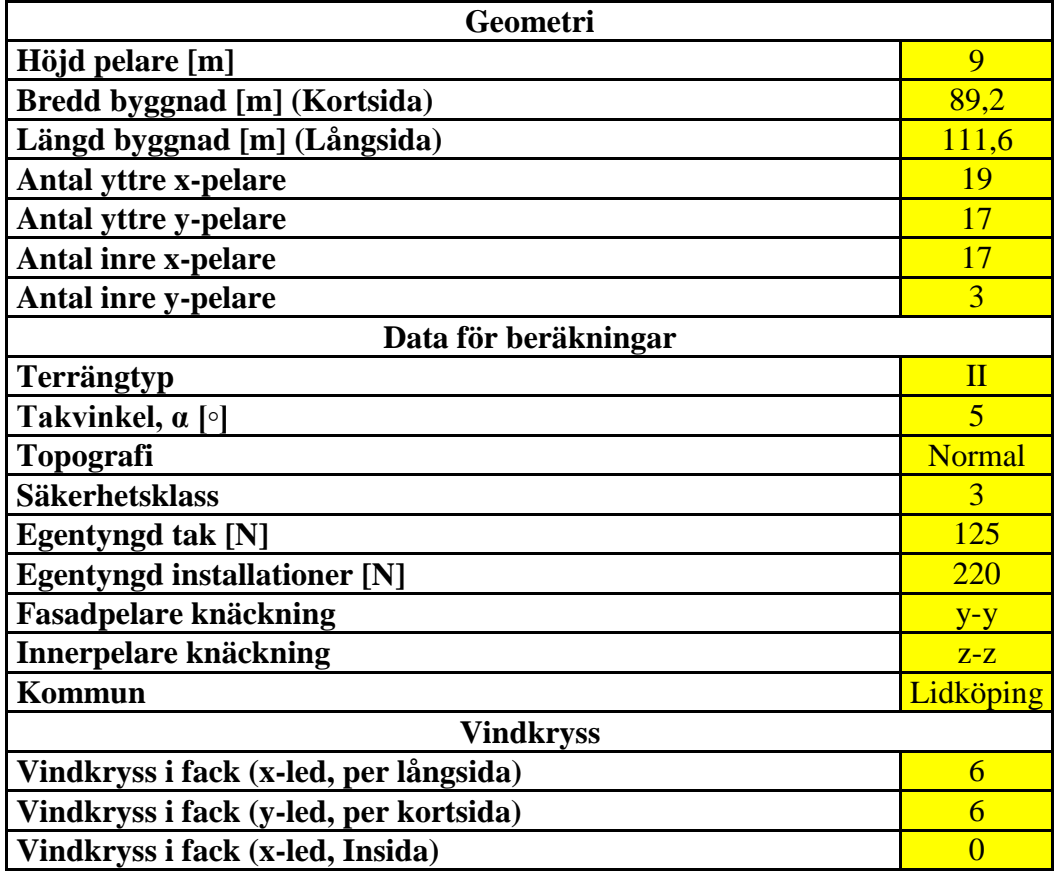

Dimensionerna för logistikhallen är givna och beräkningsarket genererar följande data som kan observeras i [Tabell 7.](#page-45-1)

<span id="page-45-1"></span>**Tabell 7 Jämförelse mellan dimensioner**

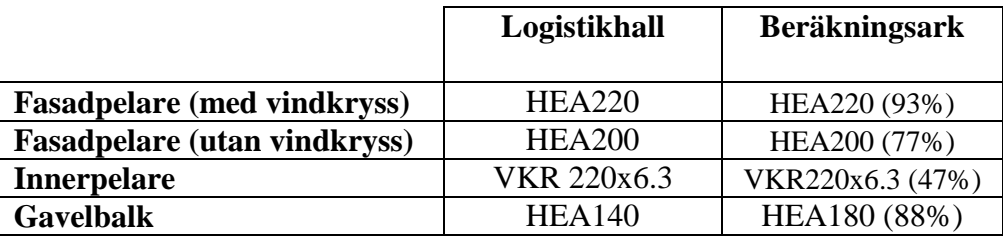

- I beräkningarna för logistikhallen är det beräknat att fasadpelaren som är kopplat till ett vindkryss ska vara av typen HEA220. Beräkningsarket beräknar att fasadpelare av typen HEA220 klarar av de rådande lasterna med en verkningsgrad på 93%.
- För pelare i fasaden som inte är kopplat till ett vindkryss är det beräknat för logistikhallen att det kan anta tvärsnittet HEA200. Beräkningsarket beräknar att lägsta dimensionen som klarar av de rådande lasterna är HEA200 med en verkningsgrad på 77%.
- För innerpelare är det beräknat för logistikhallen att det kan anta tvärsnittet VKR 220x6.3. Beräkningsarket beräknar att VKR 220x6.3 klarar av de rådande lasterna med en verkningsgrad på 47 %.
- För gavelbalk är det beräknat för logistikhallen att det kan anta tvärsnittet HEA140 Beräkningsarket beräknar att den lägsta dimensionen som klarar av de rådande lasterna är HEA180 med en verkningsgrad på 88 %.

Vindkryssen går inte att jämföra då de består av plattstänger och beräkningsarket tar endast hänsyn till vinkel- och rundstänger.

I diskussionsavsnittet kommer det att föras en diskussion kring resultatet ovan.

# **4.1.4 Bedömning av användbarhet och brukbarhet**

En bedömning av beräkningsarkets användbarhet och brukbarhet har gjorts från Arik Persson på NCC Teknik i Malmö.

Kommentarerna blev följande:

"Arbetet är imponerande och det är kul att även andra ser möjligheterna för optimering och effektivisering av "standard-produkter". Detta är en god början till ett verktyg som kan hjälpa UL med relativt enkelt få fram ett pris och vikt av stålstomme. Det är dock önskvärt att komplettera med fler poster för indata och även utöka beräkningarna. Vidare skulle jag även vilja se en automatisk genererad ritningsförteckning och offert med avskrivningar och vad uppdraget omfattar m.m. Jag skulle även vilja se fler instruktioner och eller en lathund, även en beskrivning med förutsättningar för beräkningar o.s.v. Arbetet behandlar ett mycket brett område och det kan därför vara svårt att i samtliga fall utreda alla aspekter. Däremot visar det mycket goda möjligheter och potential att kunna utveckla och generera standardiserade produkter som följer valda regler. För att kunna utnyttja detta kommersiellt anser jag att det skulle behövas vidare utveckling. Däremot så ser jag mycket potential om man skulle i första fall bygga upp mindre produkter och utifrån det generera och utveckla till större och mer omfattande delar. Då jag personligen anser att automatisering är framtiden så tycker jag att detta är mycket kul och spännande. Prioritering nu bör vara att hitta rätt produkt för att till en början minska kravställning och även kunna börja utnyttjas kommersiellt utan stora utvecklingskostnader. Bra jobbat!

Mvh

Arik"

# **4.2 Modellering i Tekla**

# **4.2.1 Uppbyggnad**

[Figur 20](#page-47-0) visar en schematisk bild på hur resultatet för uppbyggnaden av modelleringen i Tekla blev.

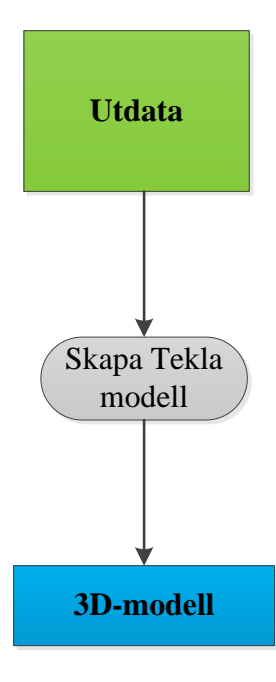

**Figur 20 Schematisk bild över resultatet för uppbyggnaden av modelleringen i Tekla.**

<span id="page-47-0"></span>*Utdata* är profiler för fasadpelare, innerpelare, gavelbalk, vindkryss på lång- och kortsida samt stålkvalité. Dessa genereras ur beräkningsarket och sedan väljs det vilka som ska studeras vidare i 3D-modellen. När utdata är vald skapas 3D-modellen genom att trycka på knappen *Skapa Teklamodell*. Den färdiga produkten blir då en komplett *3D-modell* med förvalda tvärsnittsprofiler på rätt platser samt ett anpassat stomlinje-nät.

## **4.2.2 3D-modell av en godtycklig hallbyggnad**

Nedan kommer en godtycklig hallbyggnad att redovisas i 3D. De indata på geometri observeras i [Tabell 8](#page-47-1) och för tvärsnitten enligt [Tabell 9.](#page-47-2)

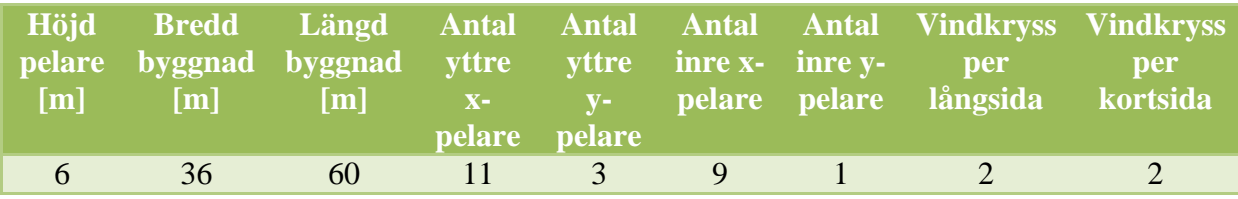

<span id="page-47-1"></span>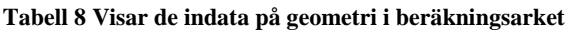

<span id="page-47-2"></span>**Tabell 9 Visar tvärsnittsprofiler som valts utifrån det beräkningsarket genererat**

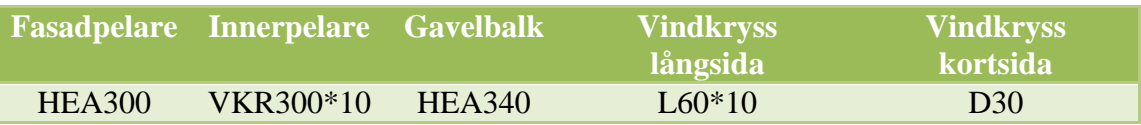

[Figur 21](#page-48-0) är den modell som skapas då knappen "*Skapa Teklamodell*" körs i beräkningsarket. Alla pelare och balkar hamnar centrerade, i rätt riktning samt att ett stomlinje-nät anpassas. Det som också kan observeras i [Figur 21](#page-48-0) är att indata-parametrarna för geometrin stämmer. Det är 11 yttre x-pelare, 3 yttre y-pelare, 9 inre y-pelare, 1 inre y-pelare, 2 vindkryss per långsida, och 2 vindkryss per kortsida.

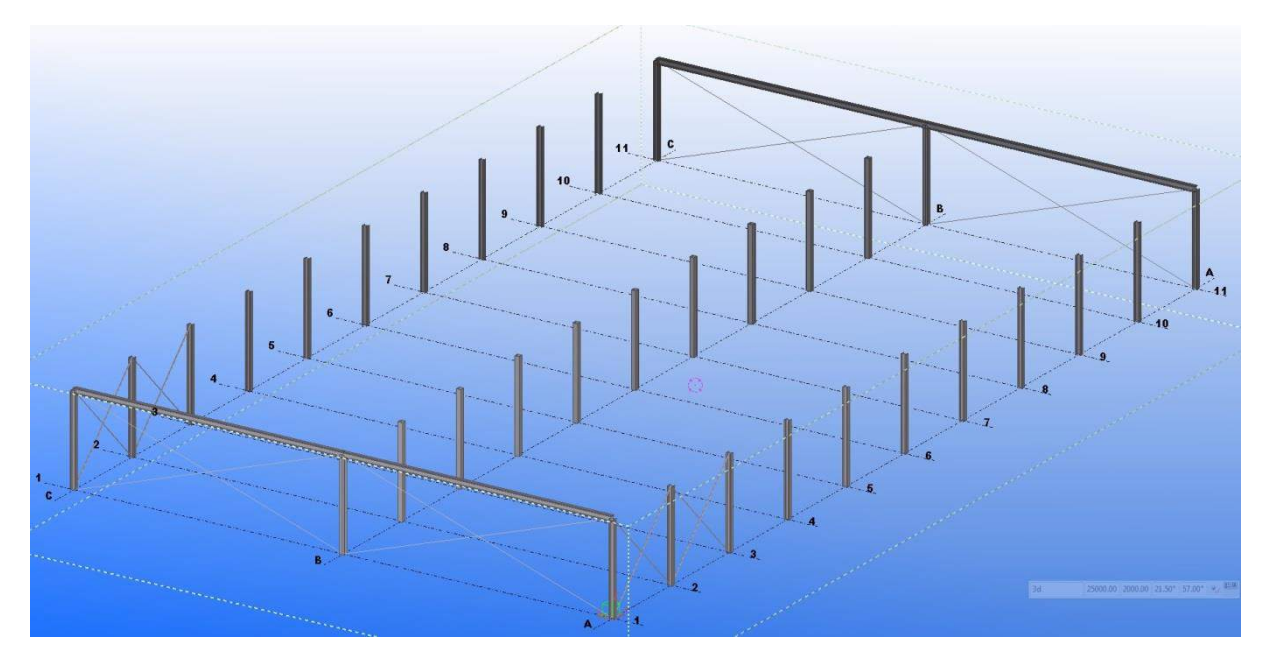

**Figur 21 Visar 3D-modellen som genereras ur beräkningsarket**

<span id="page-48-0"></span>I [Figur 22](#page-48-1) visar fasadpelaren utplacerad med rätt höjd och centrumavstånd till närliggande pelare. Den har även rätt tvärsnitt och stålkvalité, HEA300 och S355J2.

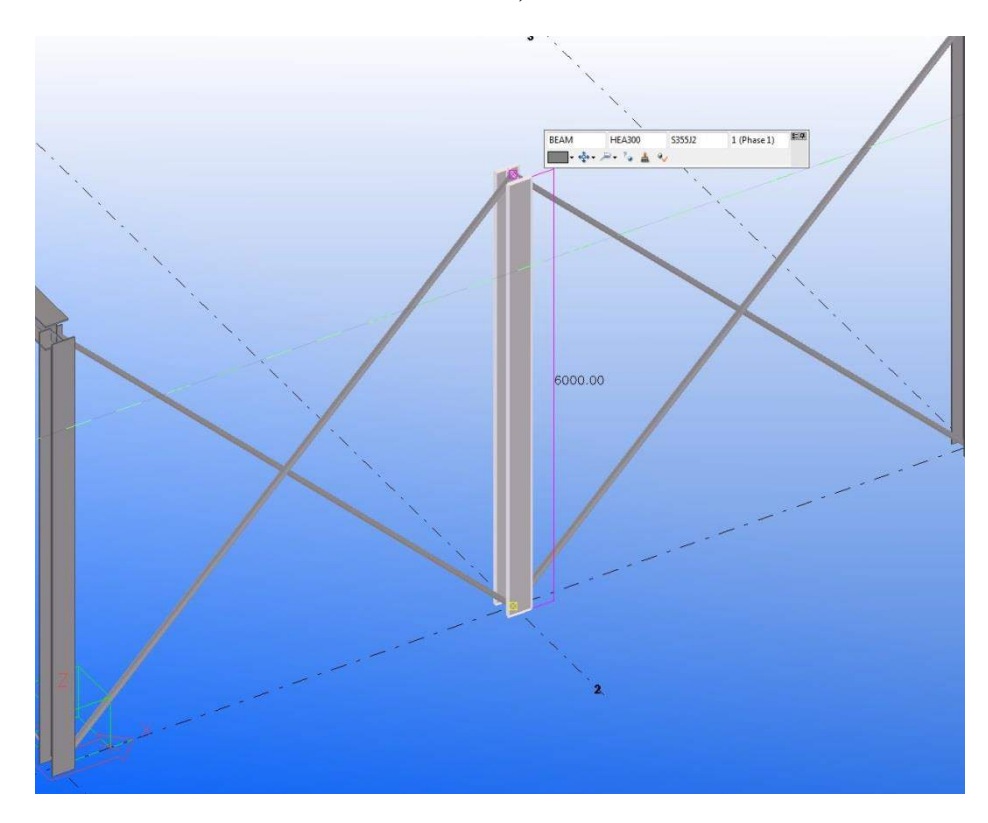

<span id="page-48-1"></span>**Figur 22 Visar fasadpelaren utplacerad i modellen med vindkryss**

I [Figur 23](#page-49-0) observeras innerpelaren utplacerad i 3D-modellen med dess tvärsnittsprofil och stålkvalité.

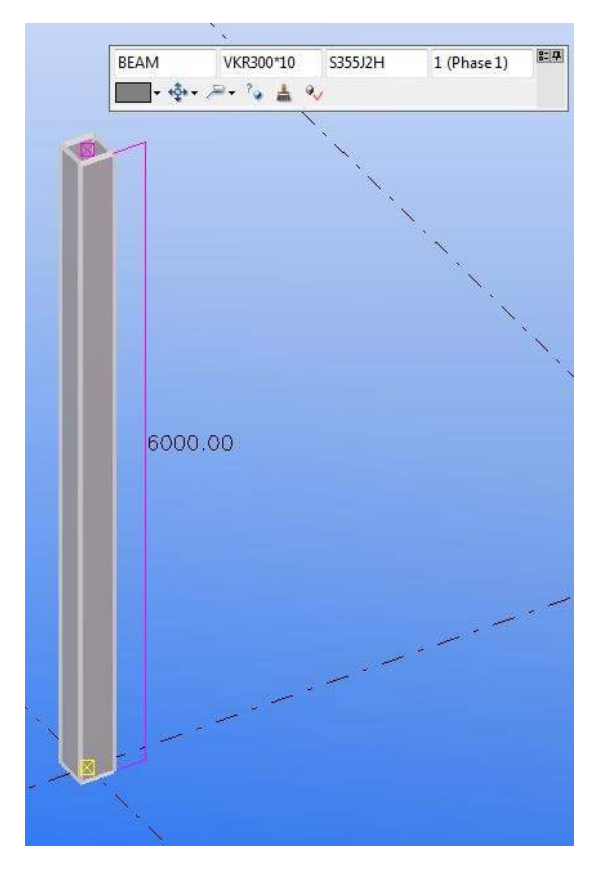

**Figur 23 visar hur innerpelaren är placerad, med rätt tvärsnittsprofil och stålkvalité**

<span id="page-49-0"></span>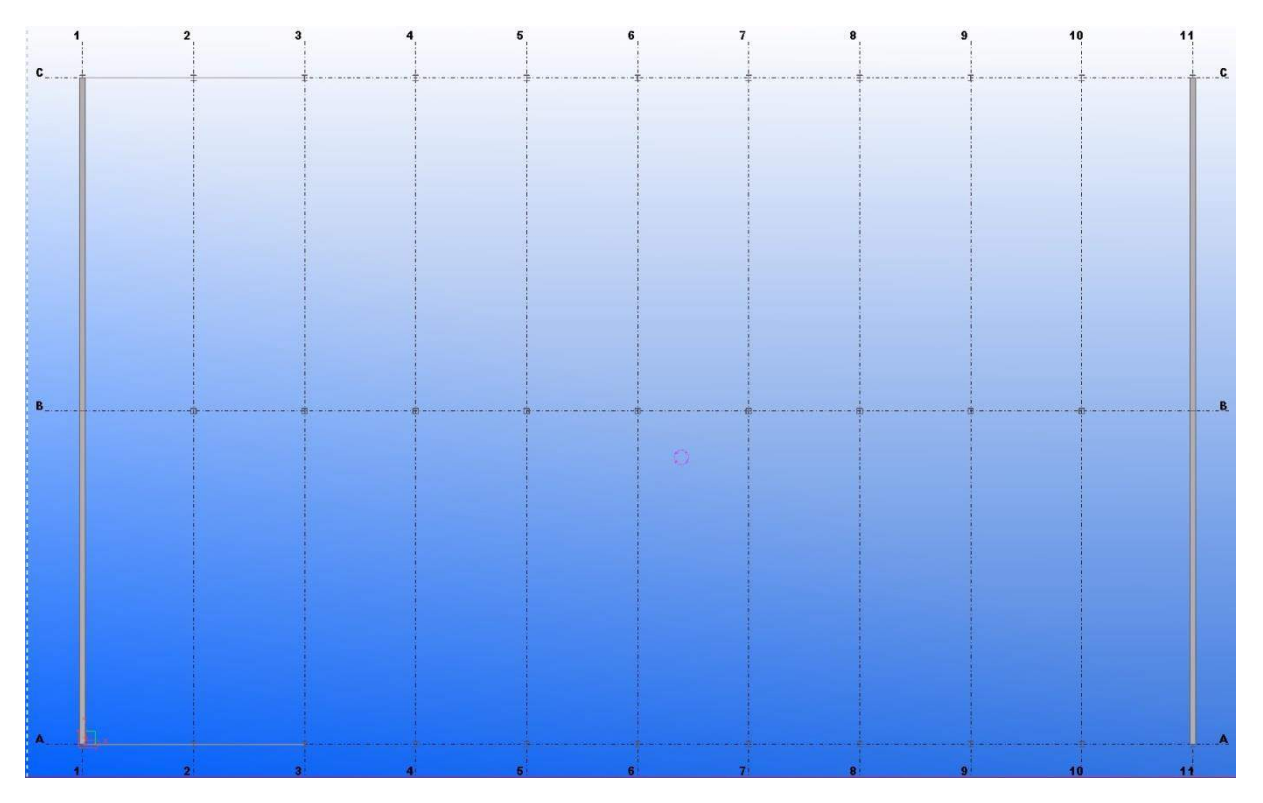

**Figur 24 Planskiss över modellen i Tekla Structures**

### 4**.** Resultat

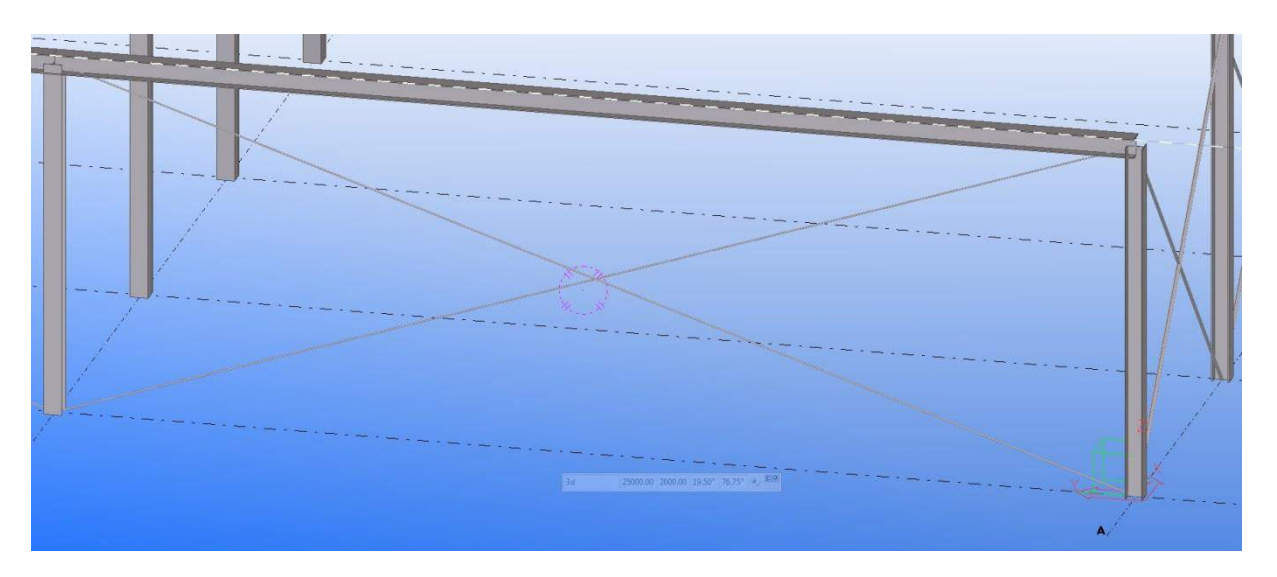

<span id="page-50-0"></span>**Figur 25 Vindkryssen på kortsidan**

[Figur 25](#page-50-0) ger en tydlig bild på hur vindkrysset på kortsidan är placerad med rätt stålkvalité samt tvärsnittsprofil.

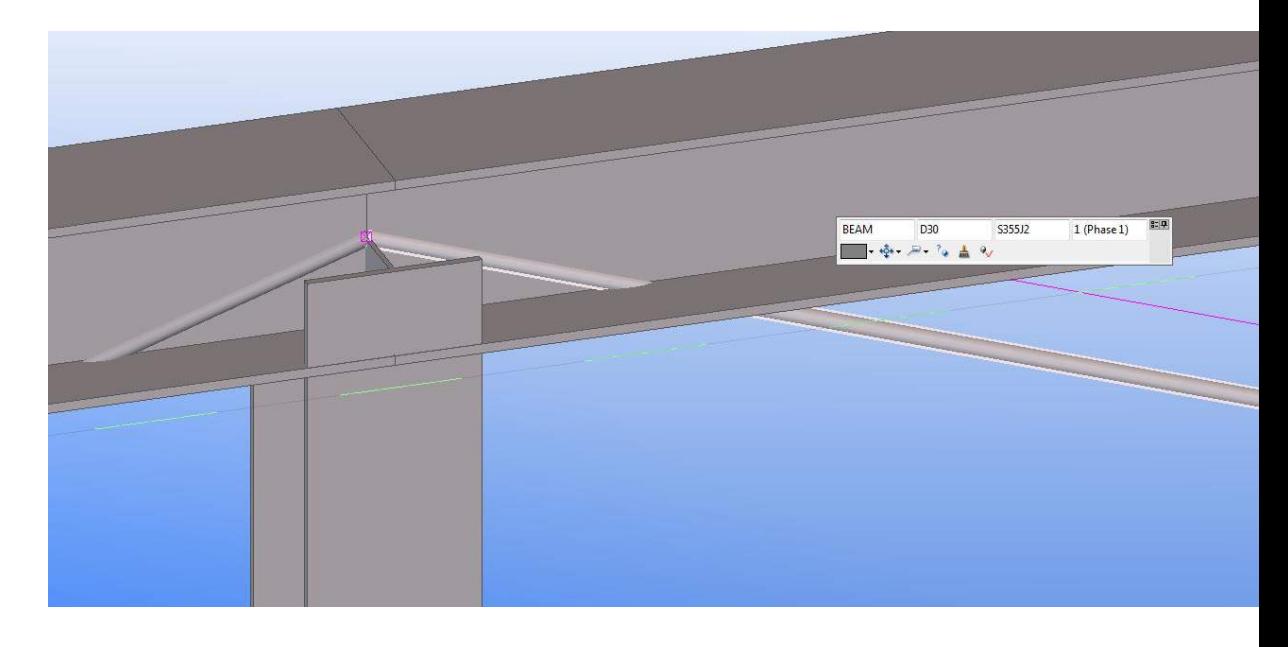

**Figur 26 Detaljanslutning mellan gavelbalk, fasadpelare och vindkryss. Dimensionen för vindkrysset är rundstång D30.**

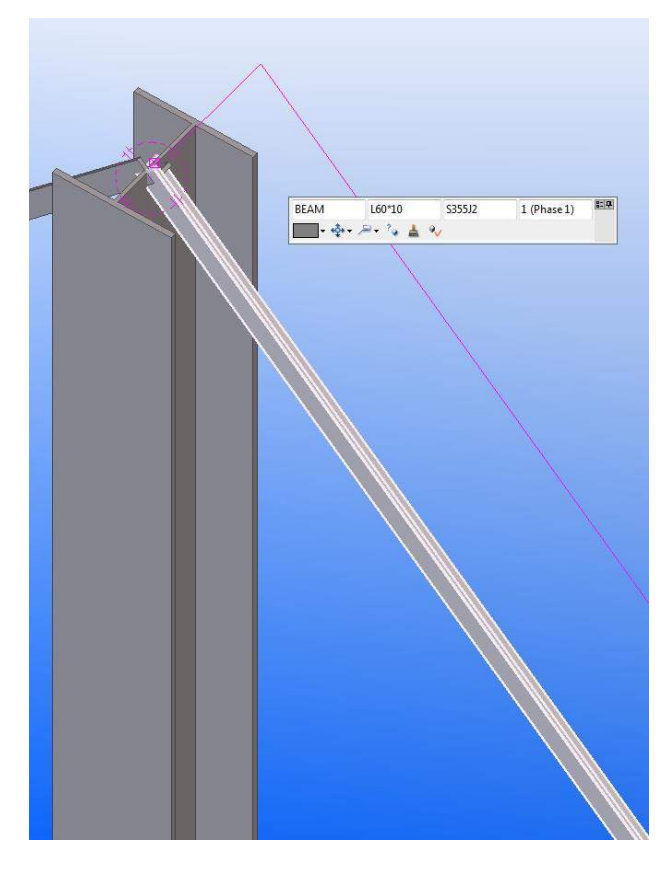

**Figur 27 visar hur tvärsnittsprofilen för vindkrysset på långsidan, L630\*10, är utplacerad i modellen tillsammans med fasadpelaren.**

Resultatet som fås för 3D-modellen är bra. Alla önskade komponenter exporteras korrekt med rätt stålkvalité, centrumavstånd samt rätt riktning. Vid senare användning av modellen kommer det dock att behövas mer handpåläggning då andra faktorer behövs ta hänsyn till (ex. svets, fotplåtar, byggbarhet osv.).

### **4.2.3 Fallstudie 1 - Jämförelse mellan beräkningsark och 3D-modell: mängder & vikter**

I Tekla skapas en rapport som redovisar en mängdningslista samt vikten för hela stomsystemet. Detta jämförs med beräkningsarkets mängdningslista och vikt för stomsystemet. [Tabell 10](#page-51-0) visar jämförelsen mellan mängdningslistor.

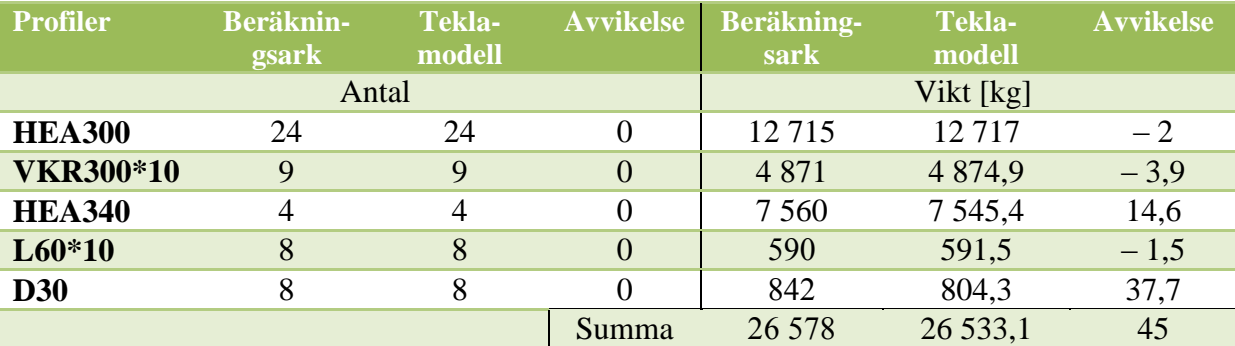

<span id="page-51-0"></span>**Tabell 10 Jämförelse mellan mängdningslistor och vikter**

Skillnaden i mängderna blir noll och för vikterna 0,17 % vilket ger en bra noggrannhet i beräkningsarket.

# **4.3 Verifieringsark**

## **4.3.1 Uppbyggnad**

[Figur 28](#page-52-0) redovisar en schematisk bild på hur resultatet för verifieringsarket blev.

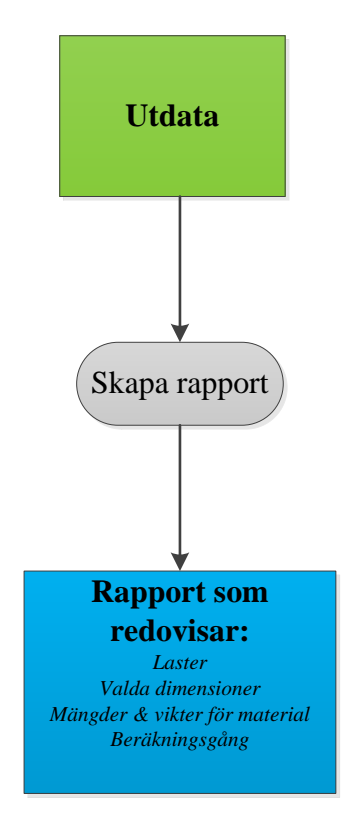

**Figur 28 Schematisk bild över resultatet för verifieringsarket**

<span id="page-52-0"></span>*Utdata* är det som genereras ur beräkningsarket. Genom att trycka på knappen *Skapa rapport* skapas ett Word-dokument där det i tabeller kan observeras rådande laster på konstruktionen, de dimensioner som valts i beräkningsarket, de mängder och vikter som genererats samt en överskådlig beräkningsgång på det beräkningsarket räknat ut.

I Bilaga II går det att observera hur verifieringsarket ser ut för indata parametrar enligt Tabell 3, avsnitt 4.1.2.

# **5 Slutsatser**

Anledningen till varför effektivisering av projekteringsskedet för industrihallar sker är på grund av tidsbesparing. Genom att skapa ett verktyg som snabbt genererar dimensioner, mängdningslistor samt 3D-modeller som innehåller information, har ett företag ett stort försprång gentemot konkurrenter när anbud ska lämnas in.

Följande slutsatser kan dras från examensarbetet:

- Dimensioner som fås från beräkningsarket genereras snabbt och ger en bra snabbdimensionering på stomsystemet.
- Beräkningsarket kan användas när underlag till mängder och kostnader ska tas fram.
- BIM-modellen som fås i Tekla genereras på en kort tid och detta sparar på arbete istället för att manuellt upprätta den. Modellen innehåller noggranna geometrier och relevant data som behövs för att stödja projekteringen, tillverkningen och upphandlingen vid en byggnation. Dessa data är bland annat information om konstruktionen, mängderna och deras vikt.
- Den snabba interaktionen mellan beräkningsarket och Tekla gör det till ett viktigt verktyg för visualisering för byggherren då det är fördelaktigt med snabba ändringar i konstruktionen och modellen.
- Genom ett effektivare projekteringsskede kan ett industrialiserat byggande främjas och fördelarna blir minskade kostnader och tider för projektet.

# **6 Diskussion**

Detta kapitel kommer att föra en diskussion kring *industrialiserat hallbyggande* i Sverige samt utveckling och resultat från *verktyget för effektivisering.* Sedan kommer det att diskuteras kring fortsatta studier i ämnesområdet.

# **6.1 Industrialiserat hallbyggande**

Utifrån den konkurrens entreprenadföretag utsätts för i form av att nischade företag lämnar låga anbud och ger snabba offerter, kan ett industriellt tankesätt vara en lösning till problemet.

Efter en noggrann studie inom ämnet *industrialiserat hallbyggande* visar det sig att en ökad effektivitet i projekteringsskedet kan fås genom att ha bra tekniska system. Med tekniska system menas verktyg som snabbt och enkelt tar fram visualiserade modeller (parameterstyrda BIM-modeller), nödvändiga dimensioner, mängder för material och annan väsentlig information. Verktyget används och ligger sedan till grund vid framtagande av de prefabricerade elementen. Dessa ska väljas så att de får plats i konstruktionen och det är därför viktigt att konstruktionen, i tidigt skede, anpassas efter elementen för att undvika höga kostnader för specialtillverkade element. Viktigt att ha i åtanke vid val av prefabricerade element är transportmöjligheterna och att undvika onödiga kostnader som kan uppstå på grund av för stora element.

Verktyget som används i projekteringsskedet ger en snabb överblick över materialåtgången och kostnaden för stommen. Detta används vid kalkylbeslutet, där det beslutas om projektet ska tas an, samt anbudskalkylen, där det beräknas materialåtgång och andra resurser för uppförandet av konstruktionen.

# **6.2 Verktyg för effektivisering**

En av de främsta fördelarna med ett verktyg för effektivisering i projekteringsskedet är framförallt tidsbesparingen. Med hjälp av ett fåtal parametrar som byggnadens geometri och läge fås en komplett BIM-modell med dimensioner, som klarar av rådande laster, inom loppet på några minuter. Önskas en annan geometri eller andra förhållanden går det minst lika snabbt att genomföra dessa ändringar och få ut ny data samt modell. Verktyget är fördelaktigt då det inte kräver att filer exporteras och importeras mellan programmen, Excel och Tekla, sinsemellan. Det enda kravet som finns för att kunna använda verktyget är att de båda programmen är öppna samtidigt.

# **6.2.1 Beräkningsark**

Beräkningsarket som togs fram och som var en del av verktyget för effektivisering av projekteringsskedet är i allra högsta grad användbart. Det tar fram dimensioner, mängder samt vikter för stomsystemet utifrån det indata som anges. Programmet är uppbyggt på så sätt att det är användarvänligt och ska vara enkelt att förstå när det används. Det skapades därför en planskiss i beräkningsarket som ändrades dynamiskt beroende på den geometri som angavs som indata. Fördelen är att användaren snabbt kan se om det är det utseendet som önskas eller om ytterligare ändringar behöver göras.

Tillförlitligheten i beräkningsarket är bra utifrån de avgränsningar som gjorts. Dimensionerna som fås i programmet stämmer bra överens med handberäkningsexemplet samt det verkliga fallet med den befintliga industrihallen som NCC uppfört. Det enda elementet som skiljer i dimension mellan beräkningsarket och NCC Logistikhall är gavelbalken. Detta beror på att i beräkningsarket beräknas det att gavelbalken tar upp all normalkraft när vind blåser mot långsidan. Hade noggrannare beräkningar implementerats, vilket inte kan göras i ett generellt beräkningsark, hade dimensionen varit lägre då gavelbalken inte tar upp all normalkraft.

En jämförelse som gjordes för vikter och mängder mellan beräkningsarket och Teklamodellen visar att beräkningsarket har en hög noggrannhet i framtagandet av dessa. Skillnaden blev liten vilket medför en hög tillförlitlighet i beräkningsarket när det kommer till mängd- och viktavtagningar.

### **6.2.2 Teklamodell**

En viktig del i att effektivisera projekteringsskedet för industrihallar är att snabbt få en parameterstyrd BIM-modell som innehåller information om industrihallen. Denna BIMmodell som genereras i Tekla gör det via att skriva en kod i Excels programmeringsspråk, VBA, där du får Excel att göra vad som helst utifrån olika kommandon. Med hjälp av dessa kommandon exporteras information som förvalda tvärsnittsprofiler med tillhörande stål kvalitéer, korrekt geometri utifrån det indata som valts samt dynamiskt anpassande rutnät och rätt riktning (styva- eller veka riktningen) för pelare och balkar.

Modellen som skapas i Tekla är praktisk då den genereras på kort tid och innehåller väsentlig information om hallen. Teklamodellen innehåller information om vilka tvärsnittsprofiler som används, antalet profiler samt hur mycket de väger.

Fördelen med Teklamodellen, förutom att den generas snabbt och innehåller väsentlig information, är att den fungerar bra vid visualisering för beställare och byggherre. Vid möten är det fördelaktigt att med några knapptryck ändra geometri och generera modeller för att tillfredsställa kunden och undvika missförstånd.

I programmet Tekla Structures finns många inbyggda funktioner där mängd-och viktlistor kan genereras samt analyser på konstruktionen kan utföras. Vid vidare analyser av konstruktionen är därför Teklamodellen som skapas användbar då själva stommen är utritad.

## **6.3 Fortsatta studier**

Nedan beskrivs förslag på fortsatta studier med examensarbetet

### **Beräkningsark**

En intressant aspekt att ta hänsyn till vid framtida studier för beräkningsarket är detaljdimensionering av anslutningarna mellan pelare/balk/fackverk/grund. Krafterna beräknar programmet redan, men att implementera så att det även beräknar vilka bult- och skruvförband samt svetsar som klarar av rådande krafter hade gjort modellen mer användbar. Genom att implementera dessa aspekter fås även en förändring i modellens vikt och kostnad.

Andra intressanta saker som kan implementeras i beräkningsarket är att det utför beräkningar i bruksgränsstadiet då deformationen i vissa fall kan vara det dimensionerande fallet.

Som tidigare nämnt, avsnitt 6.2.1, kan beräkningsarkets noggrannhet ytterligare förbättras genom att ta hänsyn till avgränsningar som gjorts, som exempelvis snöfickor.

## **Teklamodell**

Förutom ovan nämnd information, avsnitt 6.2.2, som kan exporteras från Excel till Tekla kan även olika komponenter exporteras. Med komponenter menas sammansatta profiler som slagits ihop till en enhet. Detta är bland annat svetsanslutningar, bultförband, fackverkskonstruktioner och mycket annat. Som tidigare nämnts i diskussionen om fortsatta studier för beräkningsarket hade det varit intressant om beräkningsarket beräknar vilka svetsar eller förband som klarar rådande laster och sedan exporterar dessa till Tekla som skapar en modell som förutom pelare, balkar och vindkryss även innehåller anslutningsdetaljer.

# **6.4 Reflektion ur ett samhällsperspektiv**

Examensarbetet som utförts bidrar till ett utvecklande och förbättrande av industriellt byggande för byggbranschen i dess helhet. Arbetet betonar hur viktigt det är att i tidigt skede projektera och planera smart för att i framtiden undvika komplikationer och dyra misstag. Ett hållbart tänkande är viktigt i projekteringen för att minska miljöpåverkan för transporter och vid byggnation.

# **7 Källor**

## **Litteratur**

Lessing, J. (2006). *Industrialised House-Building, Concept and Processes.* Lund.

- Eastman, C., Teicholz, P., Sacks, R., & Liston, K. (2008). *BIM Handbook, A guide to building information modeling.* New Jersey: John Wiley & Sons,Inc.
- Isaksson, T., & Mårtensson, A. (2010). *Byggkonstruktion, Regel- och formelsamling.* Lund: Studentlitteratur AB.
- Salehzadeh, K., & Jonsson, C. (2013). *Industrialiserad broporjektering.* Stockholm.
- Antonsson, J., & Hansson, M. (2009). *Prefabricerade väggelement - metodanalys och tidsstudier.* Lund: Lund Tekniska Högskola.
- Harris, F., & McCaffer, R. (2013). *Modern Construction Management.* John Wiley & Sons, Ltd.
- Walkenbach, J. (2007). *Excel, 2007 VBA Programming For Dummies*. Indianapolis, Indiana: Wiley Publishing, Inc.
- Åslund, B. (2012). Nu kommer BIM i nya dimensioner. *Energi & miljö*, 28-30.
- Jongeling, R. (2008). *BIM istället för 2D-CAD i byggprojekt.* Luleå.
- Osvalder, A.-L., Rose, L., & Karlsson, S. (2008). *Arbete och teknik på människans villkor.* Stockholm: Prevent.
- Apleberger, A. J. (2007). *Byggandets industrialisering – Nulägesbeskrivning.*
- Gerth, R. (2008). *En företagsmodell för modernt industriellt byggande.* Stockholm.
- Viklund, F. (2011). *Modellbaserad mängdavtagning med hjälp av BIM.* Stockholm.
- Office. (den 30 Maj 2014). *Vad är Word?* Hämtat från Office: [http://office.microsoft.com/sv](http://office.microsoft.com/sv-se/novice/vad-ar-word-HA010265951.aspx)[se/novice/vad-ar-word-HA010265951.aspx](http://office.microsoft.com/sv-se/novice/vad-ar-word-HA010265951.aspx)

# **Elektroniska källor**

Maku. (2014). *Fackverksbalkar*. Hämtat från <http://www.maku.se/default.asp?ID=SADELFACKVERK&sLang=sv-se>

- NCC, G. L. (u.d.). *NCC*. Hämtat från [http://www.ncc.se/Global/Projects\\_concepts/vinnare/material/Effektivt\\_Markbyggand](http://www.ncc.se/Global/Projects_concepts/vinnare/material/Effektivt_Markbyggande.pdf) [e.pdf](http://www.ncc.se/Global/Projects_concepts/vinnare/material/Effektivt_Markbyggande.pdf)
- NCC. (den 11 06 2012). *Virtual Design and Construction - VDC*. Hämtat från NCC: <https://www.ncc.se/OM-NCC/Sa-arbetar-vi/Virtuellt-Byggande/>
- arlift. (den 13 05 2014). Hämtat från arlift:<http://arlift.ru/en/sandvich/>
- Nilsson, M., & Ådnanes, A. (2013). *ICT-Behov och -verktyg inom byggproduktion.* Hämtat från<http://www.diva-portal.org/smash/get/diva2:640128/FULLTEXT01.pdf>
- Stålbyggnadsinstitutet. (2008). *Byggsystembeskrivningar och Fallstudier för industribyggnader.*
- PAROC. (2014). *PAROC sandwichelement*. Hämtat från PAROC: [http://www.paroc.se/losningar-och-produkter/losningar/sandwichelement/paroc](http://www.paroc.se/losningar-och-produkter/losningar/sandwichelement/paroc-sandwichelement)[sandwichelement](http://www.paroc.se/losningar-och-produkter/losningar/sandwichelement/paroc-sandwichelement)

Boverket. (den 5 Maj 2013). *Regler om byggande*. Hämtat från Boverket: [www.boverket.se](http://www.boverket.se/)

Tibnor. (den 15 05 2014). *Konstruktionstabeller.* Hämtat från Tibnor: [http://www.e](http://www.e-magin.se/v5/viewer/files/viewer_s.aspx?gKey=ndrj52ff&gInitPage=1)[magin.se/v5/viewer/files/viewer\\_s.aspx?gKey=ndrj52ff&gInitPage=1](http://www.e-magin.se/v5/viewer/files/viewer_s.aspx?gKey=ndrj52ff&gInitPage=1)

Tekla. (2014). *Company, about*. Hämtat från Tekla: http://www.tekla.com/company/about

# **Intervjuer**

(Persson, 2014) - Roger Persson NCC Teknik Malmö

# **Bilaga 1 – Handberäkning**

Nedan kommer ett räkneexempel på hur elementdimensioner och laster på fasadpelare och vindkryss tas fram för en godtycklig hallbyggnad när beräkningarna utförs förhand.

Följande värden kommer att användas vid beräkning och sedan kommer exakt samma värden att läggas in i programmet:

**Tabell 11Visar de värden som används vid handberäkning av laster och dimensioner för industrihallen.**

| $H\ddot{\mathrm{o}}$ <i>jd</i> = 6 <i>m</i> | Antal vindkryss långsida $= 2$    |
|---------------------------------------------|-----------------------------------|
| $Bredd = 36m$                               | Antal vindkryss kortsida = $2$    |
| $L\ddot{\text{a}}$ ngd = 60m                | $Terr\ddot{a}ngtyp = II$          |
| $c/c$ – avstånd ytterpelare i x – led       | $Takvinkel = 5^{\circ}$           |
| $= 6m$                                      |                                   |
| $c/c$ – avstånd ytterpelare i y – led       | $E$ gentyngd tak + Installationer |
| $= 18m$                                     | $= 1kN/m^2$                       |
| $c/c$ – avstånd innerpelare i x – led       | $Kommun = Malm\ddot{o}$           |
| $= 6m$                                      |                                   |
| $c/c$ – avstånd innerpelare i y – led       | $Topografi = Normal$              |
| $= 18m$                                     |                                   |

Med givna parametrar fås planskissen på byggnaden:

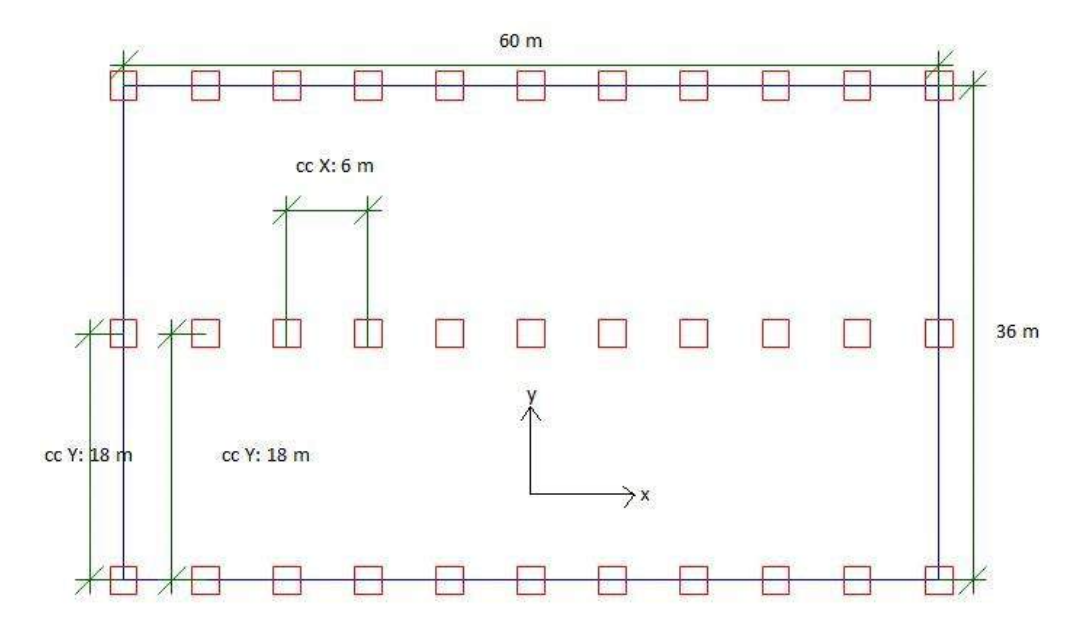

**Figur 29 Visar planskissen på den byggnaden som handberäkningen baseras på.**

Fasadpelaren antas ha dimensionen HEA300 S355 och vindkryssen Rundstång Ø20 S355.

#### **Snölast**

 $s_k = 1 \frac{kN}{m^2}$ 

 $s = 0.8 \cdot 1.0 \cdot 1.0 \cdot 1 = 0.8kN/m^2$ 

#### **Vindlast**

*Utvändig vindlast*

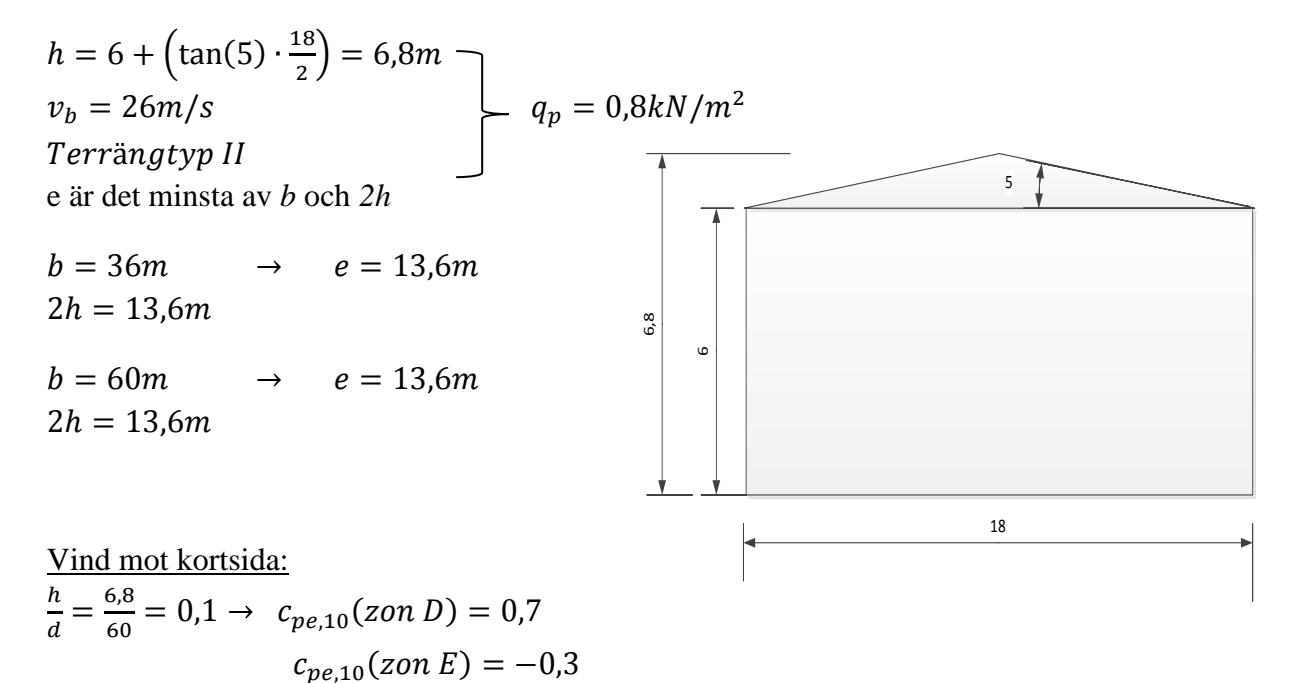

Den totala vindlasten mot väggarna blir summan av vindtryck på lovartssidan och vindsug på läsidan.

$$
w_e = 0.8 \cdot (0.7 + 0.3) = 0.8kN/m^2
$$

Vind mot långsida:  $\frac{h}{d} = \frac{6}{3}$ h  $\frac{6,6}{36}$  =  $c_{pe,10}(zon E) = -0.3$ 

Den totala lasten mot väggarna blir summan av vindtryck på lovartssidan och vindsug på läsidan.

$$
w_e = 0.8 \cdot (0.7 + 0.3) = 0.8kN/m^2
$$

*Invändig vindlast*

$$
w_i = 0.8 \cdot -0.3 = -0.2kN/m^2
$$

*Vindlast mot sadeltak*

Med en vinkel på  $5^0$  ger det oss följande formfaktorer för utvändig vindlast på tak:  $c_{ne,10}(zon F) = 0,0 \rightarrow -1,7$  $c_{pe,10}(zon G) = 0,0 \rightarrow -1,2$  $c_{pe,10}(zon H) = 0,0 \rightarrow -0,6$  $c_{ne,10}(zon I) = -0.6$  $c_{ne 10}(zon I) = -0.6 \rightarrow +0.2$ 

De största och minsta värdena inom zon F, G, och H kombineras med de största eller minsta värdena inom zonerna I och J

 $W_{\text{FC}} = -1.7 \cdot 0.8 = -1.4 \text{ kN/m}^2$  $W_H = -1.2 \cdot 0.8 = -1.0 \, kN/m^2$  $W_1 = -0.6 * 0.8 = -0.5 kN/m^2$  $W_I = 0.2 * 0.8 = 0.2 kN/m^2$ 

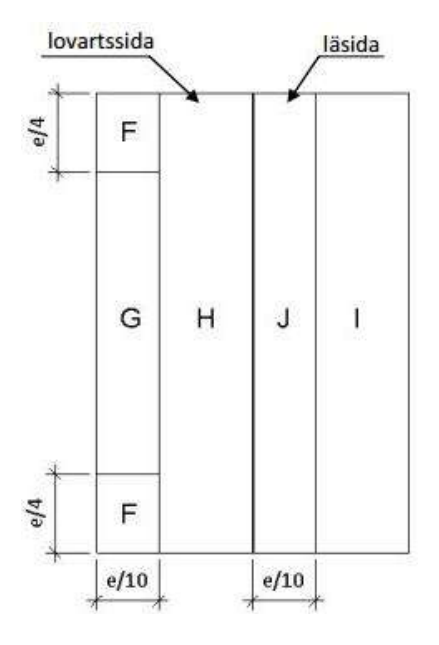

**Figur 30 Visar zonindelning och bredder**

### **Dimensionerande lastkombination i brottgränstillståndet**

*Dimensionerande last på tak* Säkerhetsfaktor 3 Egentyngden är  $1kN/m^2$  $\psi_{o.vind} = 0.3$  $\psi_{o,sn\ddot{o}} = 0,6$  $c/c_{inner\text{relare}.x-\text{led}} = 6m$ 

Notera att vindtrycket verkar på hela taket vilket är en beräkning på säkra sidan.

- 1. Snö + vind + egentyngd
	- a) Snö som huvudlast

$$
q_d = 1.0 \cdot \left(1.2 \cdot \frac{1}{\cos(5)} + 1.5 \cdot 0.8 + 1.5 \cdot 0.3 \cdot 0.2\right) \cdot 6 = 2.5 \cdot 6 = 15.0 \, \text{kN/m}
$$

$$
Q_d = 2.5kN/m^2
$$

b) Vind som huvudlast

$$
q_d = 1.0 \cdot \left( 1.2 \cdot \frac{1}{\cos(5)} + 1.5 \cdot 0.2 + 1.5 \cdot 0.6 \cdot 0.8 \right) \cdot 6 = 2.2 \cdot 6 = 13.0 \, \text{kN/m}
$$
\n
$$
Q_d = 2.2 \, \text{kN/m}^2
$$

2. Egentyngd (gynnsam) + vind(sug)

$$
q_d = 1.0 \cdot \left(1.0 \cdot \frac{1}{\cos(5)} + 1.5 \cdot -1.4\right) \cdot 6 = -1.1 \cdot 6 = -6.4 \cdot \frac{k}{m}
$$

$$
Q_d = -1.1kN/m^2
$$

Dimensionerande taklast blir  $W_{k, tak} = 15,0kN/m$ 

#### *Dimensionerande vindlast i vindkryss*

Den totala vindlasten som går igenom vindkryssen är vind mot väggen samt horisontell vind mot tak.

#### Vind mot långsidan:

$$
W_{tak,horison tell} = (W_{FG} + W_H + W_I + W_J) \cdot \sin(\alpha) * \frac{L}{2}
$$

Nedan justeras längderna för respektive tak zon genom att dividera längden med cosinus för takvinkeln. Sedan multipliceras samma term

med sinus för takvinkeln för att få den vertikala kraften.

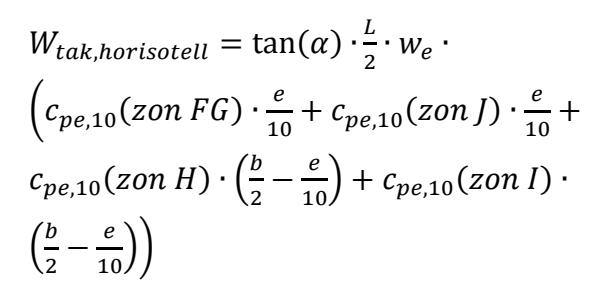

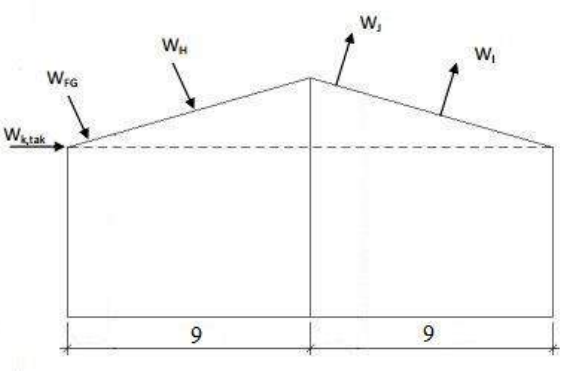

**Figur 31 Visar hur vindlasterna verkar på sadeltaket**

 $W_{tak,horison tell}$ 

$$
= \tan(5) \cdot 30 \cdot 0,8
$$
  
 
$$
\cdot \left(0 \cdot \frac{13,6}{10} + 0 \cdot \frac{13,6}{10} + 0,6 \cdot \frac{13,6}{10} + 0 \cdot \left(9 - \frac{13,6}{10}\right) + 0,6 \cdot \left(9 - \frac{13,6}{10}\right)\right)
$$
  
= 11,5kN

 $Q_{vind} = \gamma_d \cdot 1.5 \cdot (w_e \cdot A + W_{tak,vertikal}) = 1.0 \cdot 1.5 * (0.8 \cdot ($ 6  $\overline{c}$ , 6  $\overline{\mathbf{c}}$  $\cdot$ ) +

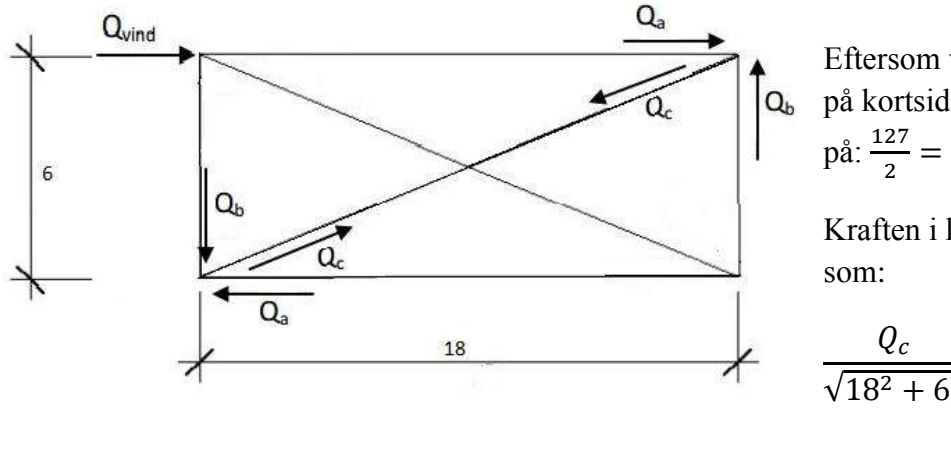

Eftersom vi har två vindkryss på kortsidan ger det oss en last

Kraften i krysset beräknas

$$
\frac{Q_c}{\sqrt{18^2 + 6^2}} = \frac{63.3}{18}
$$

 $\rightarrow Q_c = 66,7kN$ 

Även normalkraften i fasadpelaren på grund av vindlast,  $Q_b$ , beräknas till:

$$
\frac{Q_b}{6} = \frac{63.3}{18} \to Q_b = 21,1kN
$$

Vind mot kortsidan:

$$
Q_{vind} = 1.0 \cdot 1.5 \cdot 0.8 \cdot 1 \cdot \left(\frac{6 \cdot 18}{2} + \frac{(6.8 - 6) \cdot 18}{2}\right)
$$

$$
= 74.4kN
$$

Eftersom vi har två vindkryss på långsidan ger det oss en last på: <sup>7</sup>  $\frac{4,4}{2}$  =

Kraften i krysset beräknas som:

$$
\frac{Q_c}{\sqrt{6^2 + 6^2}} = \frac{37.2}{6} \rightarrow Q_c = 52.5kN
$$

Även normalkraften i fasadpelaren på grund av vindlast,  $Q_b$ , beräknas till:

$$
\frac{Q_b}{6} = \frac{37.2}{6} \rightarrow Q_b = 37.2kN
$$

#### **Kapacitet i vindkryss**

Till vindkryssen antas dimensionen: Rundstång Ø20 S355

Detta ger oss följande förutsättningar:

$$
A = \frac{\pi \cdot 0.02^2}{4} = 3.1 \times 10^{-4} m^2
$$

Dragkraftskapaciteten ges av:

$$
N_{pl, Rd} = \frac{f_y A}{\gamma_{M0}} = \frac{(355 \cdot 10^6 \cdot 3, 1 \cdot 10^{-4})}{1} = 111, 5kN
$$

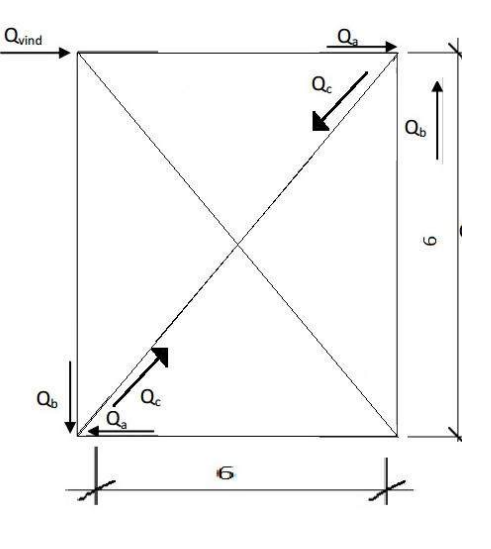

Detta jämförs med:

Vind mot långsida:  $66.7 < 111.5kN$  OK!  $\rightarrow$  Verkningsgrad 60%

Vind mot kortsida: 52,5kN < 111,5kN OK! Verkningsgrad 47%

#### **Laster innerpelare**

Normalkraft

Då snö är huvudlast fås den största normalkraften i pelaren. Detta ger oss en normalkraft på:

$$
N = q_d \cdot c/c_{y-led} = 14.8 \cdot 18 = 266.4 kN
$$

*Last till grunden* 

 $N_{max} = 266,4kN$ 

 $N_{min} = q_{d,vind(sua)}$ .

#### **Dimensionering av fasadpelare**

*Last i fasadpelare i x-led*

Här observeras det hur normalkraften varierar för pelare om de är infästa i ett vindkryss eller inte.

Med vindkryss

Då snö är huvudlast fås den största normalkraften i pelaren. Detta ger oss en normalkraft på:

$$
N = q_{d,sn\ddot{o}HL} \cdot 6 \cdot (c/c_{y-led})/2 + N_{vindkryss} = 14.8 \cdot \frac{18}{2} + 37.2 = 170kN
$$

Utan vindkryss

$$
N = q_{d,sn\ddot{o}HL} \cdot 6 \cdot (c/c_{y-led})/2 = 14.8 * \frac{18}{2} = 134kN
$$

#### *Last i fasadpelare i y-led*

Här kontrolleras hur normalkraften varierar för pelare om de är infästa i ett vindkryss eller inte.

Med vindkryss

$$
N = q_{d,sn\ddot{o}HL} \cdot (c/c_{x-led})/2 \cdot 18 + N_{vindkryss} = 2.5 \cdot \frac{6}{2} \cdot 18 + 21.1 = 155kN
$$

Utan vindkryss

$$
N = q_{d,sn\ddot{o}HL} \cdot (c/c_{x-led})/2 \cdot 18 = 2.5 \cdot \frac{6}{2} \cdot 18 = 134kN
$$

#### *Last till grunden fasadpelare*

Här tas max/min kraft fram till grunden oavsett om pelaren befinner sig i x- eller y-led.

$$
N_{max} = 170kN
$$
  
\n
$$
N_{min} = -1, 1 \cdot 6 \cdot 9 + (-37, 2) = -94, 4kN
$$

#### **Last i gavelbalk**

Lasten som verkar på gavelbalken är tryckkraft (vind mot långsida) samt utbredd last från taket.

### *Tryckkraft:*

Tryckkraften i gavelbalken är antas vara lika stort som den vindlast som går in i vindkrysset på kortsidan, d.v.s.

$$
N_{gavel} = 127kN
$$

#### **Last i kantbalk**

Lasten i kantbalken bestäms av det största värdet av vind från kortsida och vind mot långsida som ger upphov till en normalkraft i balken. Kantbalken tar endast upp en normalkraft och ingen last från taket.

$$
N_{vind,kortsida} = 74,4k
$$

$$
N_{vind, \text{Långsida}} = \frac{\left(1, 5q_{vind} \cdot \frac{h}{2} \cdot \frac{\text{Längd}^2}{2}\right)}{\text{bredd}} = \frac{1, 5 \cdot 0, 8 \cdot 3 \cdot 30^2}{2 * 36} = 45,6kN
$$

### **Vindlast på fasadpelare**

1) Snö som huvudlast

a. Pelare i x-led

$$
q_d = 1.5 \cdot 0.8 \cdot (0.7 + 0.3) \cdot 0.3 \cdot 1 \cdot 6 = 2.2kN/m
$$
  
b. Pelare i y-led  

$$
q_d = 1.5 \cdot 0.8 \cdot (0.7 + 0.3) \cdot 0.3 \cdot 1 \cdot 18 = 6.6kN/m
$$

- 2) Vind som huvudlast
	- a. Pelare i x-led

$$
q_d = 1.5 \cdot 0.8 \cdot (0.7 + 0.3) \cdot 1 \cdot 6 = 7.3N/m
$$

b. Pelare i y-led

$$
q_d = 1.5 \cdot 0.8 \cdot (0.7 + 0.3) \cdot 1 \cdot 18 = 21.9 kN/m
$$

#### **Bestämning av tvärsnittsklass**

Fasadpelaren utsätts både böjning och tryck.

*Liv*

För livet behövs det bestämmas hur stor del som tryckts. Detta behöver kontrolleras för både vind som huvudlast och snö som huvudlast då momenten samt normalkrafterna varierar.

Normalkraften och momentet som verkar kommer att variera för en pelare som befinner sig i x-led respektive y-led. Därför kommer det värsta fallet att beaktas.

1) Snö som H.L

$$
N_{Ed} = 170kN
$$

$$
M_{Ed} = \frac{6,6 \cdot 6^2}{8} = 29,7kNm
$$

2) Vind som H.L

$$
N_{Ed} = 2.2 \cdot \frac{6}{2} \cdot 18 + 37.2 = 156kN
$$

$$
M_{Ed} = \frac{21.8 \cdot 6^2}{8} = 98.1kNm
$$

Ovan adderas normalkraften från vindkrysset in i pelaren.

Materialegenskaper för HEA300:  $A = 0.01125m^2$  $c_{liv} = 0,208m$  $c_{fläns} = 0,11875m$  $W_v = 0.00126m^3$  $h = 0,290m$  $t_{fläns} = 0.014m$  $t_{liv} = 0.0085$ 

Beräkningarna delas upp i två fall:

Snö som H.L

$$
\frac{N}{A} = \frac{170}{0.01125} = 15,2MPa
$$

$$
\frac{M}{W} = \frac{29,7}{0.00126} = 23,6MPa
$$

Spänningarna i ovankant bestäms enligt:

$$
-\frac{N}{A} - \frac{M}{W} = -15,2 - 23,6 = -38,8MPa
$$

Spänningen i underkant bestäms enligt:

$$
-\frac{N}{A} + \frac{M}{W} = -15,2 + 23,6 = 8,4MPa
$$

Med hjälp av detta kan vi få fram att den tryckte delen av livet är

$$
\alpha = \frac{38,8}{38,8+8,4} = 0.8
$$

Tvärsnittsklassen för livet kan då beräknas till:

$$
\alpha > 0.5; \frac{c}{t} = \frac{0.208}{0.0085} = 24.5 \le \frac{396 \cdot 0.8}{13 * 0.8 - 1} = 33.2 \rightarrow \text{livet } i \text{ TK1}
$$

Vind som H.L

$$
\frac{N}{A} = \frac{156,0}{0,01125} = 13,9MPa
$$

$$
\frac{M}{W} = \frac{98,1}{0,00126} = 77,9MPa
$$

Spänningarna i ovankant bestäms enligt:

$$
-\frac{N}{A} - \frac{M}{W} = -13.9 - 77.9 = -91,8MPa
$$

Spänningen i underkant bestäms enligt:

$$
-\frac{N}{A} + \frac{M}{W} = -13.9 + 77.9 = 64,0 MPa
$$

Med hjälp av detta kan vi få fram att den tryckte delen av livet är

$$
\alpha = \frac{77,9}{77,9+64,0} = 0.6
$$

Tvärsnittsklassen för livet kan då beräknas till:

$$
\alpha > 0.5; \frac{c}{t} = \frac{0.208}{0.0085} = 24.5 \le \frac{396 \cdot 0.8}{13 \cdot 0.6 - 1} = 52.3 \rightarrow \text{livet i TK1}
$$

*Fläns*

Här kontrolleras endast tvärsnittsdel påverkad av tryck

$$
\frac{c}{t} = \frac{0.11875}{0.014} = 8.5 \le 11.3 \rightarrow fläns \text{ i } TK \text{ 3}
$$

Hela tvärsnittet hamnar såldes i tvärsnittsklass 3.

### **Beräkning av momentkapacitet i TK 3**

 $W_{el} = 0.00126m^3$  $f_v = 355 MPa$  $\gamma_{M0} = 1.0$ 

$$
M_{c, Rd} = \frac{W_{el} * f_y}{\gamma_{M0}} = \frac{0.00126 \cdot 355 \cdot 10^3}{1.0} = 447kNm
$$

Koll:

$$
M_{Ed} \leq M_{c, Rd} \rightarrow 98, 1kNm \leq 447kNm \, OK!
$$

#### **Beräkning av normalkraftskapacitet**

Först kontrolleras det om det finns någon risk för knäckning:  $i=0{,}127m$  $L_{cr} = 1 \cdot 6$  $E = 210GPa$  $A = 0.01125m^2$ 

$$
\overline{\lambda} = \frac{L_{cr}}{i\pi} \cdot \sqrt{\frac{f_y}{E}} = \frac{6}{0.127\pi} \cdot \sqrt{\frac{355 \cdot 10^6}{210 \cdot 10^9}} = 0.6 > 0.2 \to risk \text{ for knäckning}
$$

Knäckning behöver beaktas genom följande formel:

$$
N_{b,rd} = \frac{\chi f_y A}{\gamma_{M1}}
$$

HEA300 ger oss tvärsnittsgrupp  $b \rightarrow \alpha = 0.34$ 

$$
\phi = 0.5 \left( 1 + \alpha (\overline{\lambda} - 0.2) + \overline{\lambda}^2 \right) = 0.5(1 + 0.3(0.6 - 0.2) + 0.6^2) = 0.8
$$
  

$$
\chi = \frac{1}{\phi + \sqrt{\phi^2 - \overline{\lambda}^2}} = \frac{1}{0.8 + \sqrt{0.8^2 - 0.6^2}} = 0.8
$$
  

$$
N_{b,rd} = \frac{0.8 * 355 * 10^6 * 0.01125}{1.0} = 3301kN
$$
  
Koll:  

$$
N_{Ed} \le N_{b,rd} \rightarrow 170kN \le 3301kN \text{ OK!}
$$

#### **Beräkning av tvärkraftskapacitet:**

Tvärkraftsbelastningen i balken beräknas som:

$$
V_{Ed} = \frac{q_d L}{2} = \frac{21.8 \cdot 6}{2} = 65.4 kN
$$

Tvärkraftskapaciteten beräknas som:

$$
V_{c, Rd} = min \begin{cases} V_{pl} = \frac{A_v f_y}{\gamma_{M0} \sqrt{3}} \\ V_{el} = \frac{A_w f_y}{\gamma_{M0} \sqrt{3}}, om \frac{A_f}{A_w} \ge 0, 6 \end{cases}
$$

$$
A_v = A - 2bt_f + (t_w + 2R)t_f
$$

$$
A_w = h_w \cdot t_w
$$

$$
A_f = b \cdot t_f
$$

 $A = 0.01125m^2$  $b = 0,30m$  $t_f = 0.014m$  $t_w = 0,0085m$  $R = 0.027m$  $h_w = 0,208m$ 

 $A_v = 0.01125 - 2 \cdot 0.3 \cdot 0.014 + (0.0085 + 2 \cdot 0.027) \cdot 0.014 = 0.003725 m^2$ 

$$
A_{w} = 0,208 \cdot 0,0085 = 0,001768m^{2}
$$
\n
$$
A_{f} = 0,3 \cdot 0,014 = 0,0042
$$
\n
$$
\frac{A_{f}}{A_{w}} = \frac{0,0042}{0,001768} = 2,4
$$
\n
$$
V_{pl} = \frac{0,003725 \cdot 355 \cdot 10^{6}}{1,0 \cdot \sqrt{3}} = 764kN
$$
\n
$$
V_{el} = \frac{0,001768 \cdot 355 \cdot 10^{6}}{1,0 \cdot \sqrt{3}} 362kN
$$
\n
$$
V_{c,Ra} = min \left\{ \frac{764kN}{362kN} = 362kN \right\}
$$
\nKoll:  
\n
$$
V_{Ed} \leq V_{c,Ra} \rightarrow 65,4kN \leq 362kN \text{ OK!}
$$

#### **Samtidig moment- och tvärkraftsbelastning**

Om följande samband uppfylls behöver inte interaktion mellan tvärkraft och moment beaktas:

$$
V_{Ed} < 0.5 \cdot V_{pl, Rd} \rightarrow 65.4 < 0.5 \cdot 764
$$

 $=$  382kN, ingen interaktion beaktas.

### **Samtidig moment- och normalkraftsbelastning** Snö som H.L

 $N_{Ed} = 170kN$  $N_{b, Rd} = 3301 kN$  $M_{Ed} = 29,7kNm$  $M_{c,Rd} = 447kNm$  $\chi_{\nu}=0.8$  $I_y = 1,826 \cdot 10^{-4}$ 

För tvärsnittsklass 3 beräknas faktorerna $k_{yy}$  &  $k_{zy}$  på följande sätt:

$$
k_{yy} = \frac{C_{my}}{1 - \chi_y \frac{N_{Ed}}{N_{cr,y}}}
$$
  

$$
N_{cr,y} = \frac{\pi^2 E I_y}{(L_{cr})^2} = \frac{\pi^2 \cdot 210 \cdot 10^9 \cdot 1,826 \cdot 10^{-4}}{(6)^2} = 10513kN
$$
  

$$
C_{my} = 1 + 0,03 \cdot \frac{N_{Ed}}{N_{cr,y}} = 1 + 0,03 \cdot \frac{170}{10513} = 1,0
$$
  

$$
k_{yy} = \frac{1,0}{1 - 0,8 \cdot \frac{170}{10513}} = 1,0
$$

$$
k_{zy} = \frac{C_{my}}{1 - \frac{N_{Ed}}{N_{cr,y}}}
$$

$$
k_{zy} = \frac{1,0}{1 - \frac{170}{10513}} = 1,0
$$

$$
\frac{170}{0.8 \cdot 3301} + 1.0 \frac{29.7}{\frac{447}{1.0}} = 0.13 \le 1.0 \text{ OK!}
$$

$$
\frac{170}{3301} + 1,0 \frac{29,7}{447} = 0,12 \le 1,000K!
$$
  
1,0

Vind som H.L

 $N_{Ed} = 156kN$  $N_{b, Rd} = 3301 kN$  $M_{Ed} = 98,1kNm$  $M_{c, Rd} = 447kNm$  $\chi_y=0.8$  $I_y = 1,826 \cdot 10^{-4}$ 

$$
C_{my} = 1 + 0.03 \cdot \frac{N_{Ed}}{N_{cr,y}} = 1 + 0.03 \cdot \frac{156}{10513} = 1.0
$$

$$
k_{yy} = \frac{1.0}{1 - 0.8 \cdot \frac{156}{10513}} = 1.0
$$

$$
k_{zy} = \frac{1.0}{1 - \frac{156}{10513}} = 1.0
$$

XII

$$
\frac{156}{0.8 * 3301} + 1.0 \frac{98.1}{447} = 0.3 \le 1.0 \text{ OK!}
$$
  

$$
\frac{156}{3301} + 1.0 \frac{98.1}{447} = 0.3 \le 1.0 \text{ OK!}
$$
  

$$
\frac{3301}{1.0} + 1.0 \frac{98.1}{447} = 0.3 \le 1.0 \text{ OK!}
$$

Balken klarar sig vid samtidigt moment och normalkraftsbelastning med en verkningsgrad på 28 %.
## **Bilaga II - Verifieringsark**

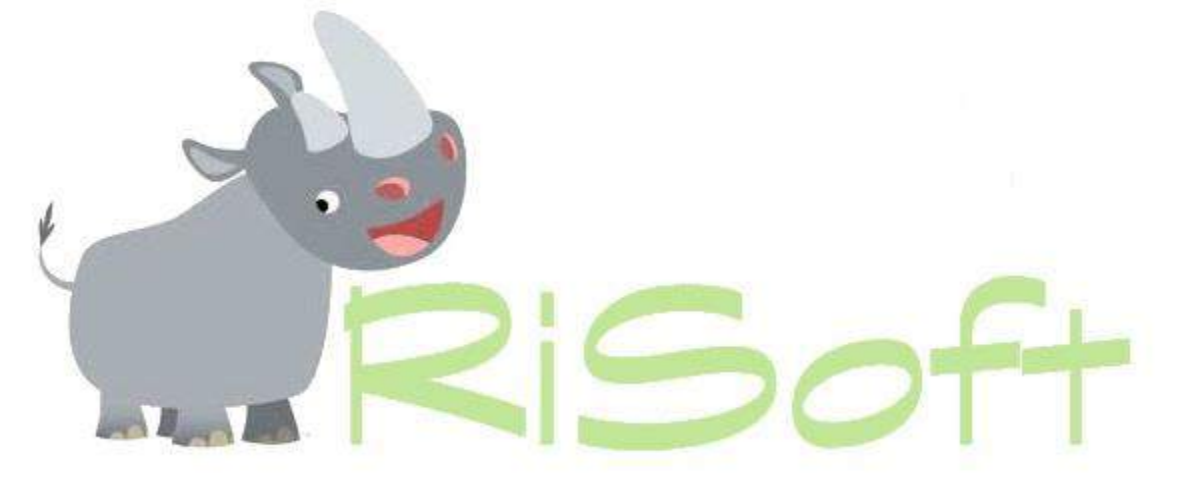

**I Samarbete med:**

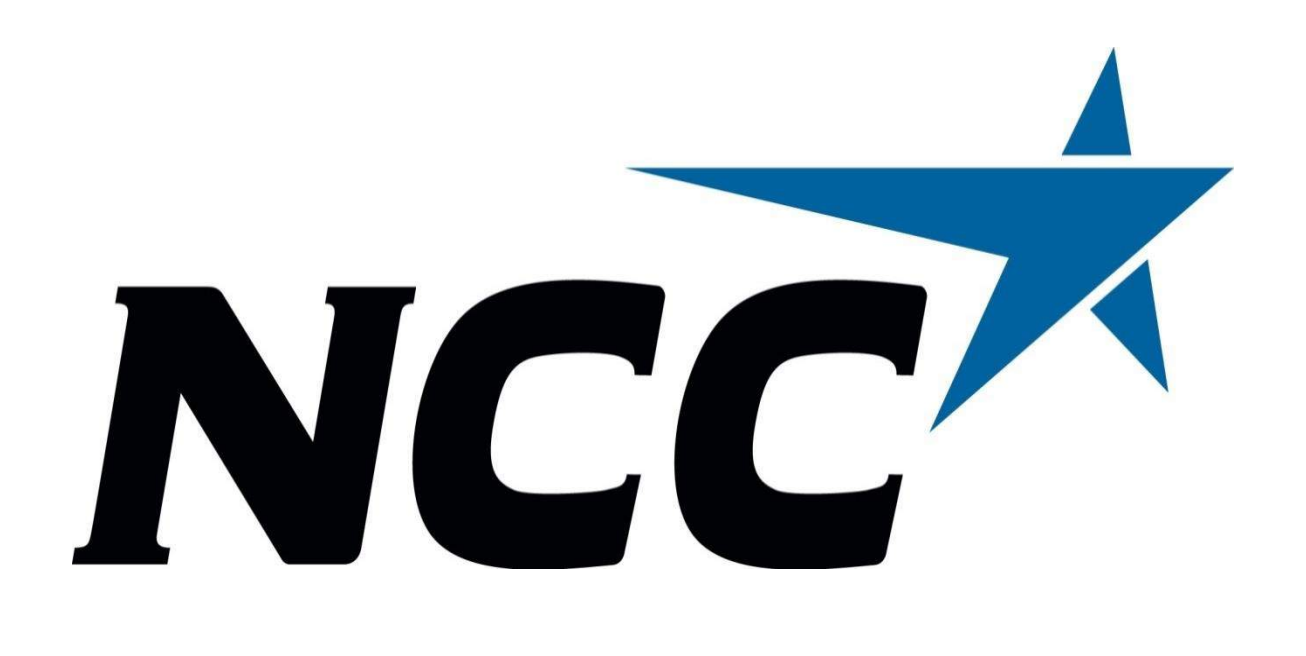

## **Indata**

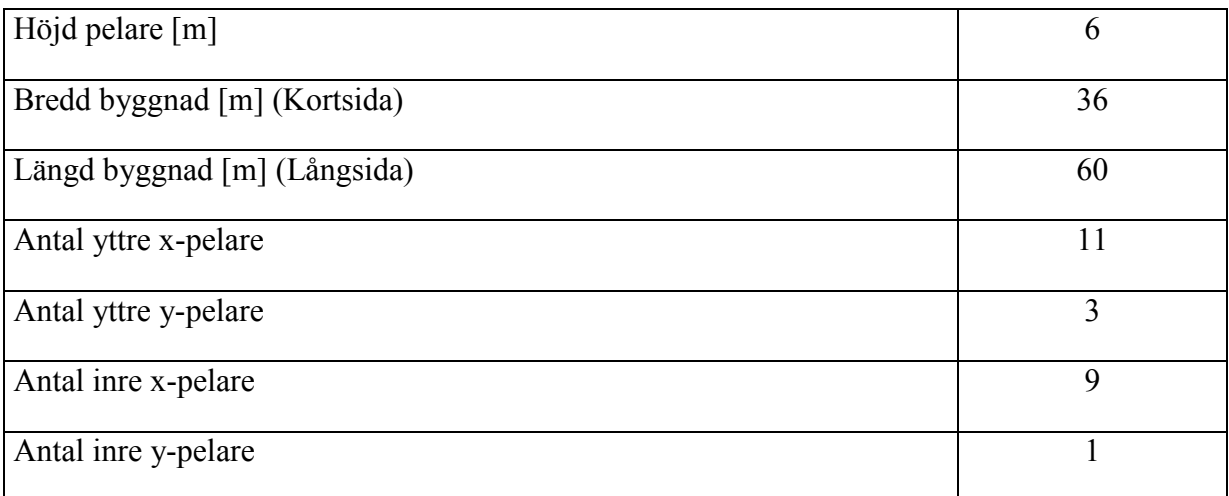

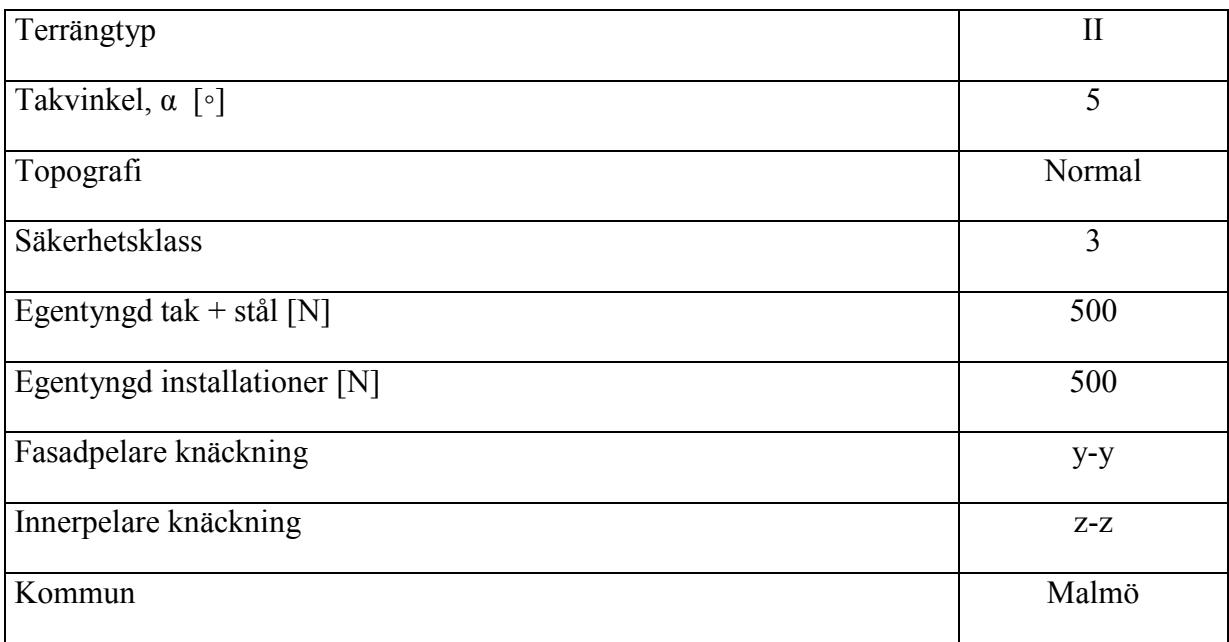

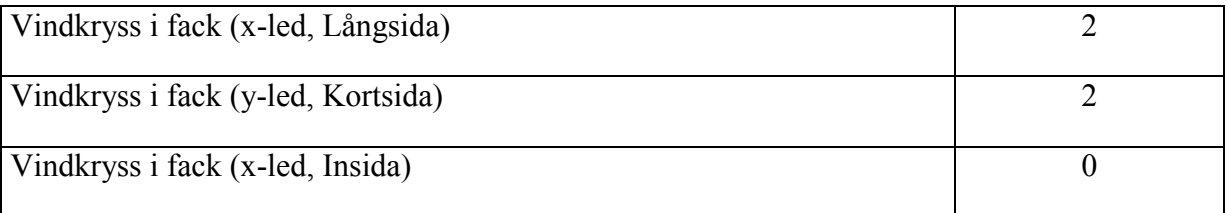

# **Utdata**

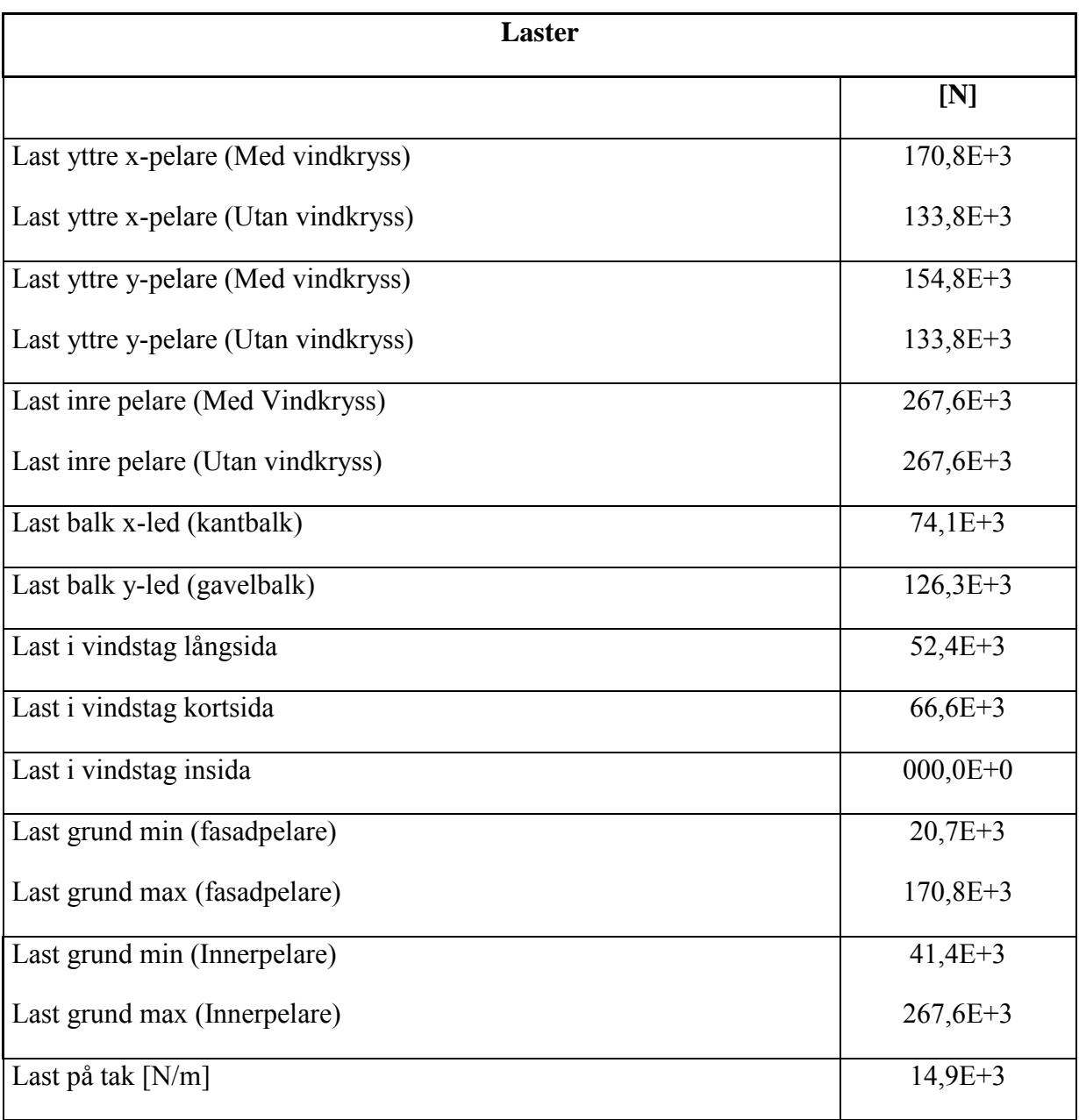

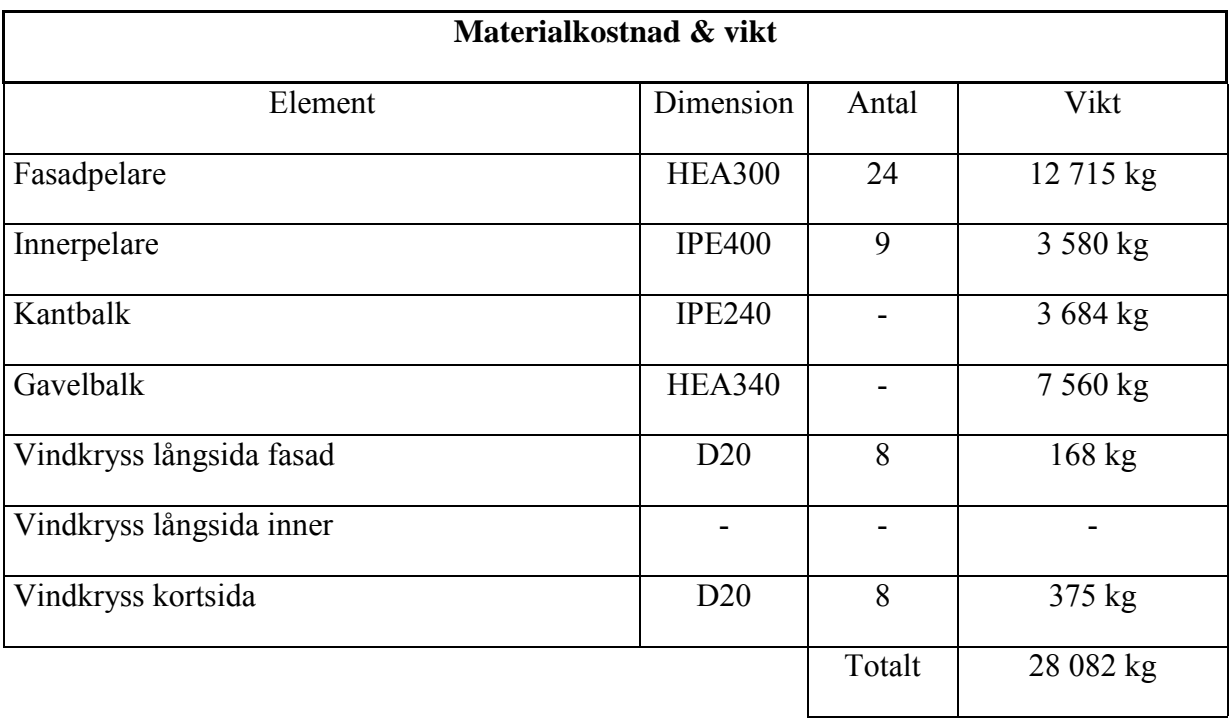

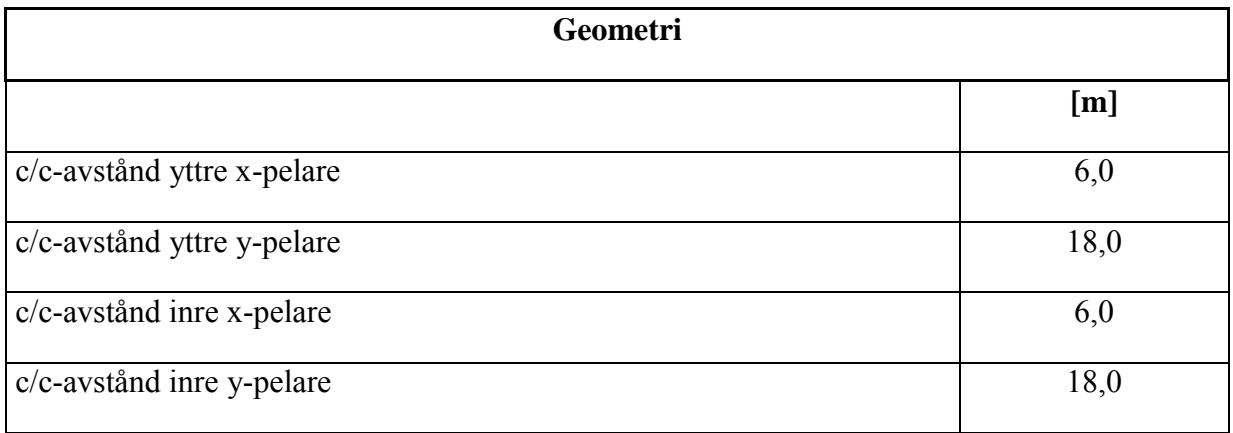

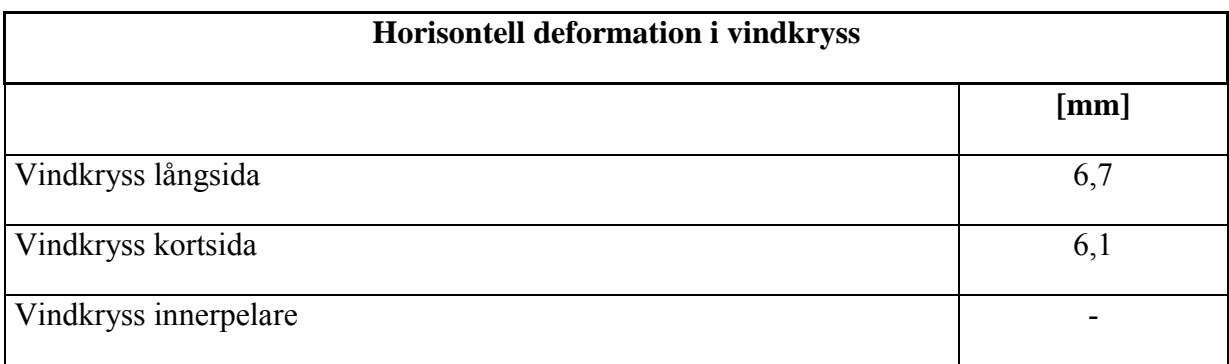

#### **Beräkningsgång**

#### **Laster**

Den dimensionerande lastkombinationen STR-B då egentyngen är ogynnsam beräknas enligt Regel- och formelsamlingen som  $[N/m^2]$ :

$$
q_d = \gamma d1, 2G_{kj, sup} + \gamma d1, 5Q_{k, 1} + \gamma d1, 5\psi_{o,i}Q_{k,i} = 2,48E + 3
$$

#### *Vind mot kortsida*

Vind mot kortsida ger följande normalkraft i fasadpelaren [N]:

*N*normalkraft,VK= *37,04E+3*

Vind mot kortsida ger följande normalkraft i innerpelaren [N]:

*N*normalkraft,VK= *000,00E+0*

*Vind mot långsida*

Vind mot långsida ger följande normalkraft i fasadpelaren [N]:

*N*normalkraft,VK= *21,06E+3*

*Normalkraft på innerpelare*

Lasten på innerpelaren [N]:

```
N=q_d + c/c_{v-led} + N_{wind} mot kortsida<sup>=</sup> 267.58E + 3
```
#### *Normalkraft på fasadpelare*

Normalkraften i fasadpelaren kommer att variera beroende på om fasadpelaren befinner sig på kortsidan eller långsidan. Det som redovisas nedan är lasten i fasadpelaren när de är kopplade med ett vindkryss [N].

#### Kortsida

*N=q*d∙(c/cx-led)/2+(c/cy-led)+Nvindkryss= *154,85E+3*

Långsida

*N=q*d∙(c/cx-led)+(c/cy-led)/2+Nvindkryss= *170,83E+3*

#### *Vindlast på fasadpelare*

Vindlasten i fasadpelaren kommer att variera beroende på om fasadpelaren befinner sig på kortsidan eller långsidan. Resultatet nedan är baserat på om det är vind som är huvudlast eller snö som huvudlast [N/m]:

#### Kortsida

Långsida

*q*d= *7,28E+3*

*q*d= *21,83E+3*

*Last i gavelbalk*

Tryckkraften i gaveln är lika stor som den vindlast som går in i vindkrysset på kortsidan [N]:

$$
N_{\text{gavel}} = 126,33E+3
$$

*Last i kantbalk [N]*

 $N_{kantbulk} = max \begin{cases} N_{kmin, korr, and} \\ N_{kmin, kvar, and} \end{cases} = 74,08E + 3$  $N_{vind,kortsida}$ - vina, koristaa<br>N<sub>vind, långsida</sub> =

#### **Kapaciteter**

*Tvärsnittsklass*

**Fasadpelare** 

HEA300

*TK= 3*

*TK= 3*

**Innerpelare** 

IPE400

Gavelbalk

HEA340

### **Bilaga** II - Verifieringsark

Kantbalk

IPE240

*TK= 2*

*Momentkapacitet [Nm]*

Fasadpelare

HEA300

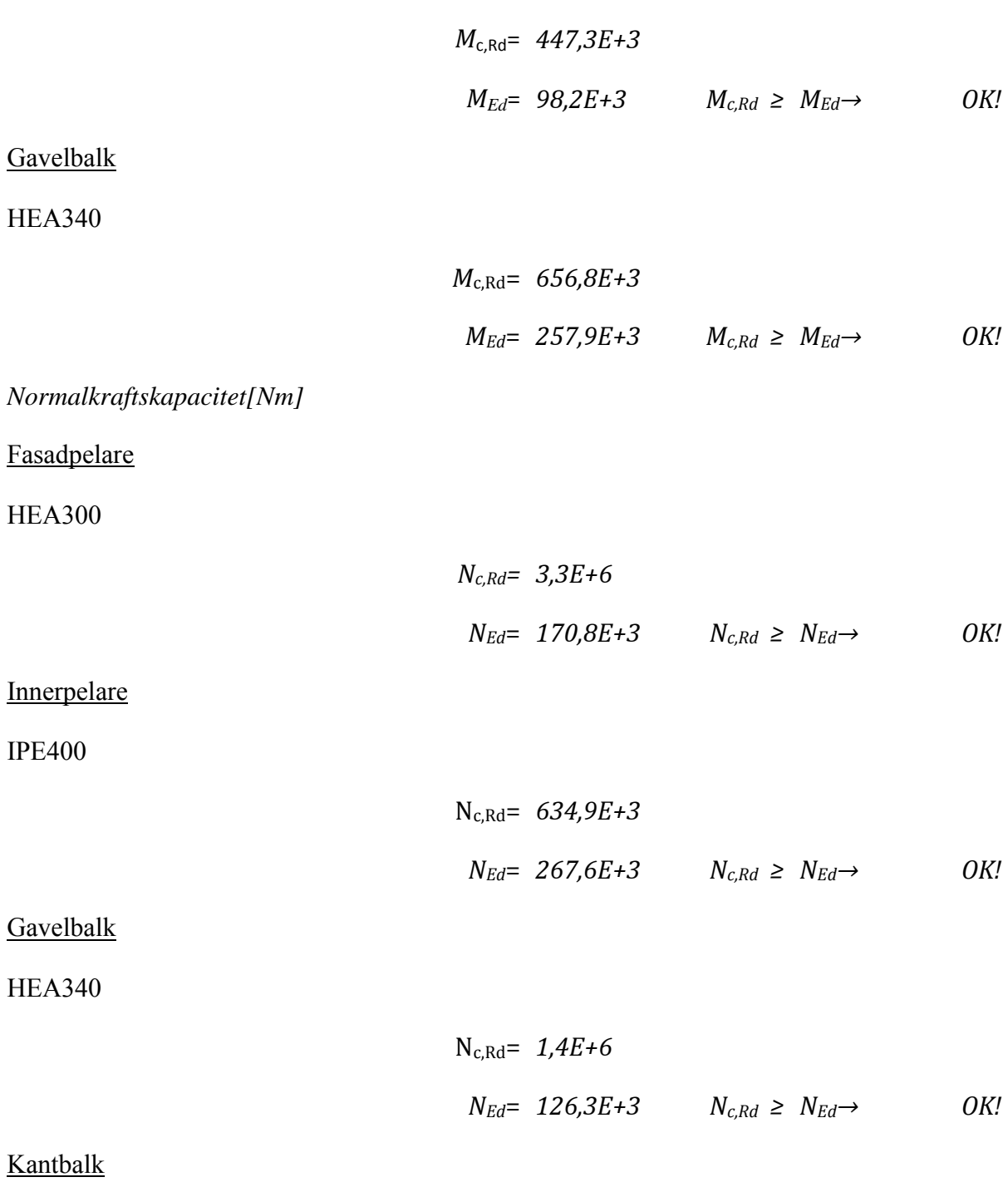

IPE240

$$
N_{c,Rd} = 145,8E+3
$$
\n
$$
N_{Ed} = 74,1E+3
$$
\n
$$
N_{c,Rd} \ge N_{Ed} \rightarrow ON
$$
\n
$$
P_{dRd} = 74,1E+3
$$
\n
$$
N_{c,Rd} = 74,1E+3
$$
\n
$$
N_{c,Rd} \ge N_{Ed} \rightarrow ON
$$
\n
$$
N_{c,Rd} = 362,4E+3
$$
\n
$$
V_{Ed} = 65,5E+3
$$
\n
$$
V_{c,Rd} \ge V_{Ed} \rightarrow ON
$$
\nSimilarly, the result of the formula:

\n
$$
V_{c,Rd} \cdot 0.5 \ge V_{Ed} \rightarrow ON
$$
\nSimilarly, the result of the formula:

\n
$$
V_{c,Rd} = 473,1E+3
$$
\n
$$
V_{Ed} = 473,1E+3
$$
\n
$$
V_{c,Rd} = 473,1E+3
$$
\nSimilarly, the result of the formula:

\n
$$
V_{c,Rd} = 473,1E+3
$$
\n
$$
V_{c,Rd} = 81,2E+3
$$
\n
$$
V_{c,Rd} \ge V_{Ed} \rightarrow ON
$$
\nSimilarly, the result of the formula:

\n
$$
V_{c,Rd} = 81,2E+3
$$
\n
$$
V_{c,Rd} \ge V_{Ed} \rightarrow ON
$$
\nSimilarly, the result of the formula:

\n
$$
V_{c,Rd} = 81,2E+3
$$
\n
$$
V_{c,Rd} = 81,2E+3
$$
\nThus, the result of the formula:

\n
$$
V_{c,Rd} = 81,2E+3
$$
\n
$$
V_{c,Rd} = 81,2E+3
$$
\nThus, the result of the formula:

\n
$$
V_{c,Rd} = 81,2E+3
$$
\nThus, the result of the formula:

\n
$$
V_{c,Rd} = 81,2E+3
$$
\nThus, the result of the formula:

\n
$$
V_{c,Rd} = 81,2E+3
$$
\nThus, the result of the formula:

\n<math display="</math>

Samtidigt moment och tvärkraft:

 $V_{c,Rd}$  *∙0,5* ≥  $V_{Ed}$  → *OK!* 

*Samtidig moment- och normalkraftsbelastning*

Här kontrolleras både fallen: "snö huvudlast" och" vind som huvudlast" för fasadpelare samt gavelbalk.

#### Fasadpelare

Snö som H.L

$$
\text{HEA300} \qquad \qquad \frac{N_{Ed}}{(X_i)N_{y,Rk}} + k_{ii} \frac{M_{y,Ed}}{M_{y,Rk}} \le 1.0 \to 13\%
$$

### Vind som H.L

$$
\frac{N_{Ed}}{(x_i)N_{y,Rk}} + k_{ii} \frac{M_{y,Ed}}{M_{y,Rk}} \le 1.0 \rightarrow 29\%
$$

#### **Gavelbalk**

$$
\text{HEA340} \qquad \frac{N_{Ed}}{\frac{(\chi_i)N_{y,RK}}{V_{M1}}} + k_{ii} \frac{M_{y,Ed}}{\frac{M_{y,RK}}{V_{M1}}} \le 1.0 \to 76\%
$$